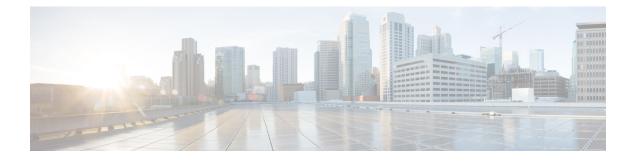

## **Interface and Hardware Commands**

- debug ilpower, on page 3
- debug interface, on page 4
- debug lldp packets, on page 5
- debug platform poe, on page 6
- duplex, on page 7
- errdisable detect cause, on page 9
- errdisable recovery cause, on page 11
- errdisable recovery interval, on page 13
- interface, on page 14
- interface range, on page 17
- ip mtu, on page 20
- ipv6 mtu, on page 21
- lldp (interface configuration), on page 22
- logging event power-inline-status, on page 24
- mdix auto, on page 25
- mode (power-stack configuration), on page 26
- network-policy, on page 28
- network-policy profile (global configuration), on page 29
- power-priority , on page 30
- power inline, on page 32
- power inline police, on page 35
- power supply, on page 37
- show beacon all, on page 39
- show environment, on page 40
- show errdisable detect, on page 42
- show errdisable recovery, on page 43
- show ip interface, on page 44
- show interfaces, on page 49
- show interfaces counters, on page 54
- show interfaces switchport, on page 56
- show interfaces transceiver, on page 58
- show inventory, on page 60
- show memory platform, on page 63

- show module, on page 66
- show mgmt-infra trace messages ilpower, on page 67
- show mgmt-infra trace messages ilpower-ha, on page 69
- show mgmt-infra trace messages platform-mgr-poe, on page 70
- show network-policy profile, on page 71
- show platform hardware capacity, on page 72
- show platform hardware fed switch forward, on page 84
- show platform resources, on page 87
- show platform software ilpower, on page 88
- show platform software process list, on page 90
- show platform software process slot switch, on page 94
- show platform software status control-processor, on page 96
- show processes cpu platform monitor, on page 99
- show processes memory, on page 101
- show processes memory platform, on page 104
- show power inline, on page 107
- show stack-power, on page 113
- show system mtu, on page 115
- show tech-support, on page 116
- speed, on page 118
- stack-power, on page 120
- switchport block, on page 122
- system mtu, on page 123
- voice-signaling vlan (network-policy configuration), on page 124
- voice vlan (network-policy configuration), on page 126

## debug ilpower

To enable debugging of the power controller and Power over Ethernet (PoE) system, use the **debug ilpower** command in privileged EXEC mode. To disable debugging, use the **no** form of this command.

debug ilpower {cdp | event | ha | ipc | police | port | powerman | registries | scp | sense} no debug ilpower {cdp | event | ha | ipc | police | port | powerman | registries | scp | sense}

| Debugging is disabled.                                         |  |  |  |
|----------------------------------------------------------------|--|--|--|
|                                                                |  |  |  |
|                                                                |  |  |  |
| troduced.                                                      |  |  |  |
| This command is supported only on PoE-capable switches.        |  |  |  |
| le debugging<br><i>umber</i> EXEC<br>You also can<br>to enable |  |  |  |
| 1                                                              |  |  |  |

## debug interface

To enable debugging of interface-related activities, use the **debug interface** command in privileged EXEC mode. To disable debugging, use the **no** form of this command.

**debug interface** {*interface-id* | **counters** {**exceptions** | **protocol memory**} | **null** *interface-number* | **port-channel** *port-channel-number* | **states** | **vlan** *vlan-id*} **no debug interface** {*interface-id* | **counters** {**exceptions** | **protocol memory**} | **null** *interface-number* 

| **port-channel** port-channel-number | **states** | **vlan** vlan-id}

| Syntax Description | interface-id                                                                                                    | ID of the physical interface. Displays debug messages for the specified physical port, identified by type switch number/module number/port, for example, gigabitethernet 1/0/2.                                                                                                    |  |  |  |  |
|--------------------|----------------------------------------------------------------------------------------------------|----------------------------------------------------------------------------------------------------|--|--|--|--|
|                    | null interface-number                                                                                                | Displays debug messages for null interfaces. The interface number is always <b>0</b> .                                                                                                    |  |  |  |  |
|                    | <b>port-channel</b><br>port-channel-number                                                                           | Displays debug messages for the specified EtherChannel port-channel interface. The <i>port-channel-number</i> range is 1 to 48.                                                                                                    |  |  |  |  |
|                    | vlan vlan-id                                                                                                    | Displays debug messages for the specified VLAN. The vlan range is 1 to 4094.                                                                                                    |  |  |  |  |
|                    | counters                                                                                                    | Displays counters debugging information.                                                                                                    |  |  |  |  |
|                    | exceptions                                                                                                    | Displays debug messages when a recoverable exceptional condition occurs during the computation of the interface packet and data rate statistics.                                                                                                    |  |  |  |  |
|                    | protocol memory                                                                                                    | Displays debug messages for memory operations of protocol counters.                                                                                                    |  |  |  |  |
|                    | states                                                                                                    | Displays intermediary debug messages when an interface's state transitions.                                                                                                    |  |  |  |  |
| Command Default    | Debugging is disabled.                                                                                               |                                                                                                    |  |  |  |  |
| Command Modes      | Privileged EXEC                                                                                                    |                                                                                                    |  |  |  |  |
| Command History    | Release                                                                                                    | Modification                                                                                                    |  |  |  |  |
|                    | Cisco IOS XE Everest 16.5.1a                                                                                         | This command was introduced.                                                                                                    |  |  |  |  |
| Usage Guidelines   | If you do not specify a keyword, all debug messages appear.                                                          |                                                                                                    |  |  |  |  |
|                    | The undebug interface command is the same as the no debug interface command.                                         |                                                                                                    |  |  |  |  |
|                    | on a member switch, you can st<br>command. Then enter the <b>debu</b><br>use the <b>remote command</b> <i>stac</i> . | In a switch stack, it is enabled only on the active switch. To enable debugging eart a session from the active switch by using the <b>session</b> <i>switch-number</i> EXEC <b>ag</b> command at the command-line prompt of the member switch. You also can <i>ck-member-number LINE</i> EXEC command on the active switch to enable a without first starting a session. |  |  |  |  |
|                    |                                                                                                    |                                                                                                    |  |  |  |  |

L

## debug IIdp packets

To enable debugging of Link Layer Discovery Protocol (LLDP) packets, use the **debug lldp packets** command in privileged EXEC mode. To disable debugging, use the **no** form of this command.

debug lldp packets no debug lldp packets

Syntax Description This command has no arguments or keywords.

**Command Default** Debugging is disabled.

Command Modes Privileged EXEC

| Command History | Release                      | Modification                 |
|-----------------|------------------------------|------------------------------|
|                 | Cisco IOS XE Everest 16.5.1a | This command was introduced. |

**Usage Guidelines** The **undebug lldp packets** command is the same as the **no debug lldp packets** command.

When you enable debugging on a switch stack, it is enabled only on the . To enable debugging on a stack member, you can start a session from the by using the **session** *switch-number* EXEC command.

## debug platform poe

To enable debugging of a Power over Ethernet (PoE) port, use the **debug platform poe** command in privileged EXEC mode. To disable debugging, use the **no** form of this command.

**debug platform poe** [{**error** | **info**}] [**switch** *switch-number*] **no debug platform poe** [{**error** | **info**}] [**switch** *switch-number*]

| Syntax Description | error                  | (Optional) Displays PoE-related error debug messages.(Optional) Displays PoE-related information debug messages. |  |  |
|--------------------|------------------------|----------------------------------------------------------------------------------------------------|--|--|
|                    | info                   |                                                                                                    |  |  |
|                    | switch switch-number   | (Optional) Specifies the stack member. This keyword is supported only on stacking-capable switches.              |  |  |
| Command Default    | Debugging is disabled. |                                                                                                    |  |  |
| Command Modes      | Privileged EXEC        |                                                                                                    |  |  |
| Command History    | Release                | Modification                                                                                                    |  |  |
|                    | Cisco IOS XE Everest 1 | 6.5.1aThis command was introduced.                                                                               |  |  |
| Usage Guidelines   | The undebug platform   | poe command is the same as the no debug platform poe command.                                                    |  |  |

## duplex

To specify the duplex mode of operation for a port, use the **duplex** command in interface configuration mode. To return to the default value, use the **no** form of this command.

| Syntax Description | auto Enables automatic duplex configuration. The port automatically detects whether it should run in full-<br>or half-duplex mode, depending on the attached device mode.                                                                                                    |                                                                                                    |  |  |
|--------------------|----------------------------------------------------------------------------------------------------|----------------------------------------------------------------------------------------------------|--|--|
|                    | full Enables full-duplex mode.                                                                                                    |                                                                                                    |  |  |
|                    | half Enables half-duplex mode (only for interfaces operating at 10 or 100 Mbps). You cannot configure half-duplex mode for interfaces operating at 1000 or 10,000 Mbps.                                                                                                    |                                                                                                    |  |  |
| Command Default    | For Gigabit Ethernet ports, the default is <b>auto</b> .                                                                                                    |                                                                                                    |  |  |
| Command Modes      | Interface configuration (config-if)                                                                                                    |                                                                                                    |  |  |
| Command History    | Release                                                                                                    | Modification                                                                                                    |  |  |
|                    | Cisco IOS XE Everest 16.5.1a                                                                                                    | This command was introduced.                                                                                                    |  |  |
|                    | For Gigabit Ethernet ports, setting the port to <b>auto</b> has the same effect as specifying <b>full</b> if the attached device does not autonegotiate the duplex parameter.                                                                                                    |                                                                                                    |  |  |
| Usage Guidelines   | does not autonegotiate the duplex parameter.                                                                                                    |                                                                                                    |  |  |
| Usage Guidelines   | does not autonegotiate the duplex parameter.                                                                                                    | -x or 10GBASE-x (where -x is -BX, -CWDM, -LX, -SX,                                                                                                    |  |  |
| Usage Guidelines   | does not autonegotiate the duplex parameter.<br>Duplex options are not supported on the 1000BASE                                                                                                    | -x or 10GBASE-x (where -x is -BX, -CWDM, -LX, -SX,                                                                                                    |  |  |
| Usage Guidelines   | does not autonegotiate the duplex parameter.         Duplex options are not supported on the 1000BASE or -ZX) small form-factor pluggable (SFP) modules         Note         Half-duplex mode is supported on Gigabit Ether                                                                                                    | -x or 10GBASE-x (where -x is -BX, -CWDM, -LX, -SX,                                                                                                    |  |  |
| Usage Guidelines   | does not autonegotiate the duplex parameter.         Duplex options are not supported on the 1000BASE or -ZX) small form-factor pluggable (SFP) modules         Note         Half-duplex mode is supported on Gigabit Eth-device is operating at half duplex. However, yo mode.                                                                                                    | - <i>x</i> or 10GBASE- <i>x</i> (where - <i>x</i> is -BX, -CWDM, -LX, -SX, s.                                                                                                    |  |  |
| Usage Guidelines   | <ul> <li>does not autonegotiate the duplex parameter.</li> <li>Duplex options are not supported on the 1000BASE or -ZX) small form-factor pluggable (SFP) modules</li> <li>Note Half-duplex mode is supported on Gigabit Ether device is operating at half duplex. However, you mode.</li> <li>Certain ports can be configured to be either full duple on the device to which the switch is attached.</li> <li>If both ends of the line support autonegotiation, we</li> </ul>                                                                                                    | - <i>x</i> or 10GBASE- <i>x</i> (where - <i>x</i> is -BX, -CWDM, -LX, -SX,<br>ernet interfaces if the duplex mode is <b>auto</b> and the connecte<br>ou cannot configure these interfaces to operate in half-duple<br>ex or half duplex. How this command is applied depends<br>highly recommend using the default autonegotiation<br>ad the other end does not, configure duplex and speed on                                                                                                    |  |  |
| Usage Guidelines   | <ul> <li>does not autonegotiate the duplex parameter.</li> <li>Duplex options are not supported on the 1000BASE or -ZX) small form-factor pluggable (SFP) modules</li> <li>Note Half-duplex mode is supported on Gigabit Eth device is operating at half duplex. However, yo mode.</li> <li>Certain ports can be configured to be either full dupl on the device to which the switch is attached.</li> <li>If both ends of the line support autonegotiation, we settings. If one interface supports autonegotiation at both interfaces, and use the auto setting on the support for the switch is setting on the support for the switch is support to be support to be support to be setting on the support for the support supports autonegotiation at both interfaces, and use the auto setting on the support for the switch negotiates with</li> </ul> | - <i>x</i> or 10GBASE- <i>x</i> (where - <i>x</i> is -BX, -CWDM, -LX, -SX,<br>ernet interfaces if the duplex mode is <b>auto</b> and the connected<br>ou cannot configure these interfaces to operate in half-duple<br>ex or half duplex. How this command is applied depends<br>highly recommend using the default autonegotiation<br>nd the other end does not, configure duplex and speed on<br>borted side.<br>the device at the other end of the link for the speed setting<br>alue. The duplex setting remains as configured on each |  |  |

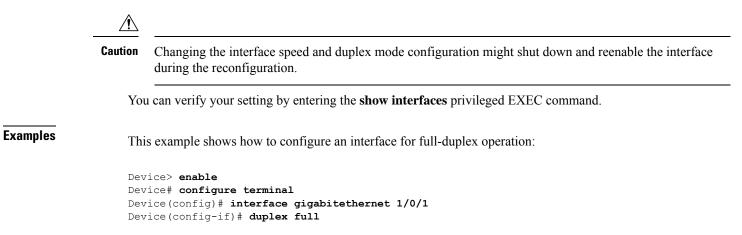

**Syntax Description** 

L

#### errdisable detect cause

To enable error-disable detection for a specific cause or for all causes, use the **errdisable detect cause** command in global configuration mode. To disable the error-disable detection feature, use the **no** form of this command.

errdisable detect cause {all | arp-inspection | bpduguard shutdown vlan | dhcp-rate-limit | dtp-flap | gbic-invalid | inline-power | link-flap | loopback | pagp-flap | pppoe-ia-rate-limit | psp shutdown vlan | security-violation shutdown vlan | sfp-config-mismatch}

no errdisable detect cause {all | arp-inspection | bpduguard shutdown vlan | dhcp-rate-limit | dtp-flap | gbic-invalid | inline-power | link-flap | loopback | pagp-flap | pppoe-ia-rate-limit | psp shutdown vlan | security-violation shutdown vlan | sfp-config-mismatch}

| all                                 | Enables error detection for all error-disabled causes.                                      |  |  |
|-------------------------------------|---------------------------------------------------------------------------------------------|--|--|
| arp-inspection                      | Enables error detection for dynamic Address Resolution Protocol (ARP) inspection.           |  |  |
| bpduguard shutdown vlan             | Enables per-VLAN error-disable for BPDU guard.                                              |  |  |
| dhcp-rate-limit                     | Enables error detection for DHCP snooping.                                                  |  |  |
| dtp-flap                            | Enables error detection for the Dynamic Trunking Protocol (DTP) flapping.                   |  |  |
| gbic-invalid                        | Enables error detection for an invalid Gigabit Interface Converter (GBIC) module.           |  |  |
|                                     | Note This error refers to an invalid small form-factor pluggable (SFP) module.              |  |  |
| inline-power                        | Enables error detection for the Power over Ethernet (PoE) error-disabled cause.             |  |  |
|                                     | <b>Note</b> This keyword is supported only on switches with PoE ports.                      |  |  |
| link-flap                           | Enables error detection for link-state flapping.                                            |  |  |
| loopback                            | Enables error detection for detected loopbacks.                                             |  |  |
| pagp-flap                           | Enables error detection for the Port Aggregation Protocol (PAgP) flap error-disabled cause. |  |  |
| pppoe-ia-rate-limit                 | Enables error detection for the PPPoE Intermediate Agent rate-limit error-disabled cause.   |  |  |
| psp shutdown vlan                   | Enables error detection for protocol storm protection (PSP).                                |  |  |
| security-violation shutdown<br>vlan | Enables voice aware 802.1x security.                                                        |  |  |
| sfp-config-mismatch                 | Enables error detection on an SFP configuration mismatch.                                   |  |  |

I

| Command Default  | Detection is enabled for all causes. All causes, excep the entire port.                                                                                                    | ot per-VLAN error disabling, are configured to shut down |  |  |  |
|------------------|----------------------------------------------------------------------------------------------------|----------------------------------------------------------|--|--|--|
| Command Modes    | Global configuration                                                                                                    |                                                          |  |  |  |
| Command History  | Release                                                                                                    | Modification                                             |  |  |  |
|                  | Cisco IOS XE Everest 16.5.1a                                                                                                    | This command was introduced.                             |  |  |  |
| Usage Guidelines | A cause (such as a link-flap or dhcp-rate-limit) is the reason for the error-disabled state. When a cause is detected on an interface, the interface is placed in an error-disabled state, an operational state that is similar to a link-down state.                                                                                                    |                                                          |  |  |  |
|                  | When a port is error-disabled, it is effectively shut down, and no traffic is sent or received on the port. For the bridge protocol data unit (BPDU) guard, voice-aware 802.1x security, and port-security features, you can configure the switch to shut down only the offending VLAN on the port when a violation occurs, instead of shutting down the entire port.                                                                  |                                                          |  |  |  |
|                  | If you set a recovery mechanism for the cause by entering the <b>errdisable recovery</b> global configuration command, the interface is brought out of the error-disabled state and allowed to retry the operation when all causes have timed out. If you do not set a recovery mechanism, you must enter the <b>shutdown</b> and then the <b>no shutdown</b> commands to manually recover an interface from the error-disabled state. |                                                          |  |  |  |
|                  | For protocol storm protection, excess packets are dropped for a maximum of two virtual ports. Virtual port error disabling using the <b>psp</b> keyword is not supported for EtherChannel and Flexlink interfaces.                                                                                                    |                                                          |  |  |  |
|                  | To verify your settings, enter the show errdisable detect privileged EXEC command.                                                                                                    |                                                          |  |  |  |
|                  | This example shows how to enable error-disabled detection for the link-flap error-disabled cause:                                                                                                    |                                                          |  |  |  |
|                  | Device(config)# errdisable detect cause lin                                                                                                    | k-flap                                                   |  |  |  |
|                  | This command shows how to globally configure BP                                                                                                    | DU guard for a per-VLAN error-disabled state:            |  |  |  |
|                  | Device(config)# errdisable detect cause bpduguard shutdown vlan                                                                                                    |                                                          |  |  |  |
|                  | This command shows how to globally configure voice-aware 802.1x security for a per-VLAN error-disabled state:                                                                                                    |                                                          |  |  |  |
|                  | Device(config)# errdisable detect cause sec                                                                                                    | urity-violation shutdown vlan                            |  |  |  |
|                  | You can verify your setting by entering the show en                                                                                                    | rrdisable detect privileged EXEC command.                |  |  |  |
|                  |                                                                                                    |                                                          |  |  |  |

L

## errdisable recovery cause

To enable the error-disabled mechanism to recover from a specific cause, use the **errdisable recovery cause** command in global configuration mode. To return to the default setting, use the **no** form of this command.

errdisable recovery cause {all | arp-inspection | bpduguard | channel-misconfig | dhcp-rate-limit | dtp-flap | gbic-invalid | inline-power | link-flap | loopback | mac-limit | pagp-flap | port-mode-failure | pppoe-ia-rate-limit | psecure-violation | psp | security-violation | sfp-config-mismatch | storm-control | udld}

no errdisable recovery cause {all | arp-inspection | bpduguard | channel-misconfig | dhcp-rate-limit | dtp-flap | gbic-invalid | inline-power | link-flap | loopback | mac-limit | pagp-flap | port-mode-failure | pppoe-ia-rate-limit | psecure-violation | psp | security-violation | sfp-config-mismatch | storm-control | udld}

| Syntax Description | all               | Enables the timer to recover from all error-disabled causes.                                                    |  |  |  |
|--------------------|-------------------|----------------------------------------------------------------------------------------------------|--|--|--|
|                    | arp-inspection    | Enables the timer to recover from the Address Resolution Protocol (ARP) inspection error-disabled state.        |  |  |  |
|                    | bpduguard         | Enables the timer to recover from the bridge protocol data unit (BPDU) guard error-disabled state.              |  |  |  |
|                    | channel-misconfig | Enables the timer to recover from the EtherChannel misconfiguration error-disabled state.                       |  |  |  |
|                    | dhcp-rate-limit   | Enables the timer to recover from the DHCP snooping error-disabled state.                                       |  |  |  |
|                    | dtp-flap          | Enables the timer to recover from the Dynamic Trunking Protocol (DTP) flap error-disabled state.                |  |  |  |
|                    | gbic-invalid      | Enables the timer to recover from an invalid Gigabit Interface<br>Converter (GBIC) module error-disabled state. |  |  |  |
|                    |                   | <b>Note</b> This error refers to an invalid small form-factor pluggable (SFP) error-disabled state.             |  |  |  |
|                    | inline-power      | Enables the timer to recover from the Power over Ethernet (PoE) error-disabled state.                           |  |  |  |
|                    |                   | This keyword is supported only on switches with PoE ports.                                                      |  |  |  |
|                    | link-flap         | Enables the timer to recover from the link-flap error-disabled state.                                           |  |  |  |
|                    | loopback          | Enables the timer to recover from a loopback error-disabled state.                                              |  |  |  |
|                    | mac-limit         | Enables the timer to recover from the mac limit error-disabled state.                                           |  |  |  |
|                    | pagp-flap         | Enables the timer to recover from the Port Aggregation Protocol (PAgP)-flap error-disabled state.               |  |  |  |
|                    |                   |                                                                                                    |  |  |  |

|                                                                                | port-mode-failure                                                                                                    | Enables the timer to recover from the port mode change failure error-disabled state.             |  |  |  |
|--------------------------------------------------------------------------------|----------------------------------------------------------------------------------------------------|--------------------------------------------------------------------------------------------------|--|--|--|
|                                                                                | pppoe-ia-rate-limit                                                                                                    | Enables the timer to recover from the PPPoE IA rate limit error-disabled state.                  |  |  |  |
|                                                                                | psecure-violation                                                                                                    | Enables the timer to recover from a port security violation disable state.                       |  |  |  |
|                                                                                | psp                                                                                                    | Enables the timer to recover from the protocol storm protection (PSP) error-disabled state.      |  |  |  |
|                                                                                | security-violation                                                                                                    | Enables the timer to recover from an IEEE 802.1x-violation disabled state.                       |  |  |  |
|                                                                                | sfp-config-mismatch                                                                                                    | Enables error detection on an SFP configuration mismatch.                                        |  |  |  |
|                                                                                | storm-control                                                                                                    | Enables the timer to recover from a storm control error.                                         |  |  |  |
|                                                                                | udld                                                                                                    | Enables the timer to recover from the UniDirectional Link Detection (UDLD) error-disabled state. |  |  |  |
| Command Default                                                                | Recovery is disabled for all caus                                                                                                    | es.                                                                                              |  |  |  |
| Command Modes                                                                  | Global configuration                                                                                                    |                                                                                                  |  |  |  |
| Command History                                                                | Release                                                                                                    | Modification                                                                                     |  |  |  |
|                                                                                | Cisco IOS XE Everest 16.5.1a                                                                                                    | This command was introduced.                                                                     |  |  |  |
| Usage Guidelines                                                               | A cause (such as all or BDPU guard) is defined as the reason that the error-disabled state occurred. When a cause is detected on an interface, the interface is placed in the error-disabled state, an operational state similar to link-down state.                                                                                                    |                                                                                                  |  |  |  |
|                                                                                | When a port is error-disabled, it is effectively shut down, and no traffic is sent or received on the port. For the BPDU guard and port-security features, you can configure the switch to shut down only the offending VLAN on the port when a violation occurs, instead of shutting down the entire port.                                                                              |                                                                                                  |  |  |  |
|                                                                                | If you do not enable the recovery for the cause, the interface stays in the error-disabled state until you enter<br>the <b>shutdown</b> and the <b>no shutdown</b> interface configuration commands. If you enable the recovery for a cause,<br>the interface is brought out of the error-disabled state and allowed to retry the operation again when all the<br>causes have timed out. |                                                                                                  |  |  |  |
|                                                                                | Otherwise, you must enter the <b>shutdown</b> and then the <b>no shutdown</b> commands to manually recover an interface from the error-disabled state.                                                                                                    |                                                                                                  |  |  |  |
|                                                                                | You can verify your settings by entering the show errdisable recovery privileged EXEC command.                                                                                                    |                                                                                                  |  |  |  |
| <b>Examples</b> This example shows how to enable the recovery timer for the BF |                                                                                                    |                                                                                                  |  |  |  |
| Examples                                                                       |                                                                                                    |                                                                                                  |  |  |  |
| Examples                                                                       |                                                                                                    | ble the recovery timer for the BPDU guard error-disabled cause:                                  |  |  |  |

## errdisable recovery interval

To specify the time to recover from an error-disabled state, use the **errdisable recovery interval** command in global configuration mode. To return to the default setting, use the **no** form of this command.

errdisable recovery interval timer-interval no errdisable recovery interval timer-interval

| Syntax Description | <i>timer-interval</i> Time to recover from the error-disabled state. The range is 30 to 86400 seconds. The same interval is applied to all causes. The default interval is 300 seconds.                                                    |                              |  |  |
|--------------------|----------------------------------------------------------------------------------------------------|------------------------------|--|--|
| Command Default    | The default recovery interval is 300 seconds.                                                                                                    |                              |  |  |
| Command Modes      | Global configuration                                                                                                    |                              |  |  |
| Command History    | Release                                                                                                    | Modification                 |  |  |
|                    | Cisco IOS XE Everest 16.5.1a                                                                                                    | This command was introduced. |  |  |
| Usage Guidelines   | The error-disabled recovery timer is initialized at a random differential from the configured interval value. The difference between the actual timeout value and the configured value can be up to 15 percent of the configured interval. |                              |  |  |
|                    | You can verify your settings by entering the show errdisable recovery privileged EXEC command.                                                                                                    |                              |  |  |
| Examples           | This example shows how to set the timer to 500 sec                                                                                                    | onds:                        |  |  |
|                    | Device(config)# errdisable recovery interval 500                                                                                                    |                              |  |  |

## interface

To configure an interface, use the interface command.

#### interface {Auto-Template interface-number | FiveGigabitEthernet

switch-number/slot-number/port-number | GigabitEthernet switch-number/slot-number/port-number |
Loopback interface-number Null interface-number Port-channel interface-number TenGigabitEthernet
switch-number/slot-number/port-number TwentyFiveGigE switch-number/slot-number/port-number
TwoGigabitEthernet switch-number/slot-number/port-number Tunnel interface-number Vlan
interface-number }

| Syntax Description | Auto-Template interface-number                                      | Enables you to configure a auto-template interface.<br>The range is from 1 to 999.                                                                |  |
|--------------------|---------------------------------------------------------------------|----------------------------------------------------------------------------------------------------|--|
|                    | <b>FiveGigabitEthernet</b><br>switch-number/slot-number/port-number | <ul> <li>Enables you to configure a 5-Gigabit Ethernet interface.</li> <li><i>switch-number</i> — Switch ID. The range is from 1 to 8.</li> </ul> |  |
|                    |                                                                     |                                                                                                    |  |
|                    |                                                                     | • <i>slot-number</i> — Slot number. Value is 0.                                                                                                   |  |
|                    |                                                                     | • <i>port-number</i> — Port number. The range is from 1 to 48.                                                                                    |  |
|                    | FortyGigabitEthernet<br>switch-number/slot-number/port-number       | Enables you to configure a 40-Gigabit Ethernet interface.                                                                                         |  |
|                    |                                                                     | • <i>switch-number</i> — Switch ID. The range is from 1 to 8.                                                                                     |  |
|                    |                                                                     | • <i>slot-number</i> — Slot number. Value is 1.                                                                                                   |  |
|                    |                                                                     | • <i>port-number</i> — Port number. The range is from 1 to 2.                                                                                     |  |
|                    | <b>GigabitEthernet</b><br>switch-number/slot-number/port-number     | Enables you to configure a Gigabit Ethernet IEEE 802.3z interface.                                                                                |  |
|                    |                                                                     | • <i>switch-number</i> — Switch ID. The range is from 1 to 8.                                                                                     |  |
|                    |                                                                     | • <i>slot-number</i> — Slot number. The range is from 0 to 1.                                                                                     |  |
|                    |                                                                     | • <i>port-number</i> — Port number. The range is from 1 to 48.                                                                                    |  |
|                    | Loopback interface-number                                           | Enables you to configure a loopback interface. The range is from 0 to 2147483647.                                                                 |  |
|                    | Null interface-number                                               | Enables you to configure a null interface. The default value is 0.                                                                                |  |

|                        | TenGigabitEthernet                                             |                  | The range is from 1 to 128.<br>Enables you to configure a 10-Gigabit Ethernet |                                                                                                    |
|------------------------|----------------------------------------------------------------|------------------|-------------------------------------------------------------------------------|----------------------------------------------------------------------------------------------------|
|                        | switch-number/slot-number/port-number                          |                  | interface.                                                                    |                                                                                                    |
|                        |                                                                |                  | • <i>swit</i><br>1 to                                                         | <i>ch-number</i> — Switch ID. The range is from 8.                                                         |
|                        |                                                                |                  | • slot-                                                                       | number                                                                                                    |
|                        |                                                                |                  | • port                                                                        | Solot number. The range is from 0 to 1.<br><i>-number</i> — Port number. The range is from 24 and 37 to 48 |
|                        |                                                                |                  |                                                                               |                                                                                                    |
|                        | <b>TwentyFiveGigE</b><br>switch-number/slot-number/port-number |                  | Enables y interface.                                                          | you to configure a 25-Gigabit Ethernet                                                                     |
|                        |                                                                |                  | • <i>swit</i><br>1 to                                                         | <i>ch-number</i> — Switch ID. The range is from 8.                                                         |
|                        |                                                                |                  | • slot-                                                                       | <i>number</i> — Slot number. Value is 1.                                                                   |
|                        |                                                                |                  | • <i>port</i> 1 to                                                            | <i>-number</i> — Port number. The range is from 2.                                                         |
|                        | <b>TwoGigabitEthernet</b><br>switch-number/slot-num            | nber/port-number | Enables y interface.                                                          | you to configure a 2.5-Gigabit Ethernet                                                                    |
|                        |                                                                |                  | Note                                                                          | 2.5G ports are available only on C9300-48UXM switch model.                                                 |
|                        |                                                                |                  | • <i>swite</i><br>1 to                                                        | <i>ch-number</i> — Switch ID. The range is from 8.                                                         |
|                        |                                                                |                  | • slot-                                                                       | number — Slot number. Value is 0.                                                                          |
|                        |                                                                |                  | • <i>port</i><br>1 to                                                         | <i>-number</i> — Port number. The range is from 36.                                                        |
|                        | Tunnel interface-numb                                          | per              |                                                                               | you to configure a tunnel interface. The range to 2147483647.                                              |
|                        | Vlan interface-number                                          |                  | Enables y<br>is from 1                                                        | you to configure a switch VLAN. The range to 4094.                                                         |
| Command Default        | None                                                           |                  |                                                                               |                                                                                                    |
| Command Modes          | Global configuration (co                                       | onfig)           |                                                                               |                                                                                                    |
| Command Modes          |                                                                |                  |                                                                               |                                                                                                    |
| <b>Command History</b> | Release                                                        | Modification     |                                                                               |                                                                                                    |

#### Usage Guidelines You can not use the "no" form of this command.

**Examples** The following example shows how to configure a tunnel interface:

Device(config)# interface Tunnel 15
Device(config-if)#

The following example shows how to configure a 25-Gigabit Ethernet interface

Device(config)# interface TwentyFiveGigE 1/1/1
Device(config-if)#

The following example shows how to configure a 40-Gigabit Ethernet interface

```
Device(config) # interface FortyGigabitEthernet 1/1/2
Device(config-if) #
```

## interface range

To configure an interface range, use the interface range command.

interface range {Auto-Template interface-number | FiveGigabitEthernet switch-number/slot-number/port-number | FortyGigabitEthernet switch-number/slot-number/port-number | GigabitEthernet switch-number/slot-number/port-number | Loopback interface-number Null interface-number Port-channel interface-number TenGigabitEthernet switch-number/slot-number/port-number TwentyFiveGigE switch-number/slot-number/port-number TwoGigabitEthernet switch-number/slot-number/port-number Tunnel interface-number Vlan interface-number }

| Syntax Description | Auto-Template interface-number                                      | Enables you to configure a auto-template interface.<br>The range is from 1 to 999. |
|--------------------|---------------------------------------------------------------------|------------------------------------------------------------------------------------|
|                    | <b>FiveGigabitEthernet</b><br>switch-number/slot-number/port-number | Enables you to configure a 5-Gigabit Ethernet interface.                           |
|                    |                                                                     | • <i>switch-number</i> — Switch ID. The range is from 1 to 8.                      |
|                    |                                                                     | • <i>slot-number</i> — Slot number. Value is 0.                                    |
|                    |                                                                     | • <i>port-number</i> — Port number. The range is from 1 to 48.                     |
|                    | FortyGigabitEthernet<br>switch-number/slot-number/port-number       | Enables you to configure a 40-Gigabit Ethernet interface.                          |
|                    |                                                                     | • <i>switch-number</i> — Switch ID. The range is from 1 to 8.                      |
|                    |                                                                     | • <i>slot-number</i> — Slot number. Value is 1.                                    |
|                    |                                                                     | • <i>port-number</i> — Port number. The range is from 1 to 2.                      |
|                    | <b>GigabitEthernet</b><br>switch-number/slot-number/port-number     | Enables you to configure a Gigabit Ethernet IEEE 802.3z interface.                 |
|                    |                                                                     | • <i>switch-number</i> — Switch ID. The range is from 1 to 8.                      |
|                    |                                                                     | • <i>slot-number</i> — Slot number. The range is from 0 to 1.                      |
|                    |                                                                     | • <i>port-number</i> — Port number. The range is from 1 to 48.                     |
|                    | Loopback interface-number                                           | Enables you to configure a loopback interface. The range is from 0 to 2147483647.  |

| to configure a null interface. The default                                                                                                    |  |
|----------------------------------------------------------------------------------------------------|--|
| Enables you to configure a port-channel interface.<br>The range is from 1 to 128.<br>Enables you to configure a 10-Gigabit Ethernet<br>interface. |  |
|                                                                                                    |  |
| mber                                                                                                    |  |
| t number. The range is from 0 to 1.<br><i>umber</i> — Port number. The range is from<br>and 37 to 48                                              |  |
|                                                                                                    |  |
| to configure a 25-Gigabit Ethernet                                                                                                    |  |
| <i>number</i> — Switch ID. The range is from                                                                                                    |  |
| • <i>slot-number</i> — Slot number. Value is 1.                                                                                                   |  |
| <i>umber</i> — Port number. The range is from                                                                                                    |  |
| ı to configure a 2.5-Gigabit Ethernet                                                                                                    |  |
| 2.5G ports are available only on C9300-48UXM switch model.                                                                                        |  |
| <i>number</i> — Switch ID. The range is from                                                                                                    |  |
| • <i>slot-number</i> — Slot number. Value is 0.                                                                                                   |  |
| <i>umber</i> — Port number. The range is from                                                                                                    |  |
| to configure a tunnel interface. The range 2147483647.                                                                                            |  |
| a to configure a switch VLAN. The range 4094.                                                                                                    |  |
|                                                                                                    |  |

**Command Modes** Global configuration (config)

| Command History | Release                      | Modification                   |
|-----------------|------------------------------|--------------------------------|
|                 | Cisco IOS XE Everest 16.5.1a | This command was introduced.   |
| Examples        | This example shows how you   | can configure interface range: |
|                 | Device(config)# interface    | range vlan 1-100               |

#### ip mtu

To set the IP maximum transmission unit (MTU) size of routed packets on all routed ports of the switch or switch stack, use the ip mtu command in interface configuration mode. To restore the default IP MTU size, use the no form of this command. ip mtu bytes no ip mtu bytes Syntax Description *bytes* MTU size, in bytes. The range is from 68 up to the system MTU value (in bytes). The default IP MTU size for frames received and sent on all switch interfaces is 1500 bytes. **Command Default** Interface configuration **Command Modes Command History** Release Modification Cisco IOS XE Everest 16.5.1a This command was introduced. The upper limit of the IP value is based on the switch or switch stack configuration and refers to the currently **Usage Guidelines** applied system MTU value. For more information about setting the MTU sizes, see the system mtu global configuration command. To return to the default IP MTU setting, you can apply the **default ip mtu** command or the **no ip mtu** command on the interface. You can verify your setting by entering the show ip interface interface-id or show interfaces interface-id privileged EXEC command. The following example sets the maximum IP packet size for VLAN 200 to 1000 bytes: Device (config) # interface vlan 200 Device (config-if) # ip mtu 1000 The following example sets the maximum IP packet size for VLAN 200 to the default setting of 1500 bytes: Device (config) # interface vlan 200 Device (config-if) # default ip mtu This is an example of partial output from the **show ip interface** interface-id command. It displays the current IP MTU setting for the interface. Device# show ip interface gigabitethernet4/0/1 GigabitEthernet4/0/1 is up, line protocol is up Internet address is 18.0.0.1/24 Broadcast address is 255.255.255.255 Address determined by setup command MTU is 1500 bytes Helper address is not set <output truncated>

### ipv6 mtu

To set the IPv6 maximum transmission unit (MTU) size of routed packets on all routed ports of the switch or switch stack, use the ipv6 mtu command in interface configuration mode. To restore the default IPv6 MTU size, use the no form of this command. ipv6 mtu bytes no ipv6 mtu bytes Syntax Description *bytes* MTU size, in bytes. The range is from 1280 up to the system MTU value (in bytes). The default IPv6 MTU size for frames received and sent on all switch interfaces is 1500 bytes. **Command Default** Interface configuration **Command Modes Command History** Release Modification Cisco IOS XE Everest 16.5.1a This command was introduced. The upper limit of the IPv6 MTU value is based on the switch or switch stack configuration and refers to the **Usage Guidelines** currently applied system MTU value. For more information about setting the MTU sizes, see the system mtu global configuration command. To return to the default IPv6 MTU setting, you can apply the **default ipv6 mtu** command or the **no ipv6 mtu** command on the interface. You can verify your setting by entering the **show ipv6 interface** interface-id or **show interface** interface-id privileged EXEC command. The following example sets the maximum IPv6 packet size for an interface to 2000 bytes: Device(config) # interface gigabitethernet4/0/1 Device (config-if) # ipv6 mtu 2000 The following example sets the maximum IPv6 packet size for an interface to the default setting of 1500 bytes: Device (config) # interface gigabitethernet4/0/1 Device(config-if) # default ipv6 mtu This is an example of partial output from the **show ipv6 interface** interface-id command. It displays the current IPv6 MTU setting for the interface. Device# show ipv6 interface gigabitethernet4/0/1 GigabitEthernet4/0/1 is up, line protocol is up Internet address is 18.0.0.1/24 Broadcast address is 255.255.255.255 Address determined by setup command MTU is 1500 bytes Helper address is not set <output truncated>

## IIdp (interface configuration)

To enable Link Layer Discovery Protocol (LLDP) on an interface, use the **lldp** command in interface configuration mode. To disable LLDP on an interface, use the **no** form of this command.

**lldp** {med-tlv-select tlv | receive | tlv-select power-management | transmit} no lldp {med-tlv-select tlv | receive | tlv-select power-management | transmit}

| Syntax Description | med-tlv-select                                                                        | Selects an LLDP Media Endpoint Discovery (MED) time-length-value (TLV) element to send. |  |
|--------------------|---------------------------------------------------------------------------------------|-----------------------------------------------------------------------------------------|--|
|                    | <i>tlv</i> String that identifies the TLV element. Valid values are the               |                                                                                         |  |
|                    |                                                                                       | • inventory-management— LLDP MED Inventory Management TLV.                              |  |
|                    |                                                                                       | Iocation— LLDP MED Location TLV.                                                        |  |
|                    |                                                                                       | • network-policy— LLDP MED Network Policy TLV.                                          |  |
|                    | • power-management— LLDP MED Power Management TLV                                     |                                                                                         |  |
|                    | receive                                                                               | Enables the interface to receive LLDP transmissions.                                    |  |
|                    | tlv-select                                                                            | Selects the LLDP TLVs to send.                                                          |  |
|                    | power-management                                                                      | Sends the LLDP Power Management TLV.                                                    |  |
|                    | transmit                                                                              | nsmit Enables LLDP transmission on the interface.                                       |  |
| Command Default    | LLDP is disabled.                                                                     |                                                                                         |  |
| Command Modes      | Interface configuration                                                               |                                                                                         |  |
| Command History    | Release                                                                               | Modification                                                                            |  |
|                    | Cisco IOS XE Everest 16.5.1a                                                          | This command was introduced.                                                            |  |
| Usage Guidelines   | This command is supported on 802.1 media types.                                       |                                                                                         |  |
|                    | If the interface is configured as a tunnel port, LLDP is automatically disabled.      |                                                                                         |  |
|                    | The following example shows how to disable LLDP transmission on an interface:         |                                                                                         |  |
|                    | Device(config)# interface gigabitethernet1/0/1<br>Device(config-if)# no lldp transmit |                                                                                         |  |
|                    | The following example shows how to enable LLDP transmission on an interface:          |                                                                                         |  |
|                    | Device(config)# interface gigabitethernet1/0/1                                        |                                                                                         |  |

Device(config-if) # lldp transmit

## logging event power-inline-status

To enable the logging of Power over Ethernet (PoE) events, use the **logging event power-inline-status** command in interface configuration mode. To disable the logging of PoE status events, use the **no** form of this command.

logging event power-inline-status no logging event power-inline-status

| Syntax Description | This command has no arguments or keywords.                                                                                      |                              |
|--------------------|----------------------------------------------------------------------------------------------------|------------------------------|
| Command Default    | Logging of PoE events is enabled.                                                                                               |                              |
| Command Modes      | Interface configuration                                                                                                    |                              |
| Command History    | Release                                                                                                    | Modification                 |
|                    | Cisco IOS XE Everest 16.5.1a                                                                                                    | This command was introduced. |
| Usage Guidelines   | The <b>no</b> form of this command does not disable PoE error events.                                                           |                              |
| Examples           | This example shows how to enable logging of PoE events on a port:                                                               |                              |
|                    | Device(config-if)# interface gigabitethernet1/0/1<br>Device(config-if)# logging event power-inline-status<br>Device(config-if)# |                              |

#### mdix auto

**Command History** 

To enable the automatic medium-dependent interface crossover (auto-MDIX) feature on the interface, use the **mdix auto** command in interface configuration mode. To disable auto-MDIX, use the **no** form of this command.

mdix auto no mdix auto

Syntax Description This command has no arguments or keywords.

**Command Default** Auto-MDIX is enabled.

**Command Modes** Interface configuration

 Release
 Modification

 Cisco IOS XE Everest 16.5.1a
 This command was introduced.

**Usage Guidelines** When auto-MDIX is enabled, the interface automatically detects the required cable connection type (straight-through or crossover) and configures the connection appropriately.

When you enable auto-MDIX on an interface, you must also set the interface speed and duplex to **auto** so that the feature operates correctly.

When auto-MDIX (and autonegotiation of speed and duplex) is enabled on one or both of the connected interfaces, link up occurs, even if the cable type (straight-through or crossover) is incorrect.

Auto-MDIX is supported on all 10/100 and 10/100/1000 Mb/s interfaces and on 10/100/1000BASE-TX small form-factor pluggable (SFP) module interfaces. It is not supported on 1000BASE-SX or -LX SFP module interfaces.

This example shows how to enable auto-MDIX on a port:

Device# configure terminal
Device(config)# interface gigabitethernet1/0/1
Device(config-if)# speed auto
Device(config-if)# duplex auto
Device(config-if)# mdix auto
Device(config-if)# end

## mode (power-stack configuration)

To configure power stack mode for the power stack, use the **mode** command in power-stack configuration mode. To return to the default settings, use the **no** form of the command.

mode {power-shared | redundant} [strict]
no mode

| Syntax Description         power-shared         Sets the power stack to operate in power-shared mode. This is the default.           redundant         Sets the power stack to operate in redundant mode. The largest power supply is removed from the power pool to be used as backup power in case one of the other power supplies fails.           strict         (Optional) Configures the power stack mode to run a strict power budget. The stack power needs cannot exceed the available power.           Command Default         The default modes are power-shared and nonstrict.           Power-stack configuration         Power-stack configuration           Cisco IOS XE Everest 16.5.1a         This command was introduced.           Usage Guidelines         This command is available only on switch stacks running the IP Base or IP Services feature set. To access power-stack configuration mode, enter the stack-power stack nome global configuration command.           Entering the no mode command sets the switch to the defaults of power-shared and non-strict mode.           Via           For stack power, available power is the total power available for POE from all power supplies in the power stack, available power is the power devices connected to POE ports in the stack, a consumed power is the actual power consumed by the powered devices.           In power-shared mode, all of the input power can be used for loads, and the total available power is est actual power supply fails, load shedding (shutting down of power devices, but in case of a failure or an extreme power supply fails. In available power in the power of available power in the power supply form the powered devices. <th></th> <th></th> <th></th>                                                                                                    |                    |                                                                 |                                                                                                    |
|----------------------------------------------------------------------------------------------------|--------------------|-----------------------------------------------------------------|----------------------------------------------------------------------------------------------------|
| is removed from the power pool to be used as backup power in case one of<br>the other power supplies fails.           strict         (Optional) Configures the power stack mode to run a strict power budget.<br>The stack power needs cannot exceed the available power.           Command Default         The default modes are power-shared and nonstrict.           Power-stack configuration         Power-stack configuration           Command History         Release         Modification           Cisco IOS XE Everest 16.5.1a         This command was introduced.           Usage Guidelines         This command is available only on switch stacks running the IP Base or IP Services feature set.<br>To access power-stack configuration mode, enter the stack-power stack name global configuration command.           Entering the no mode command sets the switch to the defaults of power-shared and non-strict mode.           View         For stack power, available power is the total power available for POE from all power supplies in the power stack, available power is the power allocated to all powered devices.           In power-shared mode, all of the input power can be used for loads, and the total available power appears as one large power supply. The power budget includes all power from all supplies. No power supples in descent power supples fails, load sheding (shutting down of powered devices or switches) might occur.           In redundant mode, the largest power supply is removed from the power pool to use as backup power in case on or in the pool to use as backup power in case or a extreme power load, there is less chance of having to shit down switches or powered devices.           In redundan                                                                                                    | Syntax Description | power-shared                                                    | Sets the power stack to operate in power-shared mode. This is the default.                                                                                             |
| The stack power needs cannot exceed the available power.         Command Default       The default modes are power-shared and nonstrict.         Command Modes       Power-stack configuration         Command History       Release       Modification         Cisco IOS XE Everest 16.5.1a       This command was introduced.         Usage Guidelines       This command is available only on switch stacks running the IP Base or IP Services feature set.       To access power-stack configuration mode, enter the stack-power stack power stack name global configuration command.         Entering the no mode command sets the switch to the defaults of power-shared and non-strict mode.         Vist       For stack power, available power is the total power available for PoE from all power supplies in the power stack, available power is the actual power consumed by the powered devices.         In power-shared mode, all of the input power can be used for loads, and the total available power is set aside for power supply failures. If a power supply fails, load shedding (shutting down of powered devices or switches) might occur.         In redundant mode, the largest power supply is removed from the power pool to use as backup power in case one of the other power supply fails. The available power down switches or powered devices.         In strict mode, when a power supply fails and the available power drops below the budgeted power, the system balances the budget through load shedding of powered devices, even if the actual power is less than the                                                                                                    |                    | redundant                                                       | is removed from the power pool to be used as backup power in case one of                                                                                               |
| Command Modes         Power-stack configuration           Command History         Release         Modification           Cisco IOS XE Everest 16.5.1a         This command was introduced.           Usage Guidelines         This command is available only on switch stacks running the IP Base or IP Services feature set.<br>To access power-stack configuration mode, enter the stack-power stack name global configuration command.<br>Entering the no mode command sets the switch to the defaults of power-shared and non-strict mode.           Image Service         For stack power, available power is the total power available for PoE from all power supplies in the power stack, available power is the power allocated to all powered devices connected to PoE ports in the stack, a consumed power is the actual power consumed by the powered devices.           In power-shared mode, all of the input power can be used for loads, and the total available power appears as one large power supply. The power supply fails, load shedding (shutting down of powered devices or switches) might occur.           In redundant mode, the largest power supply is removed from the power pool to use as backup power in case one of the other power supplies fails. The available power dow witches or powered devices.           In strict mode, when a power supply fails and the available power drops below the budget dpower, the system balances the budget through load shedding of powered devices, even if the actual power is less than the                                                                                                    |                    | strict                                                          |                                                                                                    |
| Command History         Release         Modification           Cisco IOS XE Everest 16.5.1a         This command was introduced.           Jsage Guidelines         This command is available only on switch stacks running the IP Base or IP Services feature set.<br>To access power-stack configuration mode, enter the stack-power stack power stack name global configuration command.<br>Entering the no mode command sets the switch to the defaults of power-shared and non-strict mode.           Image Subscription         For stack power, available power is the total power available for PoE from all power supplies in the power stack, available power is the power allocated to all powered devices connected to PoE ports in the stack, a consumed power is the actual power consumed by the powered devices.           In power-shared mode, all of the input power can be used for loads, and the total available power appears as one large power supply. The power budget includes all power from all supplies. No power is set aside for power supply failures. If a power supply fails, load shedding (shutting down of powered devices or switches) might occur.           In redundant mode, the largest power supply is removed from the power pool to use as backup power in case one of the other power supplies fails. The available power drops budget is the total power devices, but in case of a failure or an extreme power load, there is less chance of having to shut down switches or powered devices.           In strict mode, when a power supply fails and the available power drops below the budgeted power, the system balances the budget through load shedding of powered devices, even if the actual power is less than the                                                                                                    | Command Default    | The default modes are <b>power</b>                              | r-shared and nonstrict.                                                                                                    |
| Cisco IOS XE Everest 16.5.1a       This command was introduced.         Isage Guidelines       This command is available only on switch stacks running the IP Base or IP Services feature set.         To access power-stack configuration mode, enter the stack-power stack power stack name global configuration command.       Entering the no mode command sets the switch to the defaults of power-shared and non-strict mode.         Image: Stack power, available power is the total power available for PoE from all power supplies in the power stack, available power is the power allocated to all powered devices connected to PoE ports in the stack, a consumed power is the actual power consumed by the powered devices.         In power-shared mode, all of the input power can be used for loads, and the total available power as one large power supply. The power supply fails, load shedding (shutting down of powered devices or switches) might occur.         In redundant mode, the largest power supply is removed from the power pool to use as backup power in case one of the other power supply fails. The available power budget is the total power minus the largest power supply. This reduces the available power is the pool for switches and powere devices.         In strict mode, when a power supply fails and the available power dows witches or powere devices.         In strict mode, when a power supply fails and the available power dows witches or power devices.         In strict mode, when a power supply fails and the available power dows expert devices, even if the actual power is less stant the                                                                                                    | Command Modes      | Power-stack configuration                                       |                                                                                                    |
| Jsage Guidelines       This command is available only on switch stacks running the IP Base or IP Services feature set.         To access power-stack configuration mode, enter the stack-power stack power stack name global configuration command.         Entering the no mode command sets the switch to the defaults of power-shared and non-strict mode.         Image: Service Service Servis Servis Service Servis Service Service Service Servic | Command History    | Release                                                         | Modification                                                                                                    |
| To access power-stack configuration mode, enter the stack-power stack <i>power stack name</i> global configuration command.<br>Entering the <b>no mode</b> command sets the switch to the defaults of <b>power-shared</b> and non-strict mode.<br>Note<br>For stack power, available power is the total power available for PoE from all power supplies in the power stack, available power is the power allocated to all powered devices connected to PoE ports in the stack, a consumed power is the actual power consumed by the powered devices.<br>In power-shared mode, all of the input power can be used for loads, and the total available power appears as one large power supply. The power budget includes all power from all supplies. No power is set aside for power supply failures. If a power supply fails, load shedding (shutting down of powered devices or switches) might occur.<br>In redundant mode, the largest power supply is removed from the power pool to use as backup power in case one of the other power supplies fails. The available power budget is the total power minus the largest power supply. This reduces the available power in the pool for switches and powered devices.<br>In strict mode, when a power supply fails and the available power drops below the budgeted power, the system balances the budget through load shedding of powered devices, even if the actual power is less than the                                                                                                    |                    | Cisco IOS XE Everest 16.5.                                      | 1a   This command was introduced.                                                                                                    |
| <ul> <li>stack, available power is the power allocated to all powered devices connected to PoE ports in the stack, a consumed power is the actual power consumed by the powered devices.</li> <li>In <b>power-shared</b> mode, all of the input power can be used for loads, and the total available power appears as one large power supply. The power budget includes all power from all supplies. No power is set aside for power supply failures. If a power supply fails, load shedding (shutting down of powered devices or switches) might occur.</li> <li>In <b>redundant</b> mode, the largest power supply is removed from the power pool to use as backup power in case one of the other power supplies fails. The available power budget is the total power minus the largest power supply. This reduces the available power in the pool for switches and powered devices, but in case of a failure or an extreme power load, there is less chance of having to shut down switches or powered devices.</li> <li>In <b>strict</b> mode, when a power supply fails and the available power drops below the budgeted power, the system balances the budget through load shedding of powered devices, even if the actual power is less than the</li> </ul>                                                                                                    | -                  |                                                                 |                                                                                                    |
| <ul> <li>stack, available power is the power allocated to all powered devices connected to PoE ports in the stack, a consumed power is the actual power consumed by the powered devices.</li> <li>In <b>power-shared</b> mode, all of the input power can be used for loads, and the total available power appears as one large power supply. The power budget includes all power from all supplies. No power is set aside for power supply failures. If a power supply fails, load shedding (shutting down of powered devices or switches) might occur.</li> <li>In <b>redundant</b> mode, the largest power supply is removed from the power pool to use as backup power in case one of the other power supplies fails. The available power budget is the total power minus the largest power supply. This reduces the available power in the pool for switches and powered devices, but in case of a failure or an extreme power load, there is less chance of having to shut down switches or powered devices.</li> <li>In <b>strict</b> mode, when a power supply fails and the available power drops below the budgeted power, the system balances the budget through load shedding of powered devices, even if the actual power is less than the</li> </ul>                                                                                                    | -                  | Note For stack power, availab                                   | ble power is the total power available for PoE from all power supplies in the power                                                                                    |
| <ul> <li>as one large power supply. The power budget includes all power from all supplies. No power is set aside for power supply failures. If a power supply fails, load shedding (shutting down of powered devices or switches) might occur.</li> <li>In <b>redundant</b> mode, the largest power supply is removed from the power pool to use as backup power in case one of the other power supplies fails. The available power budget is the total power minus the largest power supply. This reduces the available power in the pool for switches and powered devices, but in case of a failure or an extreme power load, there is less chance of having to shut down switches or powered devices.</li> <li>In <b>strict</b> mode, when a power supply fails and the available power drops below the budgeted power, the system balances the budget through load shedding of powered devices, even if the actual power is less than the</li> </ul>                                                                                                    |                    | · •                                                             |                                                                                                    |
| one of the other power supplies fails. The available power budget is the total power minus the largest power<br>supply. This reduces the available power in the pool for switches and powered devices, but in case of a failure<br>or an extreme power load, there is less chance of having to shut down switches or powered devices.<br>In <b>strict</b> mode, when a power supply fails and the available power drops below the budgeted power, the system<br>balances the budget through load shedding of powered devices, even if the actual power is less than the                                                                                                    |                    | as one large power supply. The power supply failures. If a po   | he power budget includes all power from all supplies. No power is set aside for                                                                                        |
| balances the budget through load shedding of powered devices, even if the actual power is less than the                                                                                                    |                    | one of the other power suppli<br>supply. This reduces the avail | ies fails. The available power budget is the total power minus the largest power<br>lable power in the pool for switches and powered devices, but in case of a failure |
|                                                                                                    |                    |                                                                 |                                                                                                    |

the actual power does not exceed the available power. In this mode, a powered device drawing more than normal power could cause the power stack to start shedding loads. This is normally not a problem because most devices do not run at full power. The chances of multiple powered devices in the stack requiring maximum power at the same time is small.

In both strict and nonstrict modes, power is denied when there is no power available in the power budget.

This is an example of setting the power stack mode for the stack named power1 to power-shared with strict power budgeting. All power in the stack is shared, but when the total available power is allotted, no more devices are allowed power.

```
Device(config)# stack-power stack power1
Device(config-stackpower)# mode power-shared strict
Device(config-stackpower)# exit
```

This is an example of setting the power stack mode for the stack named power2 to redundant. The largest power supply in the stack is removed from the power pool to provide redundancy in case one of the other supplies fails.

```
Device(config)# stack-power stack power2
Device(config-stackpower)# mode redundant
Device(config-stackpower)# exit
```

## network-policy

To apply a network-policy profile to an interface, use the **network-policy** command in interface configuration mode. To remove the policy, use the **no** form of this command.

network-policy profile-number
no network-policy

| Syntax Description | <i>profile-number</i> The network-policy profile number to apply to the interface.<br>No network-policy profiles are applied. |                                                                                                    |  |
|--------------------|----------------------------------------------------------------------------------------------------|----------------------------------------------------------------------------------------------------|--|
| Command Default    |                                                                                                    |                                                                                                    |  |
| Command Modes      | Interface configuration                                                                                                    |                                                                                                    |  |
| Command History    | Release                                                                                                    | Modification                                                                                                    |  |
|                    | Cisco IOS XE Everest 16.5.1a                                                                                                  | This command was introduced.                                                                                                    |  |
| Usage Guidelines   | Use the <b>network-policy</b> <i>profile number</i> interfac                                                                  | e configuration command to apply a profile to an interface.                                                                                                    |  |
|                    | profile on it. However, if switchport voice vlan                                                                              | mand on an interface if you first configure a network-policy <i>vlan-id</i> is already configured on the interface, you can apply erface then has the voice or voice-signaling VLAN |  |
|                    | This example shows how to apply network-policy profile 60 to an interface:                                                    |                                                                                                    |  |
|                    | Device(config)# interface gigabitethernet1/0/1<br>Device(config-if)# network-policy 60                                        |                                                                                                    |  |

## network-policy profile (global configuration)

To create a network-policy profile and to enter network-policy configuration mode, use the **network-policy profile** command in global configuration mode. To delete the policy and to return to global configuration mode, use the **no** form of this command.

**network-policy profile** profile-number **no network-policy profile** profile-number

**Syntax Description** *profile-number* Network-policy profile number. The range is 1 to 4294967295.

**Command Default** No network-policy profiles are defined.

Command Modes Global configuration

| Command History | Release                      | Modification                 |
|-----------------|------------------------------|------------------------------|
|                 | Cisco IOS XE Everest 16.5.1a | This command was introduced. |

Usage Guidelines Use the network-policy profile global configuration command to create a profile and to enter network-policy profile configuration mode.

To return to privileged EXEC mode from the network-policy profile configuration mode, enter the **exit** command.

When you are in network-policy profile configuration mode, you can create the profile for voice and voice signaling by specifying the values for VLAN, class of service (CoS), differentiated services code point (DSCP), and tagging mode.

These profile attributes are contained in the Link Layer Discovery Protocol for Media Endpoint Devices (LLDP-MED) network-policy time-length-value (TLV).

This example shows how to create network-policy profile 60:

Device(config)# network-policy profile 60
Device(config-network-policy)#

# power-priority

To configure Cisco StackPower power-priority values for a switch in a power stack and for its high-priority and low-priority PoE ports, use the **power-priority** command in switch stack-power configuration mode. To return to the default setting, use the **no** form of the command.

power-priority {high value | low value | switch value}
no power-priority {high | low | switch}

| Syntax Description | high value                                                                                                    | Sets the power priority for the ports configured as high-private with 1 as the highest priority. The <b>high</b> value must be low low-priority ports and higher than the value set for the sw                                            | ver than the value set for the                |  |
|--------------------|----------------------------------------------------------------------------------------------------|----------------------------------------------------------------------------------------------------|-----------------------------------------------|--|
|                    | low value                                                                                                    | <b>low</b> <i>value</i> Sets the power priority for the ports configured as low-priority ports. The range is 1 to 27 The <b>low</b> value must be higher than the value set for the high-priority ports and the value set for the switch. |                                               |  |
|                    | <b>switch</b><br>value                                                                                                    | Sets the power priority for the switch. The range is 1 to 2 than the values set for the low and high-priority ports.                                                                                                    | 7. The <b>switch</b> value must be lower      |  |
| Command Default    | If no values a                                                                                                    | - If no values are configured, the power stack randomly determines a default priority.                                                                                                    |                                               |  |
|                    | The default r                                                                                                    | anges are 1 to 9 for switches, 10 to 18 for high-priority port                                                                                                    | ts, 19 to 27 for low-priority ports.          |  |
|                    | On non-PoE                                                                                                    | switches, the high and low values (for port priority) have no                                                                                                    | o effect.                                     |  |
| Command Modes      | Switch stack-                                                                                                    | -power configuration                                                                                                    |                                               |  |
| Command History    | Release                                                                                                    |                                                                                                    | Modification                                  |  |
|                    | Cisco IOS X                                                                                                    | E Everest 16.5.1a                                                                                                    | This command was introduced.                  |  |
| Usage Guidelines   | To access switch stack-power configuration mode, enter the <b>stack-power switch</b> <i>switch-number</i> global configuration command.                                                                                                    |                                                                                                    | e <b>r switch</b> <i>switch-number</i> global |  |
|                    | Cisco StackPower power-priority values determine the order for shutting down switches and ports when power is lost and load shedding must occur. Priority values are from 1 to 27; the highest numbers are shut down first.                                                                                                    |                                                                                                    |                                               |  |
|                    | We recommend that you configure different priority values for each switch and for its high priority ports and<br>low priority ports to limit the number of devices shut down at one time during a loss of power. If you try to<br>configure the same priority value on different switches in a power stack, the configuration is allowed, but you<br>receive a warning message. |                                                                                                    |                                               |  |
|                    |                                                                                                    |                                                                                                    |                                               |  |
| -                  | Note This cor                                                                                                    | nmand is available only on switch stacks running the IP Ba                                                                                                    | se or IP Services feature set.                |  |
| Examples           | This is an ava                                                                                                    | mple of setting the power priority for switch 1 in power stack                                                                                                    | $x_{2}$ to 7 for the high priority            |  |
| -                  |                                                                                                    | inpre of setting the power priority for switch i in power stack                                                                                                    | $x a \omega_i$ , for the ingli-priority       |  |

This is an example of setting the power priority for switch 1 in power stack a to 7, for the high-priority ports to 11, and for the low-priority ports to 20.

```
Device(config)# stack-power switch 1
Device(config-switch-stackpower)# stack-id power_stack_a
Device(config-switch-stackpower)# power-priority high 11
Device(config-switch-stackpower)# power-priority low 20
Device(config-switch-stackpower)# power-priority switch 7
Device(config-switch-stackpower)# exit
```

## power inline

To configure the power management mode on Power over Ethernet (PoE) ports, use the **power inline** command in interface configuration mode. To return to the default settings, use the **no** form of this command.

power inline {auto [max max-wattage] | never | port priority {high | low} | static [max max-wattage]} no power inline {auto | never | port priority {high | low} | static [max max-wattage]}

| Syntax Description | auto                                  | Enables powered-device detection.<br>If enough power is available,<br>automatically allocates power to<br>the PoE port after device detection.<br>Allocation is first-come, first-serve.                                               |
|--------------------|---------------------------------------|----------------------------------------------------------------------------------------------------|
|                    | max max-wattage                       | (Optional) Limits the power<br>allowed on the port. The range is<br>4000 to 30000 mW. If no value is<br>specified, the maximum is allowed.                                                                                             |
|                    | never                                 | Disables device detection, and disables power to the port.                                                                                                    |
|                    | port                                  | Configures the power priority of the port. The default priority is low.                                                                                                    |
|                    | priority { high   low }               | Sets the power priority of the port.<br>In case of a power supply failure,<br>ports configured as low priority are<br>turned off first and ports configured<br>as high priority are turned off last.<br>The default priority is low.   |
|                    | static                                | Enables powered-device detection.<br>Pre-allocates (reserves) power for<br>a port before the switch discovers<br>the powered device. This action<br>guarantees that the device<br>connected to the interface receives<br>enough power. |
| Command Default    | The default is <b>auto</b> (enabled). |                                                                                                    |
|                    | The maximum wattage is 30,000 mW.     |                                                                                                    |
|                    | The default port priority is low.     |                                                                                                    |
| Command Default    | Interface configuration               |                                                                                                    |

| Command History  | Release                                                                                                    | Modification                                    |  |
|------------------|----------------------------------------------------------------------------------------------------|-------------------------------------------------|--|
|                  | Cisco IOS XE Everest 16.5.1a                                                                                                    | This command was introduced.                    |  |
| Usage Guidelines | This command is supported only on PoE-capable ports. If you enter this command on a port that does not support PoE, this error message appears:                                                   |                                                 |  |
|                  | Device(config)# interface gigabitethernet1/0/1<br>Device(config-if)# power inline auto                                                                                                    |                                                 |  |
|                  | % Invalid input detected at '^' marker.                                                                                                    |                                                 |  |
|                  | In a switch stack, this command is supported on all ports in the stack that support PoE.                                                                                                    |                                                 |  |
|                  | Use the <b>max</b> <i>max-wattage</i> option to disallow higher-power<br>the powered device sends Cisco Discovery Protocol (CDP) in<br>wattage, the switch removes power from the port. If the po | nessages requesting more power than the maximum |  |

wattage, the switch removes power from the port. If the powered-device IEEE class maximum is greater than the maximum wattage, the switch does not power the device. The power is reclaimed into the global power budget.

Note

The switch never powers any class 0 or class 3 device if the power inline max max-wattage command is configured for less than 30 W.

If the switch denies power to a powered device (the powered device requests more power through CDP messages or if the IEEE class maximum is greater than the maximum wattage), the PoE port is in a power-deny state. The switch generates a system message, and the Oper column in the **show power inline** privileged EXEC command output shows *power-deny*.

Use the **power inline static max** *max-wattage* command to give a port high priority. The switch allocates PoE to a port configured in static mode before allocating power to a port configured in auto mode. The switch reserves power for the static port when it is configured rather than upon device discovery. The switch reserves the power on a static port even when there is no connected device and whether or not the port is in a shutdown or in a no shutdown state. The switch allocates the configured maximum wattage to the port, and the amount is never adjusted through the IEEE class or by CDP messages from the powered device. Because power is pre-allocated, any powered device that uses less than or equal to the maximum wattage is guaranteed power when it is connected to a static port. However, if the powered device IEEE class is greater than the maximum wattage, the switch does not supply power to it. If the switch learns through CDP messages that the powered device needs more than the maximum wattage, the powered device is shut down.

If the switch cannot pre-allocate power when a port is in static mode (for example, because the entire power budget is already allocated to other auto or static ports), this message appears: Command rejected: power inline static: pwr not available. The port configuration remains unchanged.

When you configure a port by using the **power inline auto** or the **power inline static** interface configuration command, the port autonegotiates by using the configured speed and duplex settings. This is necessary to determine the power requirements of the connected device (whether or not it is a powered device). After the power requirements have been determined, the switch hardcodes the interface by using the configured speed and duplex settings without resetting the interface.

When you configure a port by using the **power inline never** command, the port reverts to the configured speed and duplex settings.

**Examples** 

If a port has a Cisco powered device connected to it, you should not use the **power inline never** command to configure the port. A false link-up can occur, placing the port in an error-disabled state.

Use the **power inline port priority {high | low}** command to configure the power priority of a PoE port. Powered devices connected to ports with low port priority are shut down first in case of a power shortage.

You can verify your settings by entering the show power inline EXEC command.

This example shows how to enable detection of a powered device and to automatically power a PoE port on a switch:

```
Device(config)# interface gigabitethernet1/0/2
Device(config-if)# power inline auto
```

This example shows how to configure a PoE port on a switch to allow a class 1 or a class 2 powered device:

```
Device(config)# interface gigabitethernet1/0/2
Device(config-if)# power inline auto max 7000
```

This example shows how to disable powered-device detection and to not power a PoE port on a switch:

```
Device(config)# interface gigabitethernet1/0/2
Device(config-if)# power inline never
```

This example shows how to set the priority of a port to high, so that it would be one of the last ports to be shut down in case of power supply failure:

```
Device(config)# interface gigabitethernet1/0/2
Device(config-if)# power inline port priority high
```

## power inline police

To enable policing of real-time power consumption on a powered device, use the **power inline police** command in interface configuration mode. To disable this feature, use the **no** form of this command

power inline police [action {errdisable | log}]
no power inline police

| Syntax Description | action<br>errdisable                                                                                                    | · · · · · · · · · · · · · · · · · · ·                                                                                                    | to turn off power to the port if the real-time power<br>m power allocation on the port. This is the default action. |
|--------------------|----------------------------------------------------------------------------------------------------|----------------------------------------------------------------------------------------------------|----------------------------------------------------------------------------------------------------|
|                    | action log                                                                                                    | (Optional) Configures the device to generate a syslog message while still providing power<br>to a connected device if the real-time power consumption exceeds the maximum power<br>allocation on the port. |                                                                                                    |
| Command Default    | Policing of the real-time power consumption of the powered device is disabled.                                                                                                    |                                                                                                    |                                                                                                    |
| Command Modes      | Interface config                                                                                                    | guration                                                                                                    |                                                                                                    |
| Command History    | Release                                                                                                    |                                                                                                    | Modification                                                                                                    |
|                    | Cisco IOS XE                                                                                                    | E Everest 16.5.1a                                                                                                    | This command was introduced.                                                                                        |
| Usage Guidelines   | This command                                                                                                    | l is supported only on the LAN Base in                                                                                                    | mage.                                                                                                    |
|                    | <ul><li>This command is supported only on Power over Ethernet (PoE)-capable ports. If you enter this command of a device or port that does not support PoE, an error message appears.</li><li>In a switch stack, this command is supported on all switches or ports in the stack that support PoE and real-tim power-consumption monitoring.</li><li>When policing of the real-time power consumption is enabled, the device takes action when a powered device consumes more power than the allocated maximum amount.</li></ul> |                                                                                                    |                                                                                                    |
|                    |                                                                                                    |                                                                                                    |                                                                                                    |
|                    |                                                                                                    |                                                                                                    |                                                                                                    |
|                    | When PoE is enabled, the device senses the real-time power consumption of the powered device. This is called <i>power monitoring</i> or <i>power sensing</i> . The device also polices the power usage with the <i>power p</i> feature.                                                                                                    |                                                                                                    |                                                                                                    |
|                    | When power policing is enabled, the device uses one of the these values as the cutoff power on the PoE port in this order:                                                                                                    |                                                                                                    |                                                                                                    |
|                    | <ol> <li>The user-defined power level that limits the power allowed on the port when you enter the power inline auto max max-wattage or the power inline static max max-wattage interface configuration command</li> <li>The device automatically sets the power usage of the device by using CDP power negotiation or by the IEEE classification and LLPD power negotiation.</li> </ol>                                                                                                    |                                                                                                    |                                                                                                    |
|                    | If you do not manually configure the cutoff-power value, the device automatically determines it by using CDP power negotiation or the device IEEE classification and LLDP power negotiation. If CDP or LLDP are not enabled, the default value of 30 W is applied. However without CDP or LLDP, the device does not allow devices to consume more than 15.4 W of power because values from 15400 to 30000 mW are only allocated based on CDP or LLDP requests. If a powered device consumes more than 15.4 W without CDP or LLDP |                                                                                                    |                                                                                                    |

negotiation, the device might be in violation of the maximum current *Imax* limitation and might experience an *Icut* fault for drawing more current than the maximum. The port remains in the fault state for a time before attempting to power on again. If the port continuously draws more than 15.4 W, the cycle repeats.

When a powered device connected to a PoE+ port restarts and sends a CDP or LLDP packet with a power TLV, the device locks to the power-negotiation protocol of that first packet and does not respond to power requests from the other protocol. For example, if the device is locked to CDP, it does not provide power to devices that send LLDP requests. If CDP is disabled after the device has locked on it, the device does not respond to LLDP power requests and can no longer power on any accessories. In this case, you should restart the powered device.

If power policing is enabled, the device polices power usage by comparing the real-time power consumption to the maximum power allocated on the PoE port. If the device uses more than the maximum power allocation (or *cutoff power*) on the port, the device either turns power off to the port, or the device generates a syslog message and updates the LEDs (the port LEDs are blinking amber) while still providing power to the device.

- To configure the device to turn off power to the port and put the port in the error-disabled state, use the **power inline police** interface configuration command.
- To configure the device to generate a syslog message while still providing power to the device, use the **power inline police action log** command.

If you do not enter the **action log** keywords, the default action is to shut down the port, turn off power to it, and put the port in the PoE error-disabled state. To configure the PoE port to automatically recover from the error-disabled state, use the **errdisable detect cause inline-power** global configuration command to enable error-disabled detection for the PoE cause and the **errdisable recovery cause inline-power interval** *interval global* configuration command to enable the recovery timer for the PoE error-disabled cause.

∕!∖

**Caution** If policing is disabled, no action occurs when the powered device consumes more than the maximum power allocation on the port, which could adversely affect the device.

You can verify your settings by entering the show power inline police privileged EXEC command.

Examples

This example shows how to enable policing of the power consumption and configuring the device to generate a syslog message on the PoE port on a device:

Device (config) # interface gigabitethernet1/0/2 Device (config-if) # power inline police action log

## power supply

To configure and manage the internal power supplies on a switch, use the **power supply** command in privileged EXEC mode.

power supply *stack-member-number* slot {A | B} {off | on}

| Syntax Description | stack-member-number                                                                                                    | Stack member number for which to configure the supplies. The range is 1 to 9, depending on the nu in the stack. |                                                                          |  |  |
|--------------------|----------------------------------------------------------------------------------------------------|----------------------------------------------------------------------------------------------------|--------------------------------------------------------------------------|--|--|
|                    |                                                                                                    | This par                                                                                                    | ameter is available only on stacking-capable switches.                   |  |  |
|                    | slot                                                                                                    | Selects t                                                                                                    | he switch power supply to set.                                           |  |  |
|                    | Α                                                                                                    | Selects t                                                                                                    | he power supply in slot A.                                               |  |  |
|                    | В                                                                                                    | Selects t                                                                                                    | he power supply in slot B.                                               |  |  |
|                    |                                                                                                    | Note                                                                                                    | Power supply slot B is the closest slot to the outer edge of the switch. |  |  |
|                    | off                                                                                                    | Sets the switch power supply to off.                                                                            |                                                                          |  |  |
|                    | on Sets the switch power supply to on.                                                                                                    |                                                                                                    |                                                                          |  |  |
| Command Default    | The switch power supply is on.                                                                                                    |                                                                                                    |                                                                          |  |  |
| Command Modes      | Privileged EXEC                                                                                                    |                                                                                                    |                                                                          |  |  |
| Command History    | Release                                                                                                    |                                                                                                    | Modification                                                             |  |  |
|                    | Cisco IOS XE Everest 16.5.1a                                                                                                    |                                                                                                    | This command was introduced.                                             |  |  |
| Usage Guidelines   | The <b>power supply</b> command applies to a switch or to a switch stack where all switches are the same platform.                                                    |                                                                                                    |                                                                          |  |  |
|                    | In a switch stack with the same platform switches, you must specify the stack member before entering the slot $\{A \mid B\}$ off or on keywords.                      |                                                                                                    |                                                                          |  |  |
|                    | To return to the default setting, use the <b>power supply</b> stack-member-number on command.                                                                         |                                                                                                    |                                                                          |  |  |
|                    | You can verify your settings by entering the show env power privileged EXEC command.                                                                                  |                                                                                                    |                                                                          |  |  |
| Examples           | This example shows how to set the power supply in slot A to off:                                                                                                    |                                                                                                    |                                                                          |  |  |
|                    | Continue? (yes/[no]): <b>yes</b>                                                                                                    |                                                                                                    | ower loss to PoE devices and/or switches $\dots$                         |  |  |
|                    | Device<br>Jun 10 04:52:54.389: %PLATFORM_ENV-6-FRU_PS_OIR: FRU Power Supply 1 powered off<br>Jun 10 04:52:56.717: %PLATFORM_ENV-1-FAN_NOT_PRESENT: Fan is not present |                                                                                                    |                                                                          |  |  |
|                    |                                                                                                    |                                                                                                    |                                                                          |  |  |

This example shows how to set the power supply in slot A to on:

Device> power supply 1 slot B on Jun 10 04:54:39.600: %PLATFORM\_ENV-6-FRU\_PS\_OIR: FRU Power Supply 1 powered on

This example shows the output of the show env power command:

| Device> | show | env | power |  |
|---------|------|-----|-------|--|
|---------|------|-----|-------|--|

| SW | PID              | Serial#     | Status | Sys Pwr | PoE Pwr | Watts   |
|----|------------------|-------------|--------|---------|---------|---------|
|    |                  |             |        |         |         |         |
| 1A | PWR-1RUC2-640WAC | DCB1705B05B | OK     | Good    | Good    | 250/390 |
| 1B | Not Present      |             |        |         |         |         |

### show beacon all

To display the status of beacon LED on the device, use the **show beacon all** command in privileged EXEC mode.

show beacon {rp {active | standby } | slot slot-number } | all }

| Syntax Description | rp {acti                                                         | ve   standby }                         | Specifies the active or the standby Switch whose beacon LED status is to be displayed. |  |  |
|--------------------|------------------------------------------------------------------|----------------------------------------|----------------------------------------------------------------------------------------|--|--|
|                    | slot slot-                                                       | num                                    | Specifies the slot whose beacon LED status is to be displayed.                         |  |  |
|                    | all                                                              |                                        | Displays the status of all beacon LEDs.                                                |  |  |
| Command History    | Release                                                          |                                        | Modification                                                                           |  |  |
|                    | Cisco IO                                                         | OS XE Fuji 16.9.1                      | This command was introduced.                                                           |  |  |
| Command Default    | This com                                                         | mand has no default settings.          |                                                                                        |  |  |
| Command Modes      | Privilege                                                        | d EXEC (#)                             |                                                                                        |  |  |
| Usage Guidelines   | Use the c                                                        | ommand <b>show beacon all</b> to kno   | ow the status of all beacon LEDs.                                                      |  |  |
|                    | Sample output of <i>show beacon all</i> command.                 |                                        |                                                                                        |  |  |
|                    | Switch#                                                          | show beacon all<br>Beacon Status       |                                                                                        |  |  |
|                    | *1                                                               | OFF                                    |                                                                                        |  |  |
|                    |                                                                  |                                        |                                                                                        |  |  |
|                    | Sample o                                                         | output of <i>show beacon rp</i> comma  | nd.                                                                                    |  |  |
|                    | Device# <b>s</b><br>Switch#                                      | show beacon rp active<br>Beacon Status | ınd.                                                                                   |  |  |
|                    | Device# <b>s</b><br>Switch#                                      | show beacon rp active                  | nd.                                                                                    |  |  |
|                    | Device# <b>s</b><br>Switch#<br>*1<br>Device# <b>s</b><br>Switch# | show beacon rp active<br>Beacon Status | ınd.                                                                                   |  |  |

### show environment

To display fan, temperature, and power information, use the **show environment** command in EXEC mode.

show environment { all | fan | power | stack | temperature | xps } **Syntax Description** Displays the fan and temperature environmental status and the status of all the internal power supplies. Displays the switch fan status. fan Displays the internal power status of the active switch. power stack Displays all environmental status for each switch in the stack or for the specified switch. This keyword is available only on stacking-capable switches. temperature Displays the switch temperature status. Displays the status of the Cisco eXpandable Power System (XPS) 2200. xps None **Command Default** User EXEC (>) **Command Modes** Privileged EXEC (#) **Command History** Modification Release Cisco IOS XE Everest 16.5.1a This command was introduced. Use the **show environment** EXEC command to display the information for the switch being accessed—a **Usage Guidelines** standalone switch or the active switch. Use this command with the **stack** keyword to display all information for the stack or for the specified stack member. If you enter the **show environment temperature status** command, the command output shows the switch temperature state and the threshold level. You can also use the **show environment temperature** command to display the switch temperature status. The command output shows the green and yellow states as OK and the red state as FAULTY. Examples This example shows a sample output of the show environment all command: Device> show environment all Switch 1 FAN 1 is OK Switch 1 FAN 2 is OK Switch 1 FAN 3 is OK FAN PS-1 is NOT PRESENT FAN PS-2 is OK Switch 1: SYSTEM TEMPERATURE is OK Inlet Temperature Value: 25 Degree Celsius

L

| Temperature State: GH | REEN             |                |         |         |       |
|-----------------------|------------------|----------------|---------|---------|-------|
| Yellow Threshold : 40 | Degree Celsiu    | S              |         |         |       |
| Red Threshold : 50    | Degree Celsiu    | S              |         |         |       |
|                       |                  |                |         |         |       |
| Hotspot Temperature V | Value: 35 Degree | e Celsius      |         |         |       |
| Temperature State: GB | REEN             |                |         |         |       |
| Yellow Threshold : 10 | )5 Degree Celsin | us             |         |         |       |
| Red Threshold : 12    | 25 Degree Celsin | us             |         |         |       |
| SW PID                | Serial#          | Status         | Sys Pwr | PoE Pwr | Watts |
|                       |                  |                |         |         |       |
| 1A Unknown            | Unknown          | No Input Power | Bad     | Bad     | 235   |
| 1B PWR-C1-350WAC      | DCB2137H04P      | OK             | Good    | Good    | 350   |

This example shows a sample output of the show environment power command:

Device> show environment power

| SW | PID           | Serial#     | Status         | Sys Pwr | PoE Pwr | Watts |
|----|---------------|-------------|----------------|---------|---------|-------|
|    |               |             |                |         |         |       |
| 1A | Unknown       | Unknown     | No Input Power | Bad     | Bad     | 235   |
| 1B | PWR-C1-350WAC | DCB2137H04P | OK             | Good    | Good    | 350   |

This example shows a sample output of the show environment stack command:

Device# show environment stack

System Temperature Value: 41 Degree Celsius System Temperature State: GREEN Yellow Threshold : 66 Degree Celsius Red Threshold : 76 Degree Celsius

This example shows a sample output of the show environment temperature command:

Device> show environment temperature

Switch 1: SYSTEM TEMPERATURE is OK Inlet Temperature Value: 25 Degree Celsius Temperature State: GREEN Yellow Threshold : 46 Degree Celsius Red Threshold : 56 Degree Celsius

Hotspot Temperature Value: 35 Degree Celsius Temperature State: GREEN Yellow Threshold : 105 Degree Celsius Red Threshold : 125 Degree Celsius

Table 1: States in the show environment temperature status Command Output

| State  | Description                                                                                                    |
|--------|----------------------------------------------------------------------------------------------------|
| Green  | The switch temperature is in the <i>normal</i> operating range.                                                         |
| Yellow | The temperature is in the <i>warning</i> range. You should check the external temperature around the switch.            |
| Red    | The temperature is in the <i>critical</i> range. The switch might not run properly if the temperature is in this range. |

## show errdisable detect

To display error-disabled detection status, use the show errdisable detect command in EXEC mode.

|                    | show errdisable detect                                                                                                    |                                                       |  |  |  |
|--------------------|----------------------------------------------------------------------------------------------------|-------------------------------------------------------|--|--|--|
| Syntax Description | This command has no arguments or keywords.                                                                                                    |                                                       |  |  |  |
| Command Default    | None                                                                                                    |                                                       |  |  |  |
| Command Modes      | User EXEC                                                                                                    |                                                       |  |  |  |
|                    | Privileged EXEC                                                                                                    |                                                       |  |  |  |
| Command History    | Release                                                                                                    | Modification                                          |  |  |  |
|                    | Cisco IOS XE Everest 16.5.1a                                                                                                    | This command was introduced.                          |  |  |  |
| Usage Guidelines   | A gbic-invalid error reason refers to an invalid small for                                                                                                | orm-factor pluggable (SFP) module.                    |  |  |  |
|                    | The error-disable reasons in the command output are listed in alphabetical order. The mode column shows how error-disable is configured for each feature. |                                                       |  |  |  |
|                    | You can configure error-disabled detection in these mo                                                                                                    | odes:                                                 |  |  |  |
|                    | • port mode—The entire physical port is error-disal                                                                                                    | bled if a violation occurs.                           |  |  |  |
|                    | • vlan mode—The VLAN is error-disabled if a viol                                                                                                    | lation occurs.                                        |  |  |  |
|                    | • port/vlan mode—The entire physical port is error-o<br>on other ports.                                                                                   | lisabled on some ports and is per-VLAN error-disabled |  |  |  |

# show errdisable recovery

To display the error-disabled recovery timer information, use the **show errdisable recovery** command in EXEC mode.

### show errdisable recovery

| Syntax Description | This command has no arguments or keywords.                  |                                                          |  |  |  |
|--------------------|-------------------------------------------------------------|----------------------------------------------------------|--|--|--|
| Command Default    | None                                                        |                                                          |  |  |  |
| Command Modes      | User EXEC                                                   |                                                          |  |  |  |
|                    | Privileged EXEC                                             |                                                          |  |  |  |
| Command History    | Release                                                     | Modification                                             |  |  |  |
|                    | Cisco IOS XE Everest 16.5.1a                                | This command was introduced.                             |  |  |  |
| Usage Guidelines   | A gbic-invalid error-disable reason refers to an inva       | ulid small form-factor pluggable (SFP) module interface. |  |  |  |
|                    | <b>Note</b> Though visible in the output, the unicast-flood | field is not valid.                                      |  |  |  |
|                    |                                                             |                                                          |  |  |  |

This is an example of output from the show errdisable recovery command:

# show ip interface

To display the usability status of interfaces configured for IP, use the **show ip interface** command in privileged EXEC mode.

show ip interface [type number] [brief]

| Syntax Description | type                                                                                                    | (Option                                                                                                    | al) Interface type.                                            |                                                                                                    |  |  |  |
|--------------------|----------------------------------------------------------------------------------------------------|----------------------------------------------------------------------------------------------------|----------------------------------------------------------------|----------------------------------------------------------------------------------------------------|--|--|--|
|                    | number                                                                                                    | (Optional) Interface number.                                                                                                    |                                                                |                                                                                                    |  |  |  |
|                    | brief                                                                                                    | (Optional) Displays a summary of the usability status information for each interface.                                                                                                    |                                                                |                                                                                                    |  |  |  |
|                    |                                                                                                    | Note                                                                                                    | available interfaces whether o interfaces are connected. These | erface brief command displays information of all the<br>r not the corresponding network module for these<br>se interfaces can be configured if the network module<br>erface status command to see which network modules |  |  |  |
| Command Default    | The full u                                                                                                    | ısability s                                                                                                    | tatus is displayed for all interfaces                          | configured for IP.                                                                                                    |  |  |  |
| Command Modes      | Privilege                                                                                                    | d EXEC (                                                                                                    | #)                                                             |                                                                                                    |  |  |  |
| Command History    | Release                                                                                                    |                                                                                                    |                                                                | Modification                                                                                                    |  |  |  |
|                    | Cisco IC                                                                                                    | S XE Eve                                                                                                    | erest 16.5.1a                                                  | This command was introduced.                                                                                                    |  |  |  |
| Usage Guidelines   | usable (w<br>routing e                                                                                                    | The Cisco IOS software automatically enters a directly connected route in the routing table if the interface is usable (which means that it can send and receive packets). If an interface is not usable, the directly connected routing entry is removed from the routing table. Removing the entry lets the software use dynamic routing protocols to determine backup routes to the network, if any. |                                                                |                                                                                                    |  |  |  |
|                    |                                                                                                    | the interface can provide two-way communication, the line protocol is marked "up." If the interface hardware usable, the interface is marked "up."                                                                                                    |                                                                |                                                                                                    |  |  |  |
|                    | • •                                                                                                    | bu specify an optional interface type, information for that specific interface is displayed. If you specify ptional arguments, information on all the interfaces is displayed.                                                                                                    |                                                                |                                                                                                    |  |  |  |
|                    | switching                                                                                                    | When an asynchronous interface is encapsulated with PPP or Serial Line Internet Protocol (SLIP), IP fast switching is enabled. A <b>show ip interface</b> command on an asynchronous interface encapsulated with PPP of SLIP displays a message indicating that IP fast switching is enabled.                                                                                                    |                                                                |                                                                                                    |  |  |  |
|                    | You can use the <b>show ip interface brief</b> command to display a summary of the device interfaces. This command displays the IP address, the interface status, and other information. |                                                                                                    |                                                                |                                                                                                    |  |  |  |
|                    | The show                                                                                                    | v ip interf                                                                                                    | ace brief command does not displ                               | ay any information related to Unicast RPF.                                                                                                    |  |  |  |
| Examples           | The follo                                                                                                    | wing exa                                                                                                    | nple shows interface information of                            | on Gigabit Ethernet interface 1/0/1:                                                                                                    |  |  |  |
|                    | Device# show ip interface gigabitethernet 1/0/1                                                                                                    |                                                                                                    |                                                                |                                                                                                    |  |  |  |

GigabitEthernet1/0/1 is up, line protocol is up Internet address is 10.1.1.1/16 Broadcast address is 255.255.255.255 Address determined by setup command MTU is 1500 bytes Helper address is not set Directed broadcast forwarding is disabled Outgoing access list is not set Inbound access list is not set Proxy ARP is enabled Local Proxy ARP is disabled Security level is default Split horizon is enabled ICMP redirects are always sent ICMP unreachables are always sent ICMP mask replies are never sent IP fast switching is enabled IP fast switching on the same interface is disabled IP Flow switching is disabled IP CEF switching is enabled IP Feature Fast switching turbo vector IP VPN Flow CEF switching turbo vector IP multicast fast switching is enabled IP multicast distributed fast switching is disabled IP route-cache flags are Fast, CEF Router Discovery is disabled IP output packet accounting is disabled IP access violation accounting is disabled TCP/IP header compression is disabled RTP/IP header compression is disabled Policy routing is enabled, using route map PBR Network address translation is disabled BGP Policy Mapping is disabled IP Multi-Processor Forwarding is enabled IP Input features, "PBR", are not supported by MPF and are IGNORED IP Output features, "NetFlow", are not supported by MPF and are IGNORED

The following example shows how to display the usability status for a specific VLAN:

```
Device# show ip interface vlan 1
Vlan1 is up, line protocol is up
 Internet address is 10.0.0.4/24
 Broadcast address is 255.255.255.255
Address determined by non-volatile memory
 MTU is 1500 bytes
 Helper address is not set
  Directed broadcast forwarding is disabled
 Outgoing access list is not set
  Inbound access list is not set
 Proxy ARP is enabled
 Local Proxy ARP is disabled
  Security level is default
  Split horizon is enabled
  ICMP redirects are always sent
  ICMP unreachables are always sent
  ICMP mask replies are never sent
  IP fast switching is enabled
  IP fast switching on the same interface is disabled
 IP Flow switching is disabled
  IP CEF switching is enabled
```

IP Fast switching turbo vector IP Normal CEF switching turbo vector IP multicast fast switching is enabled IP multicast distributed fast switching is disabled IP route-cache flags are Fast, CEF Router Discovery is disabled IP output packet accounting is disabled IP access violation accounting is disabled TCP/IP header compression is disabled RTP/IP header compression is disabled Probe proxy name replies are disabled Policy routing is disabled Network address translation is disabled WCCP Redirect outbound is disabled WCCP Redirect inbound is disabled WCCP Redirect exclude is disabled BGP Policy Mapping is disabled Sampled Netflow is disabled IP multicast multilayer switching is disabled Netflow Data Export (hardware) is enabled

The table below describes the significant fields shown in the display.

#### Table 2: show ip interface Field Descriptions

| Field                         | Description                                                                                                    |
|-------------------------------|----------------------------------------------------------------------------------------------------|
| Broadcast address is          | Broadcast address.                                                                                                    |
| Peer address is               | Peer address.                                                                                                    |
| MTU is                        | MTU value set on the interface, in bytes.                                                                                   |
| Helper address                | Helper address, if one is set.                                                                                              |
| Directed broadcast forwarding | Shows whether directed broadcast forwarding is enabled.                                                                     |
| Outgoing access list          | Shows whether the interface has an outgoing access list set.                                                                |
| Inbound access list           | Shows whether the interface has an incoming access list set.                                                                |
| Proxy ARP                     | Shows whether Proxy Address Resolution Protocol (ARP) is enabled for the interface.                                         |
| Security level                | IP Security Option (IPSO) security level set for this interface.                                                            |
| Split horizon                 | Shows whether split horizon is enabled.                                                                                     |
| ICMP redirects                | Shows whether redirect messages will be sent on this interface.                                                             |
| ICMP unreachables             | Shows whether unreachable messages will be sent on this interface.                                                          |
| ICMP mask replies             | Shows whether mask replies will be sent on this interface.                                                                  |
| IP fast switching             | Shows whether fast switching is enabled for this interface. It is generally enabled on serial interfaces, such as this one. |
| IP Flow switching             | Shows whether Flow switching is enabled for this interface.                                                                 |

| Field                                     | Description                                                                                                    |
|-------------------------------------------|----------------------------------------------------------------------------------------------------|
| IP CEF switching                          | Shows whether Cisco Express Forwarding switching is enabled for the interface.                                                                                                    |
| IP multicast fast switching               | Shows whether multicast fast switching is enabled for the interface.                                                                                                    |
| IP route-cache flags are Fast             | Shows whether NetFlow is enabled on an interface. Displays "Flow<br>init" to specify that NetFlow is enabled on the interface. Displays<br>"Ingress Flow" to specify that NetFlow is enabled on a subinterface<br>using the <b>ip flow ingress</b> command. Shows "Flow" to specify that<br>NetFlow is enabled on a main interface using the <b>ip route-cache flow</b><br>command. |
| Router Discovery                          | Shows whether the discovery process is enabled for this interface. It is generally disabled on serial interfaces.                                                                                                    |
| IP output packet accounting               | Shows whether IP accounting is enabled for this interface and what the threshold (maximum number of entries) is.                                                                                                    |
| TCP/IP header compression                 | Shows whether compression is enabled.                                                                                                    |
| WCCP Redirect outbound is disabled        | Shows the status of whether packets received on an interface are<br>redirected to a cache engine. Displays "enabled" or "disabled."                                                                                                    |
| WCCP Redirect exclude is disabled         | Shows the status of whether packets targeted for an interface will be<br>excluded from being redirected to a cache engine. Displays "enabled"<br>or "disabled."                                                                                                    |
| Netflow Data Export (hardware) is enabled | NetFlow Data Expert (NDE) hardware flow status on the interface.                                                                                                    |

The following example shows how to display a summary of the usability status information for each interface:

Device# show ip interface brief

| Vlan1 un<br>GigabitEthernet0/0 un<br>GigabitEthernet1/0/1 un<br>GigabitEthernet1/0/2 un<br>GigabitEthernet1/0/3 un<br>GigabitEthernet1/0/4 un<br>GigabitEthernet1/0/5 un<br>GigabitEthernet1/0/6 un | hassigned YES<br>hassigned YES<br>hassigned YES<br>hassigned YES<br>hassigned YES<br>hassigned YES<br>hassigned YES<br>hassigned YES | S NVRAM<br>S NVRAM<br>S unset<br>S unset<br>S unset<br>S unset<br>S unset | administratively down<br>down<br>down<br>down<br>down<br>down<br>down<br>down | Protocol<br>down<br>down<br>down<br>down<br>down<br>down<br>down<br>down |
|----------------------------------------------------------------------------------------------------|----------------------------------------------------------------------------------------------------|---------------------------------------------------------------------------|-------------------------------------------------------------------------------|--------------------------------------------------------------------------|
|----------------------------------------------------------------------------------------------------|----------------------------------------------------------------------------------------------------|---------------------------------------------------------------------------|-------------------------------------------------------------------------------|--------------------------------------------------------------------------|

<output truncated>

Table 3: show ip interface brief Field Descriptions

| Field     | Description        |
|-----------|--------------------|
| Interface | Type of interface. |

| Field      | Description                                                                                                    |
|------------|----------------------------------------------------------------------------------------------------|
| IP-Address | IP address assigned to the interface.                                                                                   |
| OK?        | "Yes" means that the IP Address is valid. "No" means that the IP Address is not valid.                                  |
| Method     | The Method field has the following possible values:                                                                     |
|            | • RARP or SLARP: Reverse Address Resolution Protocol (RARP) or Serial Line Address Resolution Protocol (SLARP) request. |
|            | BOOTP: Bootstrap protocol.                                                                                              |
|            | • TFTP: Configuration file obtained from the TFTP server.                                                               |
|            | • manual: Manually changed by the command-line interface.                                                               |
|            | • NVRAM: Configuration file in NVRAM.                                                                                   |
|            | • IPCP: ip address negotiated command.                                                                                  |
|            | • DHCP: ip address dhcp command.                                                                                        |
|            | • unset: Unset.                                                                                                    |
|            | • other: Unknown.                                                                                                    |
| Status     | Shows the status of the interface. Valid values and their meanings are:                                                 |
|            | • up: Interface is up.                                                                                                  |
|            | • down: Interface is down.                                                                                              |
|            | • administratively down: Interface is administratively down.                                                            |
| Protocol   | Shows the operational status of the routing protocol on this interface.                                                 |

### **Related Commands**

| Command               | Description                                                                                                  |
|-----------------------|----------------------------------------------------------------------------------------------------|
| ip interface          | Configures a virtual gateway IP interface on a Secure Socket Layer Virtual Private Network (SSL VPN) gateway |
| show interface status | Displays the status of the interface.                                                                        |

## show interfaces

To display the administrative and operational status of all interfaces or for a specified interface, use the **show interfaces** command in the EXEC mode.

show interfaces [{*interface-id* | vlan *vlan-id*}] [{accounting | capabilities [module *number*] | debounce | description | etherchannel | flowcontrol | private-vlan mapping | pruning | stats | status [{err-disabled | inactive}] | trunk}]

| Syntax Description | interface-id  | (Optional) ID of the interface. Valid interfaces include physical<br>ports (including type, stack member for stacking-capable switches<br>module, and port number) and port channels. The port channel<br>range is 1 to 48.                                                                                                    |  |  |
|--------------------|---------------|----------------------------------------------------------------------------------------------------|--|--|
|                    | vlan vlan-id  | (Optional) VLAN identification. The range is 1 to 4094.                                                                                                    |  |  |
|                    | accounting    | (Optional) Displays accounting information on the interface,<br>including active protocols and input and output packets and octets                                                                                                    |  |  |
|                    |               | <b>Note</b> The display shows only packets processed in software; hardware-switched packets do not appear.                                                                                                    |  |  |
|                    | capabilities  | (Optional) Displays the capabilities of all interfaces or the specified interface, including the features and options that you can configure on the interface. Though visible in the command line help, this option is not available for VLAN IDs.                                                                                                    |  |  |
|                    | module number | (Optional) Displays capabilities of all interfaces on the switch or specified stack member.                                                                                                    |  |  |
|                    |               | The range is 1 to 9.                                                                                                    |  |  |
|                    |               | This option is not available if you entered a specific interface ID                                                                                                    |  |  |
|                    | description   | (Optional) Displays the administrative status and description for interfaces.                                                                                                    |  |  |
|                    |               | <b>Note</b> The output of the <b>show interfaces description</b><br>command displays information of all the available<br>interfaces whether or not the corresponding network<br>module for these interfaces are connected. These<br>interfaces can be configured if the network module<br>is connected. Run the <b>show interface status</b><br>command to see which network modules are<br>connected. |  |  |
|                    | etherchannel  | (Optional) Displays interface EtherChannel information.                                                                                                    |  |  |
|                    | flowcontrol   | (Optional) Displays interface flow control information.                                                                                                    |  |  |

| private-vlan mapping | (Optional) Displays private-VLAN mapping information for the VLAN switch virtual interfaces (SVIs). This keyword is not available if the switch is running the LAN base feature set.             |
|----------------------|----------------------------------------------------------------------------------------------------|
| pruning              | (Optional) Displays trunk VTP pruning information for the interface.                                                                                                    |
| stats                | (Optional) Displays the input and output packets by switching the path for the interface.                                                                                                    |
| status               | (Optional) Displays the status of the interface. A status of<br>unsupported in the Type field means that a non-Cisco small<br>form-factor pluggable (SFP) module is inserted in the module slot. |
| err-disabled         | (Optional) Displays interfaces in an error-disabled state.                                                                                                    |
| inactive             | (Optional) Displays interfaces in an inactive state.                                                                                                    |
| trunk                | (Optional) Displays interface trunk information. If you do not specify an interface, only information for active trunking ports appears.                                                         |

Note Though visible in the command-line help strings, the **crb**, **fair-queue**, **irb**, **mac-accounting**, **precedence**, **random-detect**, **rate-limit**, and **shape** keywords are not supported.

| Command Default  | None                                                   |                                                                                                    |
|------------------|--------------------------------------------------------|----------------------------------------------------------------------------------------------------|
| Command Modes    | Privileged EXEC (#)                                    |                                                                                                    |
| Command History  | Release                                                | Modification                                                                                                    |
|                  | Cisco IOS XE Everest 16.5.1a                           | This command was introduced.                                                                                                    |
| Usage Guidelines | The <b>show interfaces capabilities</b> command with o | lifferent keywords has these results:                                                                                           |
|                  | -                                                      | <i>number</i> command to display the capabilities of all interfaces h with that module number in the stack, there is no output. |
|                  | • Use the show interfaces interface-id capab           | ilities to display the capabilities of the specified interface.                                                                 |
|                  | • Use the show interfaces capabilities (with no        | module number or interface ID) to display the capabilities                                                                      |

of all interfaces in the stack.

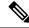

Note The field **Last Input** displayed in the command output indicates the number of hours, minutes, and seconds since the last packet was successfully received by an interface and processed by the CPU on the device. This information can be used to know when a dead interface failed.

**Last Input** is not updated by fast-switched traffic.

The field **output** displayed in the command output indicates the number of hours, minutes, and seconds since the last packet was successfully transmitted by the interface. The information provided by this field can useful for knowing when a dead interface failed.

This is an example of output from the **show interfaces** command for an interface on stack member 3.

Device# show interfaces gigabitethernet3/0/2

```
GigabitEthernet3/0/2 is down, line protocol is down (notconnect)
  Hardware is Gigabit Ethernet, address is 2037.064d.4381 (bia 2037.064d.4381)
  MTU 1500 bytes, BW 1000000 Kbit/sec, DLY 10 usec,
     reliability 255/255, txload 1/255, rxload 1/255
  Encapsulation ARPA, loopback not set
  Keepalive set (10 sec)
  Auto-duplex, Auto-speed, media type is 10/100/1000BaseTX
  input flow-control is off, output flow-control is unsupported
  ARP type: ARPA, ARP Timeout 04:00:00
  Last input never, output never, output hang never
  Last clearing of "show interface" counters never
  Input queue: 0/2000/0/0 (size/max/drops/flushes); Total output drops: 0
  Queueing strategy: fifo
  Output queue: 0/40 (size/max)
  5 minute input rate 0 bits/sec, 0 packets/sec
  5 minute output rate 0 bits/sec, 0 packets/sec
     0 packets input, 0 bytes, 0 no buffer
    Received 0 broadcasts (0 multicasts)
     0 runts, 0 giants, 0 throttles
     0 input errors, 0 CRC, 0 frame, 0 overrun, 0 ignored
     0 watchdog, 0 multicast, 0 pause input
     0 input packets with dribble condition detected
     0 packets output, 0 bytes, 0 underruns
     0 output errors, 0 collisions, 1 interface resets
     0 unknown protocol drops
     0 babbles, 0 late collision, 0 deferred
     0 lost carrier, 0 no carrier, 0 pause output
     0 output buffer failures, 0 output buffers swapped out
```

#### Device# show interfaces accounting

Vlan1 Pkts Out Chars Out Protocol Pkts In Chars In 0 0 378 ΙP 6 Vlan200 Protocol Pkts In Chars In Pkts Out Chars Out No traffic sent or received on this interface. GigabitEthernet0/0 Protocol Pkts In Chars In Pkts Out Chars Out Other 165476 11417844 0 0 Spanning Tree 1240284 64494768 7096 ARP 425760 41368 18781072 82908 35318808 CDP GigabitEthernet1/0/1

0

0

0

Protocol Pkts In Chars In Pkts Out Chars Out No traffic sent or received on this interface. GigabitEthernet1/0/2 Protocol Pkts In Chars In Pkts Out Chars Out No traffic sent or received on this interface.

<output truncated>

This is an example of output from the **show interfaces** *interface* **description** command when the interface has been described as *Connects to Marketing* by using the **description** interface configuration command:

Device# show interfaces gigabitethernet1/0/2 description

InterfaceStatusProtocol DescriptionGi1/0/2updownConnects to Marketing

```
Device# show interfaces etherchannel
----
Port-channel34:
Age of the Port-channel = 28d:18h:51m:46s
Logical slot/port = 12/34 Number of ports = 0
GC = 0x0000000 HotStandBy port = null
Passive port list =
Port state = Port-channel L3-Ag Ag-Not-Inuse
Protocol = -
Port security = Disabled
```

This is an example of output from the **show interfaces** *interface-id* **pruning** command when pruning is enabled in the VTP domain:

Device# show interfaces gigabitethernet1/0/2 pruning

```
Port Vlans pruned for lack of request by neighbor
Gi1/0/2 3,4
Port Vlans traffic requested of neighbor
Gi1/0/2 1-3
```

This is an example of output from the **show interfaces stats** command for a specified VLAN interface:

Device# show interfaces vlan 1 stats

| Switching path | Pkts In | Chars In  | Pkts Out | Chars Out |
|----------------|---------|-----------|----------|-----------|
| Processor      | 1165354 | 136205310 | 570800   | 91731594  |
| Route cache    | 0       | 0         | 0        | 0         |
| Total          | 1165354 | 136205310 | 570800   | 91731594  |

This is an example of output from the **show interfaces status err-disabled** command. It displays the status of interfaces in the error-disabled state:

Device# show interfaces status err-disabled

| Port    | Name | Status       | Reason       |
|---------|------|--------------|--------------|
| Gi1/0/2 |      | err-disabled | gbic-invalid |
| Gi2/0/3 |      | err-disabled | dtp-flap     |

This is an example of output from the **show interfaces** *interface-id* **pruning** command:

#### Device# show interfaces gigabitethernet1/0/2 pruning

Port Vlans pruned for lack of request by neighbor

#### Device# show interfaces gigabitethernet1/0/1 trunk

| Port<br>Gi1/0/1 | Mode<br>on               | Encapsulation<br>802.1q | Status<br>other | Native vlan<br>10 |
|-----------------|--------------------------|-------------------------|-----------------|-------------------|
| Port<br>Gil/0/1 | Vlans allowed on none    | trunk                   |                 |                   |
| Port<br>Gil/0/1 | Vlans allowed an none    | d active in man         | agement domain  |                   |
| Port<br>Gi1/0/1 | Vlans in spannin<br>none | g tree forwardi         | ng state and n  | ot pruned         |

### This is an example of output from the **show interfaces description** command:

#### Device# show interfaces description

| Interface | Status     | Protocol Description |
|-----------|------------|----------------------|
| Vll       | admin down | down                 |
| Gi0/0     | down       | down                 |
| Gi1/0/1   | down       | down                 |
| Gi1/0/2   | down       | down                 |
| Gi1/0/3   | down       | down                 |
| Gi1/0/4   | down       | down                 |
| Gi1/0/5   | down       | down                 |
| Gi1/0/6   | down       | down                 |
| Gi1/0/7   | down       | down                 |
|           |            |                      |

<output truncated>

### show interfaces counters

To display various counters for the switch or for a specific interface, use the **show interfaces counters** command in privileged EXEC mode.

**show interfaces** [*interface-id*] **counters** [{**errors** | **etherchannel** | **module** *stack-member-number* | **protocol status** | **trunk**}]

| Syntax Description | interface-id                                              |                                                              | (Optional) ID of the physical interface, including type, stack member<br>(stacking-capable switches only) module, and port number.                                                                                      |                                  |                                                       |         |
|--------------------|-----------------------------------------------------------|--------------------------------------------------------------|----------------------------------------------------------------------------------------------------|----------------------------------|-------------------------------------------------------|---------|
|                    | errors                                                    | (Optic                                                       | onal) Displa                                                                                                    | ys error counters.               |                                                       |         |
|                    | etherchannel                                              |                                                              |                                                                                                    |                                  | counters, including octer<br>ast packets received and |         |
|                    | module                                                    | (Optional) Displays counters for the specified stack member. |                                                                                                    |                                  |                                                       |         |
|                    | stack-member-numbe                                        | r The ra                                                     | inge is 1 to 9                                                                                                    | 9.                               |                                                       |         |
| _                  |                                                           | Note                                                         | Note       In this command, the module keyword refers to the stac member number. The module number that is part of the in ID is always zero.         (Optional) Displays the status of protocols enabled on interfaces. |                                  |                                                       |         |
|                    | protocol status                                           | (Optic                                                       |                                                                                                    |                                  |                                                       | faces.  |
|                    | trunk                                                     | (Optional) Displays trunk counters.                          |                                                                                                    |                                  |                                                       |         |
|                    | Note Though visible in                                    | the command-                                                 | line help str                                                                                                    | ing, the <b>vlan</b> vlan        | <i>n-id</i> keyword is not sup                        | ported. |
| Command Default    | - None                                                    |                                                              | -                                                                                                    |                                  |                                                       |         |
| Command Modes      | Privileged EXEC                                           |                                                              |                                                                                                    |                                  |                                                       |         |
| Command History    | Release                                                   |                                                              |                                                                                                    |                                  | Modification                                          |         |
|                    | Cisco IOS XE Everest 16.5.1a This command was introduced. |                                                              |                                                                                                    |                                  | as introduced.                                        |         |
| Usage Guidelines   | If you do not enter any                                   | v keywords, all                                              | counters for                                                                                                    | all interfaces are               | included.                                             |         |
|                    | This is an example of counters for the switch             |                                                              | rom the <b>sho</b>                                                                                                    | w interfaces cour                | <b>iters</b> command. It displ                        | ays all |
|                    |                                                           |                                                              |                                                                                                    |                                  |                                                       |         |
|                    | Gi1/0/1<br>Gi1/0/2                                        |                                                              | <b>s</b><br>castPkts<br>0<br>0<br>43115                                                                                                    | InMcastPkts<br>0<br>0<br>1178430 | InBcastPkts<br>0<br>0<br>1950                         |         |

<output truncated>

This is an example of partial output from the **show interfaces counters module** command for stack member 2. It displays all counters for the specified switch in the stack.

| Device# <b>show</b> | interfaces co | unters module 2 |             |             |
|---------------------|---------------|-----------------|-------------|-------------|
| Port                | InOctets      | InUcastPkts     | InMcastPkts | InBcastPkts |
| Gi1/0/1             | 520           | 2               | 0           | 0           |
| Gi1/0/2             | 520           | 2               | 0           | 0           |
| Gi1/0/3             | 520           | 2               | 0           | 0           |
| Gi1/0/4             | 520           | 2               | 0           | 0           |

<output truncated>

This is an example of partial output from the **show interfaces counters protocol status** command for all interfaces:

Device# show interfaces counters protocol status

| Protocols allocated:                      |
|-------------------------------------------|
| Vlan1: Other, IP                          |
| Vlan20: Other, IP, ARP                    |
| Vlan30: Other, IP, ARP                    |
| Vlan40: Other, IP, ARP                    |
| Vlan50: Other, IP, ARP                    |
| Vlan60: Other, IP, ARP                    |
| Vlan70: Other, IP, ARP                    |
| Vlan80: Other, IP, ARP                    |
| Vlan90: Other, IP, ARP                    |
| Vlan900: Other, IP, ARP                   |
| Vlan3000: Other, IP                       |
| Vlan3500: Other, IP                       |
| GigabitEthernet1/0/1: Other, IP, ARP, CDP |
| GigabitEthernet1/0/2: Other, IP           |
| GigabitEthernet1/0/3: Other, IP           |
| GigabitEthernet1/0/4: Other, IP           |
| GigabitEthernet1/0/5: Other, IP           |
| GigabitEthernet1/0/6: Other, IP           |
| GigabitEthernet1/0/7: Other, IP           |
| GigabitEthernet1/0/8: Other, IP           |
| GigabitEthernet1/0/9: Other, IP           |
| GigabitEthernet1/0/10: Other, IP, CDP     |

<output truncated>

This is an example of output from the **show interfaces counters trunk** command. It displays trunk counters for all interfaces.

| Device# | show interfaces cou | unters trunk  |            |
|---------|---------------------|---------------|------------|
| Port    | TrunkFramesTx       | TrunkFramesRx | WrongEncap |
| Gi1/0/1 | 0                   | 0             | 0          |
| Gi1/0/2 | 0                   | 0             | 0          |
| Gi1/0/3 | 80678               | 0             | 0          |
| Gi1/0/4 | 82320               | 0             | 0          |
| Gi1/0/5 | 0                   | 0             | 0          |

<output truncated>

## show interfaces switchport

To display the administrative and operational status of a switching (nonrouting) port, including port blocking and port protection settings, use the **show interfaces switchport** command in privileged EXEC mode.

**show interfaces** [*interface-id*] **switchport** [{**module** *number*}]

| Syntax Description | <i>interface-id</i> (Optional) ID of the interface. Valid interfaces include physical ports (including t stack member for stacking-capable switches, module, and port number) and port ch The port channel range is 1 to 48. |                                                                                                    |                                                                                                    |  |  |
|--------------------|----------------------------------------------------------------------------------------------------|----------------------------------------------------------------------------------------------------|----------------------------------------------------------------------------------------------------|--|--|
|                    | module number                                                                                                    | (Optional) Displays switchport of stack member.                                                                                                    | configuration of all interfaces on the switch or specified                                                                                                    |  |  |
|                    |                                                                                                    | The range is 1 to 9.                                                                                                    |                                                                                                    |  |  |
|                    |                                                                                                    | This option is not available if yo                                                                                                    | ou entered a specific interface ID.                                                                                                    |  |  |
| Command Default    | None                                                                                                    |                                                                                                    |                                                                                                    |  |  |
| Command Modes      | Privileged EXEC                                                                                                    |                                                                                                    |                                                                                                    |  |  |
| Command History    | Release                                                                                                    |                                                                                                    | Modification                                                                                                    |  |  |
|                    | Cisco IOS XE Ev                                                                                                    | erest 16.5.1a                                                                                                    | This command was introduced.                                                                                                    |  |  |
| Usage Guidelines   | all interfaces on th<br>no output.<br>This is an example                                                                                                    | at switch in the stack. If there is r                                                                                                    | <i>r</i> command to display the switch port characteristics of no switch with that module number in the stack, there is <b>ces switchport</b> command for a port. The table |  |  |
| -                  | Note Private VLAN                                                                                                    | Ns are not supported in this releas                                                                                                    | e, so those fields are not applicable.                                                                                                    |  |  |
|                    | Name: Gi1/0/1<br>Switchport: Enak<br>Administrative M<br>Operational Mode<br>Administrative T<br>Negotiation of T<br>Access Mode VLAN<br>Trunking Native<br>Administrative M<br>Voice VLAN: none                             | Mode: trunk<br>e: down<br>Trunking Encapsulation: dotl<br>Trunking: On<br>M: 1 (default)<br>Mode VLAN: 10 (VLAN0010)<br>Mative VLAN tagging: enabled | q                                                                                                    |  |  |

Administrative private-vlan trunk native VLAN: none Administrative private-vlan trunk Native VLAN tagging: enabled Administrative private-vlan trunk encapsulation: dotlq

Administrative private-vlan mapping: none

Administrative private-vlan trunk normal VLANs: none Administrative private-vlan trunk associations: none Administrative private-vlan trunk mappings: none Operational private-vlan: none Trunking VLANs Enabled: 11-20 Pruning VLANs Enabled: 2-1001 Capture Mode Disabled Capture VLANs Allowed: ALL

Protected: false Unknown unicast blocked: disabled Unknown multicast blocked: disabled Appliance trust: none

| Field                                                                                                  | Description                                                                                                    |
|----------------------------------------------------------------------------------------------------|----------------------------------------------------------------------------------------------------|
| Name                                                                                                   | Displays the port name.                                                                                                    |
| Switchport                                                                                             | Displays the administrative and operational status of the port. In this display, the port is in switchport mode.                        |
| Administrative Mode                                                                                    | Displays the administrative and operational modes.                                                                                      |
| Operational Mode                                                                                       |                                                                                                    |
| Administrative Trunking Encapsulation<br>Operational Trunking Encapsulation<br>Negotiation of Trunking | Displays the administrative and operational<br>encapsulation method and whether trunking<br>negotiation is enabled.                     |
| Access Mode VLAN                                                                                       | Displays the VLAN ID to which the port is configured.                                                                                   |
| Trunking Native Mode VLAN<br>Trunking VLANs Enabled<br>Trunking VLANs Active                           | Lists the VLAN ID of the trunk that is in native mode.<br>Lists the allowed VLANs on the trunk. Lists the active<br>VLANs on the trunk. |
| Pruning VLANs Enabled                                                                                  | Lists the VLANs that are pruning-eligible.                                                                                              |
| Protected                                                                                              | Displays whether or not protected port is enabled (True) or disabled (False) on the interface.                                          |
| Unknown unicast blocked                                                                                | Displays whether or not unknown multicast and                                                                                           |
| Unknown multicast blocked                                                                              | unknown unicast traffic is blocked on the interface.                                                                                    |
| Voice VLAN                                                                                             | Displays the VLAN ID on which voice VLAN is enabled.                                                                                    |
| Appliance trust                                                                                        | Displays the class of service (CoS) setting of the data packets of the IP phone.                                                        |

I

### show interfaces transceiver

To display the physical properties of a small form-factor pluggable (SFP) module interface, use the **show interfaces transceiver** command in EXEC mode.

**show interfaces** [*interface-id*] **transceiver** [{**detail** | **module** *number* | **properties** | **supported-list** | **threshold-table**}]

| Syntax Description | interface-id                                                                                   | <i>interface-id</i> (Optional) ID of the physical interface, including type, stack member (stacking-capable switches only) module, and port number. |                                                                                 |                                           |                                    |                                          |          |
|--------------------|------------------------------------------------------------------------------------------------|----------------------------------------------------------------------------------------------------|---------------------------------------------------------------------------------|-------------------------------------------|------------------------------------|------------------------------------------|----------|
|                    | detail                                                                                         |                                                                                                    | or any Digital O                                                                |                                           |                                    | and low numbers an capable transceiver i |          |
|                    | module number                                                                                  | (Optional) Lin                                                                                                    | nits display to i                                                               | nterfaces on 1                            | nodule on the                      | e switch.                                |          |
|                    |                                                                                                | This option is                                                                                                    | not available if                                                                | you entered                               | a specific inte                    | erface ID.                               |          |
|                    | properties                                                                                     | (Optional) Dis                                                                                                    | plays speed, du                                                                 | plex, and inl                             | ine power set                      | tings on an interface                    |          |
|                    | supported-list                                                                                 | (Optional) Lis                                                                                                    | ts all supported                                                                | transceivers.                             |                                    |                                          |          |
|                    | threshold-table                                                                                | (Optional) Dis                                                                                                    | plays alarm and                                                                 | d warning thr                             | eshold table.                      |                                          |          |
| Command Modes      | User EXEC                                                                                      |                                                                                                    |                                                                                 |                                           |                                    |                                          |          |
|                    | Privileged EXEC                                                                                |                                                                                                    |                                                                                 |                                           |                                    |                                          |          |
| Command History    | Release                                                                                        |                                                                                                    |                                                                                 |                                           | М                                  | odification                              |          |
|                    | Cisco IOS XE E                                                                                 | Everest 16.5.1a                                                                                                    |                                                                                 |                                           | Tł                                 | nis command was int                      | roduced. |
| Examples           | This is an example of output from the show interfaces interface-id transceiver detail command: |                                                                                                    |                                                                                 |                                           |                                    |                                          |          |
|                    | Transceiver<br>mA:milliampe<br>++:high alar<br>A2D readouts                                    | nterfaces giga<br>not available<br>is internally<br>res, dBm:decib<br>m, +:high warn<br>(if they diff<br>d values are u                             | (Wavelength n<br>calibrated.<br>els (milliwat<br>ing, -:low wa<br>er), are repo | not availabl<br>sts), N/A:no<br>arning, : | e),<br>ot applicabi<br>low alarm.  |                                          |          |
|                    | Port (Ce                                                                                       | perature<br>lsius)                                                                                                    | High Alarm<br>Threshold<br>(Celsius)                                            | Threshold<br>(Celsius)                    | Low Warn<br>Threshold<br>(Celsius) |                                          |          |
|                    | Gi1/1/1 29.                                                                                    | 9                                                                                                    | <br>74.0<br>High Alarm                                                          | 70.0                                      | <br>0.0<br>Low Warn                | -4.0<br>Low Alarm                        |          |
|                    | Port (Vo                                                                                       | ,                                                                                                    | Threshold<br>(Volts)                                                            | Threshold<br>(Volts)                      | Threshold<br>(Volts)               | Threshold<br>(Volts)                     |          |
|                    | Gi1/1/1 3.2                                                                                    | 8                                                                                                    | 3.60                                                                            | 3.50                                      | 3.10                               | 3.00                                     |          |
|                    |                                                                                                |                                                                                                    |                                                                                 |                                           |                                    |                                          |          |

| Port    | Optical        | High Alarm | High Warn | Low Warn  | Low Alarm |
|---------|----------------|------------|-----------|-----------|-----------|
|         | Transmit Power | Threshold  | Threshold | Threshold | Threshold |
|         | (dBm)          | (dBm)      | (dBm)     | (dBm)     | (dBm)     |
| Gi1/1/1 | 1.8            | 7.9        | 3.9       | 0.0       | -4.0      |
| Port    | Optical        | High Alarm | High Warn | Low Warn  | Low Alarm |
|         | Receive Power  | Threshold  | Threshold | Threshold | Threshold |
|         | (dBm)          | (dBm)      | (dBm)     | (dBm)     | (dBm)     |
| Gi1/1/1 | -23.5          | -5.0       | -9.0      | -28.2     | -32.2     |

### This is an example of output from the **show interfaces transceiver threshold-table** command:

| Device# show interfaces transceiver threshold-table |                |                |         |                       |            |  |
|-----------------------------------------------------|----------------|----------------|---------|-----------------------|------------|--|
|                                                     | Optical Tx     | Optical Rx     | Temp    | Laser Bias<br>current | Voltage    |  |
|                                                     |                |                |         |                       |            |  |
| DWDM GBIC                                           |                |                |         |                       |            |  |
| Min1                                                | -4.00          | -32.00         | -4      | N/A                   | 4.65       |  |
| Min2                                                | 0.00           | -28.00         | 0       | N/A                   | 4.75       |  |
| Max2                                                | 4.00           | -9.00          | 70      | N/A                   | 5.25       |  |
| Max1                                                | 7.00           | -5.00          | 74      | N/A                   | 5.40       |  |
| DWDM SFP                                            |                |                |         |                       |            |  |
| Min1                                                | -4.00          | -32.00         | -4      | N/A                   | 3.00       |  |
| Min2                                                | 0.00           | -28.00         | 0       | N/A                   | 3.10       |  |
| Max2                                                | 4.00           | -9.00          | 70      | N/A                   | 3.50       |  |
| Max1                                                | 8.00           | -5.00          | 74      | N/A                   | 3.60       |  |
| RX only WDM                                         | GBIC           |                |         |                       |            |  |
| Min1                                                | N/A            | -32.00         | -4      | N/A                   | 4.65       |  |
| Min2                                                | N/A            | -28.30         | 0       | N/A                   | 4.75       |  |
| Max2                                                | N/A            | -9.00          | 70      | N/A                   | 5.25       |  |
| Max1                                                | N/A            | -5.00          | 74      | N/A                   | 5.40       |  |
| DWDM XENPAK                                         |                |                |         |                       |            |  |
| Min1                                                | -5.00          | -28.00         | -4      | N/A                   | N/A        |  |
| Min2                                                | -1.00          | -24.00         | 0       | N/A                   | N/A        |  |
| Max2                                                | 3.00           | -7.00          | 70      | N/A                   | N/A        |  |
| Max1                                                | 7.00           | -3.00          | 74      | N/A                   | N/A        |  |
| DWDM X2                                             |                |                |         | /-                    | / -        |  |
| Min1                                                | -5.00          | -28.00         | -4      | N/A                   | N/A        |  |
| Min2                                                | -1.00          | -24.00         | 0       | N/A                   | N/A        |  |
| Max2                                                | 3.00           | -7.00          | 70      | N/A                   | N/A        |  |
| Max1                                                | 7.00           | -3.00          | 74      | N/A                   | N/A        |  |
| DWDM XFP                                            | E 0.0          | -28.00         | -4      | NT / 7                | NT / 7     |  |
| Min1<br>Min2                                        | -5.00<br>-1.00 | -24.00         | -       | N/A<br>N/A            | N/A<br>N/A |  |
|                                                     |                |                | 0<br>70 |                       |            |  |
| Max2<br>Max1                                        | 3.00<br>7.00   | -7.00<br>-3.00 | 70      | N/A<br>N/A            | N/A<br>N/A |  |
| CWDM X2                                             | 7.00           | -3.00          | / 4     | N/A                   | IN / PA    |  |
| Min1                                                | N/A            | N/A            | 0       | N/A                   | N/A        |  |
| Min2                                                | N/A<br>N/A     | N/A<br>N/A     | 0       | N/A                   | N/A        |  |
| Max2                                                | N/A<br>N/A     | N/A<br>N/A     | 0       | N/A                   | N/A        |  |
| Max1                                                | N/A<br>N/A     | N/A            | 0       | N/A                   | N/A        |  |
| 110471                                              | T#/ TT         | T# / TT        | 0       | 11/ 71                | 1N/ M      |  |

<output truncated>

### show inventory

To display the product inventory listing of all Cisco products installed in the networking device, use the **show inventory** command in user EXEC or privileged EXEC mode.

|  | show | inventory | {fru | oid | raw} | [entity] |
|--|------|-----------|------|-----|------|----------|
|--|------|-----------|------|-----|------|----------|

| fru    | (Optional) Retrieves information about all Field Replaceable Units (FRUs) installed in the Cisco networking device.                                                                                                    |
|--------|----------------------------------------------------------------------------------------------------|
| oid    | (Optional) Retrieves information about the vendor specific hardware registration identifier referred to as object identifier (OID).                                                                                                    |
|        | The OID identifies the MIB object's location in the MIB hierarchy, and provides a means of accessing the MIB object in a network of managed devices                                                                                                    |
| raw    | (Optional) Retrieves information about all Cisco products referred to as entities installed in the Cisco networking device, even if the entities do not have a product ID (PID) value, a unique device identifier (UDI), or other physical identification. |
| entity | (Optional) Name of a Cisco entity (for example, chassis, backplane, module, or slot). A quoted string may be used to display very specific UDI information; for example "sfslot 1" will display the UDI information for slot 1 of an entity named sfslot.  |

### Command Modes Privileged EXEC (#)

| Command History                       | Release                                                                                                    | Modification                                                            |  |  |  |
|---------------------------------------|----------------------------------------------------------------------------------------------------|-------------------------------------------------------------------------|--|--|--|
| · · · · · · · · · · · · · · · · · · · | Cisco IOS XE Everest 16.6.1                                                                                                    | This command was introduced.                                            |  |  |  |
|                                       | Cisco IOS XE Everest 16.6.3                                                                                                    | This command was enhanced to display the serial number for the chassis. |  |  |  |
| Usage Guidelines                      | The <b>show inventory</b> command retrieves and displays inventory information about each Cisco product in the form of a UDI. The UDI is a combination of three separate data elements: a product identifier (PID), a version identifier (VID), and the serial number (SN). |                                                                         |  |  |  |
|                                       | The PID is the name by which the product can be ordered; it has been historically called the "Product Name" or "Part Number." This is the identifier that one would use to order an exact replacement part.                                                                 |                                                                         |  |  |  |
|                                       | The VID is the version of the product. Whenever a product has been revised, the VID will be incremented. The VID is incremented according to a rigorous process derived from Telcordia GR-209-CORE, an industry guideline that governs product change notices.              |                                                                         |  |  |  |
|                                       | The SN is the vendor-unique serialization of the product. Each manufactured product will carry a unique serial number assigned at the factory, which cannot be changed in the field. This is the means by which to identify                                                 |                                                                         |  |  |  |

The UDI refers to each product as an entity. Some entities, such as a chassis, will have subentities like slots. Each entity will display on a separate line in a logically ordered presentation that is arranged hierarchically by Cisco entities.

an individual, specific instance of a product.

Use the **show inventory** command without options to display a list of Cisco entities installed in the networking device that are assigned a PID.

The following is sample output from the **show inventory** command:

```
Device#show inventory
NAME: "c93xx Stack", DESCR: "c93xx Stack"
PID: C9300-48UXM
                   , VID: P2B , SN: FCW2117G00C
NAME: "Switch 2", DESCR: "C9300-48UXM"
PID: C9300-48UXM
                    , VID: P2B , SN: FCW2117G00C
NAME: "Switch 2 - Power Supply A", DESCR: "Switch 2 - Power Supply A"
PID: PWR-C1-1100WAC , VID: V02 , SN: LIT211227NZ
NAME: "Switch 2 FRU Uplink Module 1", DESCR: "8x10G Uplink Module"
PID: C3850-NM-8-10G , VID: V01 , SN: FOC20153M58
NAME: "Te2/1/1", DESCR: "SFP-10GBase-CX1"
PID: SFP-H10GB-CU2M
                    , VID: VO2 , SN: TED2132HOSU
NAME: "Te2/1/3", DESCR: "SFP-10GBase-CX1"
PID: SFP-H10GB-CU2M , VID: V02 , SN: TED2132H0A8
NAME: "Te2/1/5", DESCR: "SFP-10GBase-CX1"
                      , VID: V02 , SN: TED2132H1G8
PID: SFP-H10GB-CU2M
NAME: "usbflash1", DESCR: "usbflash1"
PID: SSD-120G , VID: STP21460FNA, SN: V01
```

#### Table 4: show inventory Field Descriptions

| Field | Description                                                                                                    |
|-------|----------------------------------------------------------------------------------------------------|
| NAME  | Physical name (text string) assigned to the Cisco entity. For example, console or a simple component number (port or module number), such as "1," depending on the physical component naming syntax of the device. |
| DESCR | Physical description of the Cisco entity that characterizes the object. The physical description includes the hardware serial number and the hardware revision.                                                    |
| PID   | Entity product identifier. Equivalent to the entPhysicalModelName MIB variable in RFC 2737.                                                                                                    |
| VID   | Entity version identifier. Equivalent to the entPhysicalHardwareRev MIB variable in RFC 2737.                                                                                                    |
| SN    | Entity serial number. Equivalent to the entPhysicalSerialNum MIB variable in RFC 2737.                                                                                                    |

For diagnostic purposes, the **show inventory** command can be used with the **raw** keyword to display every RFC 2737 entity including those without a PID, UDI, or other physical identification.

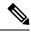

**Note** The **raw** keyword option is primarily intended for troubleshooting problems with the **show inventory** command itself.

Enter the **show inventory** command with an *entity* argument value to display the UDI information for a specific type of Cisco entity installed in the networking device. In this example, a list of Cisco entities that match the sfslot argument string is displayed.

```
Device#show inventory "c93xx Stack"
NAME: "c93xx Stack", DESCR: "c93xx Stack"
PID: C9300-48UXM
                    , VID: P2B , SN: FCW2117G00C
NAME: "Switch 2", DESCR: "C9300-48UXM"
PID: C9300-48UXM
                 , VID: P2B , SN: FCW2117G00C
NAME: "Switch 2 - Power Supply A", DESCR: "Switch 2 - Power Supply A"
PID: PWR-C1-1100WAC , VID: V02 , SN: LIT211227NZ
NAME: "Switch 2 FRU Uplink Module 1", DESCR: "8x10G Uplink Module"
PID: C3850-NM-8-10G , VID: V01 , SN: FOC20153M58
NAME: "Te2/1/1", DESCR: "SFP-10GBase-CX1"
PID: SFP-H10GB-CU2M
                      , VID: VO2 , SN: TED2132HOSU
NAME: "Te2/1/3", DESCR: "SFP-10GBase-CX1"
PID: SFP-H10GB-CU2M
                      , VID: V02 , SN: TED2132H0A8
NAME: "Te2/1/5", DESCR: "SFP-10GBase-CX1"
PID: SFP-H10GB-CU2M
                    , VID: V02 , SN: TED2132H1G8
NAME: "usbflash1", DESCR: "usbflash1"
PID: SSD-120G
                     , VID: STP21460FNA, SN: V01
```

You can request even more specific UDI information with the *entity* argument value enclosed in quotation marks.

## show memory platform

To display memory statistics of a platform, use the **show memory platform** command in privileged EXEC mode.

show memory platform [{compressed-swap | information | page-merging}]

| Syntax Description | <b>compressed-swap</b> (Optional) Displays platform memory compressed-swap information.                                                                                                    |                                             |                             |  |  |  |  |
|--------------------|----------------------------------------------------------------------------------------------------|---------------------------------------------|-----------------------------|--|--|--|--|
|                    | information                                                                                                    | about the platform.                         |                             |  |  |  |  |
|                    | page-merging                                                                                                    | (Optional) Displays platform memory pa      | ge-merging information.     |  |  |  |  |
| Command Modes      | Privileged EXEC (#)                                                                                                    | )                                           |                             |  |  |  |  |
| Command History    | Release                                                                                                    | Modification                                |                             |  |  |  |  |
|                    | Cisco IOS XE Ever<br>16.5.1a                                                                                                    | This command was introduced.                |                             |  |  |  |  |
| Usage Guidelines   | Free memory is accu                                                                                                    | arately computed and displayed in the Free  | Memory field of the command |  |  |  |  |
| Examples           | The following is sample output from the <b>show memory platform</b> command:                                                                                                    |                                             |                             |  |  |  |  |
|                    | Switch# show memo                                                                                                    | ry platform                                 |                             |  |  |  |  |
|                    | Virtual memory<br>Pages resident<br>Major page faul<br>Minor page faul                                                                                                    | : 627041<br>ts: 2220                        |                             |  |  |  |  |
|                    | Architecture<br>Memory (kB)<br>Physical<br>Total<br>Used<br>Free<br>Active<br>Inactive<br>Inact-dirty<br>Inact-clean<br>Dirty<br>AnonPages<br>Bounce<br>Cached<br>Commit Limit<br>Committed As<br>High Total<br>High Free<br>Low Total<br>Low Free<br>Mapped<br>NFS Unstable<br>Page Tables | : 0<br>: 0<br>: 1294984<br>: 0<br>: 1978168 |                             |  |  |  |  |

I

| VMmalloc Chunk<br>VMmalloc Total<br>VMmalloc Used<br>Writeback<br>HugePages Total<br>HugePages Free<br>HugePages Rsvd<br>HugePage Size | ::::::::::::::::::::::::::::::::::::::: | 1069547512<br>2588<br>0<br>0<br>0<br>0<br>0 |
|----------------------------------------------------------------------------------------------------|-----------------------------------------|---------------------------------------------|
| Swap (kB)<br>Total<br>Used<br>Free<br>Cached                                                                                           | ::                                      | 0<br>0                                      |
| Buffers (kB)                                                                                                    | :                                       | 437136                                      |
| Load Average<br>1-Min<br>5-Min<br>15-Min                                                                                               | :                                       | 1.04<br>1.16<br>0.94                        |

The following is sample output from the show memory platform information command:

Device# show memory platform information

| Virtual momory .                   |   | 12070130012 |
|------------------------------------|---|-------------|
| Virtual memory :<br>Pages resident |   | 626933      |
| Mades resident                     | • | 020033      |
| Major page faults                  | : | 2222        |
| Minor page faults                  | : | 2362455     |
| Architecture                       | : | mips64      |
| Memory (kB)                        |   |             |
| Physical                           | : | 3976852     |
| Total                              | : | 3976852     |
| Used                               | : | 2761224     |
| Free                               | : | 1215628     |
| Active                             | : | 2128060     |
| Inactive                           | : | 1584444     |
| Inact-dirty                        | : | 0           |
| Inact-clean                        | : | 0           |
| Dirty                              | : | 284         |
| AnonPages                          | : | 1294656     |
| Bounce                             | : | 0           |
| Cached                             | : | 1979644     |
| Commit Limit                       | : | 1988424     |
| Committed As                       | : | 3342184     |
| High Total                         | : | 0           |
| High Free                          | : | 0           |
| Low Total                          | : | 3976852     |
| Low Free                           | : | 1215628     |
| Mapped                             | : | 516212      |
| NFS Unstable                       | : | 0           |
| Page Tables                        | : | 17096       |
| Slab                               | : | 0           |
| VMmalloc Chunk                     | : | 1069542588  |
| VMmalloc Total                     | : |             |
| VMmalloc Used                      | : | 2588        |
| Writeback                          | : | 0           |
| HugePages Total                    | : | 0           |
| HugePages Free                     | : | 0           |
| HugePages Rsvd                     |   |             |
| HugePage Size                      |   |             |
|                                    |   |             |

### Interface and Hardware Commands

| Swap (kB)<br>Total<br>Used               | : 0<br>: 0                 |
|------------------------------------------|----------------------------|
| Free<br>Cached                           | : 0<br>: 0                 |
| Buffers (kB)                             | : 438228                   |
| Load Average<br>1-Min<br>5-Min<br>15-Min | : 1.54<br>: 1.27<br>: 0.99 |

### show module

To display module information such as switch number, model number, serial number, hardware revision number, software version, MAC address and so on, use this command in user EXEC or privileged EXEC mode.

```
show module [{switch-num}]
```

| Syntax Description | switch-num (Optional)                                              | Number of the switch.                                      |
|--------------------|--------------------------------------------------------------------|------------------------------------------------------------|
| Command Default    | None                                                               |                                                            |
| Command Modes      | User EXEC (>)                                                      |                                                            |
|                    | Privileged EXEC (#)                                                |                                                            |
| Command History    | Release                                                            | Modification                                               |
|                    | Cisco IOS XE Everest 16.5.1a                                       | This command was introduced.                               |
| Usage Guidelines   | Entering the <b>show module</b> command withou module all command. | t the switch-num argument is the same as entering the show |

### show mgmt-infra trace messages ilpower

To display inline power messages within a trace buffer, use the **show mgmt-infra trace messages ilpower** command in privileged EXEC mode.

show mgmt-infra trace messages ilpower [switch stack-member-number]

**Syntax Description** switch *stack-member-number* (Optional) Specifies the stack member number for which to display inline power messages within a trace buffer.

Command Default None

Command Modes Privileged EXEC

 Command History
 Release
 Modification

 Cisco IOS XE Everest 16.5.1a
 This command was introduced.

This is an output example from the show mgmt-infra trace messages ilpower command:

| <pre>[10/23/12 14:05:10.984 UTC 1 3] Initialized inline power system configuration fo r slot 1. [10/23/12 14:05:10.984 UTC 2 3] Initialized inline power system configuration fo r slot 2.</pre> |
|----------------------------------------------------------------------------------------------------|
| [10/23/12 14:05:10.984 UTC 2 3] Initialized inline power system configuration fo                                                                                                    |
|                                                                                                    |
| r slot 2.                                                                                                    |
|                                                                                                    |
| [10/23/12 14:05:10.984 UTC 3 3] Initialized inline power system configuration fo                                                                                                    |
| r slot 3.                                                                                                    |
| [10/23/12 14:05:10.984 UTC 4 3] Initialized inline power system configuration fo                                                                                                    |
| r slot 4.                                                                                                    |
| [10/23/12 14:05:10.984 UTC 5 3] Initialized inline power system configuration for slot 5.                                                                                                    |
| [10/23/12 14:05:10.984 UTC 6 3] Initialized inline power system configuration fo                                                                                                    |
| r slot 6.                                                                                                    |
| [10/23/12 14:05:10.984 UTC 7 3] Initialized inline power system configuration fo                                                                                                    |
| r slot 7.                                                                                                    |
| [10/23/12 14:05:10.984 UTC 8 3] Initialized inline power system configuration fo                                                                                                    |
| r slot 8.                                                                                                    |
| [10/23/12 14:05:10.984 UTC 9 3] Initialized inline power system configuration fo                                                                                                    |
| r slot 9.                                                                                                    |
| [10/23/12 14:05:10.984 UTC a 3] Inline power subsystem initialized.                                                                                                    |
| [10/23/12 14:05:18.908 UTC b 264] Create new power pool for slot 1                                                                                                    |
| [10/23/12 14:05:18.909 UTC c 264] Set total inline power to 450 for slot 1                                                                                                    |
| [10/23/12 14:05:20.273 UTC d 3] PoE is not supported on .                                                                                                    |
| [10/23/12 14:05:20.288 UTC e 3] PoE is not supported on .                                                                                                    |
| [10/23/12 14:05:20.299 UTC f 3] PoE is not supported on .                                                                                                    |
| [10/23/12 14:05:20.311 UTC 10 3] PoE is not supported on .                                                                                                    |
| [10/23/12 14:05:20.373 UTC 11 98] Inline power process post for switch 1                                                                                                    |
| [10/23/12 14:05:20.373 UTC 12 98] PoE post passed on switch 1                                                                                                    |
| [10/23/12 14:05:20.379 UTC 13 3] Slot #1: PoE initialization for board id 16387                                                                                                    |
| [10/23/12 14:05:20.379 UTC 14 3] Set total inline power to 450 for slot 1                                                                                                    |
| [10/23/12 14:05:20.379 UTC 15 3] Gil/0/1 port config Initialized [10/23/12 14:05:20.379 UTC 16 3] Interface Gil/0/1 initialization done.                                                         |
| [10/23/12 14:05:20.379 UTC 16 3] Interface G11/0/1 Initialization done.<br>[10/23/12 14:05:20.380 UTC 17 3] Gi1/0/24 port config Initialized                                                     |
| [10/23/12 14:05:20.380 UTC 18 3] Interface Gil/0/24 initialization done.                                                                                                    |
| [10/23/12 14:05:20.380 UTC 19 3] Slot #1: initialization done.                                                                                                    |

 $[10/23/12 \ 14:05:50.440$  UTC 1a 3] Slot #1: PoE initialization for board id 16387  $[10/23/12 \ 14:05:50.440$  UTC 1b 3] Duplicate init event

## show mgmt-infra trace messages ilpower-ha

To display inline power high availability messages within a trace buffer, use the **show mgmt-infra trace messages ilpower-ha** command in privileged EXEC mode.

show mgmt-infra trace messages ilpower-ha [switch stack-member-number]

| Syntax Description | <b>switch</b> <i>stack-member-number</i> (Optional) Specifies the stack member number for which to display in power messages within a trace buffer. |                              |                              |  |  |
|--------------------|----------------------------------------------------------------------------------------------------|------------------------------|------------------------------|--|--|
| Command Default    | None                                                                                                    |                              |                              |  |  |
| Command Modes      | Privileged EXEC                                                                                                    |                              |                              |  |  |
| Command History    | Release                                                                                                    | Modification                 |                              |  |  |
|                    | Cisco IOS XE Everest 16.5.1a                                                                                                    | This command was introduced. |                              |  |  |
|                    | This is an output example from                                                                                                    | the show mgmt-infra trace m  | essages ilpower-ha command:  |  |  |
|                    | Device# <b>show mgmt-infra tra</b><br>[10/23/12 14:04:48.087 UTC<br>essfully.                                                                       |                              | ated NGWC ILP CF client succ |  |  |

### show mgmt-infra trace messages platform-mgr-poe

To display platform manager Power over Ethernet (PoE) messages within a trace buffer, use the **show mgmt-infra trace messages platform-mgr-poe** privileged EXEC command.

show mgmt-infra trace messages platform-mgr-poe [switch stack-member-number]

**Syntax Description** switch *stack-member-number* (Optional) Specifies the stack member number for which to display messages within a trace buffer.

Command Default None

Command Modes Privileged EXEC

### Command History Release

Cisco IOS XE Everest 16.5.1a

. . . .

This command was introduced.

Modification

This is an example of partial output from the **show mgmt-infra trace messages platform-mgr-poe** command:

| Device# show mgmt-infra trace messages platform-mgr-poe |                                                 |  |  |  |  |
|---------------------------------------------------------|-------------------------------------------------|--|--|--|--|
| [10/23/12 14:04:06.431 UTC 1 5495] PoE                  | Info: get power controller param sent:          |  |  |  |  |
| [10/23/12 14:04:06.431 UTC 2 5495] PoE                  | <pre>Info: POE_SHUT sent for port 1 (0:0)</pre> |  |  |  |  |
| [10/23/12 14:04:06.431 UTC 3 5495] PoE                  | Info: POE_SHUT sent for port 2 (0:1)            |  |  |  |  |
| [10/23/12 14:04:06.431 UTC 4 5495] PoE                  | <pre>Info: POE_SHUT sent for port 3 (0:2)</pre> |  |  |  |  |
| [10/23/12 14:04:06.431 UTC 5 5495] PoE                  | Info: POE_SHUT sent for port 4 (0:3)            |  |  |  |  |
| [10/23/12 14:04:06.431 UTC 6 5495] PoE                  | Info: POE_SHUT sent for port 5 (0:4)            |  |  |  |  |
| [10/23/12 14:04:06.431 UTC 7 5495] PoE                  | Info: POE_SHUT sent for port 6 (0:5)            |  |  |  |  |
| [10/23/12 14:04:06.431 UTC 8 5495] PoE                  | Info: POE_SHUT sent for port 7 (0:6)            |  |  |  |  |
| [10/23/12 14:04:06.431 UTC 9 5495] PoE                  | Info: POE_SHUT sent for port 8 (0:7)            |  |  |  |  |
| [10/23/12 14:04:06.431 UTC a 5495] PoE                  | Info: POE_SHUT sent for port 9 (0:8)            |  |  |  |  |
| [10/23/12 14:04:06.431 UTC b 5495] PoE                  | Info: POE_SHUT sent for port 10 (0:9)           |  |  |  |  |
| [10/23/12 14:04:06.431 UTC c 5495] PoE                  | Info: POE_SHUT sent for port 11 (0:10)          |  |  |  |  |
| [10/23/12 14:04:06.431 UTC d 5495] PoE                  | Info: POE_SHUT sent for port 12 (0:11)          |  |  |  |  |
| [10/23/12 14:04:06.431 UTC e 5495] PoE                  |                                                 |  |  |  |  |
| [10/23/12 14:04:06.431 UTC f 5495] PoE                  | Info: POE_SHUT sent for port 14 (e:1)           |  |  |  |  |
| [10/23/12 14:04:06.431 UTC 10 5495] PoE                 |                                                 |  |  |  |  |
| [10/23/12 14:04:06.431 UTC 11 5495] PoE                 | Info: POE_SHUT sent for port 16 (e:3)           |  |  |  |  |
| [10/23/12 14:04:06.431 UTC 12 5495] PoE                 | Info: POE_SHUT sent for port 17 (e:4)           |  |  |  |  |
| [10/23/12 14:04:06.431 UTC 13 5495] PoE                 | Info: POE_SHUT sent for port 18 (e:5)           |  |  |  |  |
| [10/23/12 14:04:06.431 UTC 14 5495] PoE                 |                                                 |  |  |  |  |
| [10/23/12 14:04:06.431 UTC 15 5495] PoE                 | Info: POE_SHUT sent for port 20 (e:7)           |  |  |  |  |
| [10/23/12 14:04:06.431 UTC 16 5495] PoE                 | Info: POE_SHUT sent for port 21 (e:8)           |  |  |  |  |
| [10/23/12 14:04:06.431 UTC 17 5495] PoE                 | Info: POE_SHUT sent for port 22 (e:9)           |  |  |  |  |
| [10/23/12 14:04:06.431 UTC 18 5495] POE                 | Info: POE SHUT sent for port 23 (e:10)          |  |  |  |  |

## show network-policy profile

To display the network-policy profiles, use the **show network policy profile** command in privileged EXEC mode.

show network-policy profile [profile-number] [detail]

| Syntax Description | profile-number | (Optional) Displays the network-pol<br>network-policy profiles appear. | icy profile number. If no profile is entered, all |  |  |  |  |
|--------------------|----------------|------------------------------------------------------------------------|---------------------------------------------------|--|--|--|--|
|                    | detail         | detail (Optional) Displays detailed status and statistics information. |                                                   |  |  |  |  |
| Command Default    | None           |                                                                        |                                                   |  |  |  |  |
| Command Modes      | Privileged EXE | BC                                                                     |                                                   |  |  |  |  |
| Command History    | Release        |                                                                        | Modification                                      |  |  |  |  |
|                    | Cisco IOS XE   | Everest 16.5.1a                                                        | This command was introduced.                      |  |  |  |  |

This is an example of output from the show network-policy profile command:

```
Device# show network-policy profile
Network Policy Profile 10
voice vlan 17 cos 4
Interface:
none
Network Policy Profile 30
voice vlan 30 cos 5
Interface:
none
Network Policy Profile 36
voice vlan 4 cos 3
Interface:
Interface_id
```

## show platform hardware capacity

To determine system hardware capacity, use the **show platform hardware capacity** command in privileged EXEC mode.

### show platform hardware capacity

Syntax Description This command has no arguments or keywords.

**Command Default** This command has no default settings.

Command Modes Privileged EXEC (#)

Command History Release Modification

Cisco IOS XE Fuji 16.8.1a This command was introduced.

### Example

This example shows how to determine the system hardware capacity

```
Device# show platform hardware capacity
```

| Module                                                                       | Model   |        |      | Ope    | erational | Status | 3                     |  |
|------------------------------------------------------------------------------|---------|--------|------|--------|-----------|--------|-----------------------|--|
| subslot 1/                                                                   | 0 C9500 | H-32QC |      | ok     |           |        |                       |  |
| Load Average<br>Slot Status 1-Min 5-Min 15-Min<br>RPO Healthy 0.07 0.16 0.13 |         |        |      |        |           |        |                       |  |
|                                                                              | tus To  |        |      |        |           |        | Committed<br>25941080 |  |
| CPU Utiliz                                                                   | ation   |        |      |        |           |        |                       |  |
| Slot CPU                                                                     | User S  | ystem  | Nice | Idle   | e IRQ     | SIRQ   | IOwait                |  |
| RP0 0                                                                        | 0.70    | 0.20   | 0.00 | 99.10  | 0.00      | 0.00   | 0.00                  |  |
| 1                                                                            | 0.39    | 0.09   | 0.00 | 99.50  | 0.00      | 0.00   | 0.00                  |  |
| 2                                                                            | 0.80    | 0.40   | 0.00 | 98.80  | 0.00      | 0.00   | 0.00                  |  |
| 3                                                                            | 1.10    | 0.20   | 0.00 | 98.69  | 0.00      | 0.00   | 0.00                  |  |
| 4                                                                            | 0.00    | 0.00   | 0.00 | 100.00 | 0.00      | 0.00   | 0.00                  |  |
| 5                                                                            | 2.20    | 0.00   | 0.00 | 97.80  | 0.00      | 0.00   | 0.00                  |  |
| 6                                                                            | 0.10    | 3.20   | 0.00 | 96.70  | 0.00      | 0.00   | 0.00                  |  |
| 7                                                                            | 0.00    | 0.00   | 0.00 | 100.00 | 0.00      | 0.00   | 0.00                  |  |

| *: interface is up             |                                    |     |      |      |  |
|--------------------------------|------------------------------------|-----|------|------|--|
| IHQ: pkts in input hold queue  | IQD: pkts dropped from input queue |     |      |      |  |
| OHQ: pkts in output hold queue | OQD: pkts dropped from             |     | ue   |      |  |
| RXBS: rx rate (bits/sec)       | RXPS: rx rate (pkts/sec            | )   |      |      |  |
| TXBS: tx rate (bits/sec)       | TXPS: tx rate (pkts/sec            | )   |      |      |  |
| TRTL: throttle count           |                                    |     |      |      |  |
|                                |                                    |     |      |      |  |
| Interface IHQ                  | IQD OHQ                            | OQD | RXBS | RXPS |  |
| TXBS TXPS TRTL                 |                                    |     |      |      |  |

|    | Vlan1          |   |   | 0   | 0 | 0   | 0 | 0 | 0 |
|----|----------------|---|---|-----|---|-----|---|---|---|
| т. | 0              | 0 | 0 |     | 0 | 0   |   | 0 | 0 |
| Ŷ  | GigabitEt<br>0 | 0 | 0 | 0   | 0 | 0   | 0 | 0 | 0 |
|    | Fo1/0/1<br>0   | 0 | 0 | 0   | 0 | 0   | 0 | 0 | 0 |
|    | Fo1/0/2        |   |   | 0   | 0 | 0   | 0 | 0 | 0 |
|    | 0<br>Fo1/0/3   | 0 | 0 | 0   | 0 | 0   | 0 | 0 | 0 |
|    | 0<br>Fo1/0/4   | 0 | 0 | 0   | 0 | 0   | 0 | 0 | 0 |
|    | 0              | 0 | 0 |     |   |     |   |   |   |
|    | Fo1/0/5<br>0   | 0 | 0 | 0   | 0 | 0   | 0 | 0 | 0 |
|    | Fo1/0/6        | 0 | 0 | 0   | 0 | 0   | 0 | 0 | 0 |
|    | 0<br>Fo1/0/7   | 0 | 0 | 0   | 0 | 0   | 0 | 0 | 0 |
|    | 0<br>Fo1/0/8   | 0 | 0 | 0   | 0 | 0   | 0 | 0 | 0 |
|    | 0              | 0 | 0 |     |   |     |   |   |   |
|    | Fo1/0/9<br>0   | 0 | 0 | 0   | 0 | 0   | 0 | 0 | 0 |
|    | Fo1/0/10<br>0  | 0 | 0 | 0   | 0 | 0   | 0 | 0 | 0 |
|    | Fo1/0/11       |   |   | 0   | 0 | 0   | 0 | 0 | 0 |
|    | 0<br>Fo1/0/12  | 0 | 0 | 0   | 0 | 0   | 0 | 0 | 0 |
|    | 0<br>Fo1/0/13  | 0 | 0 | 0   | 0 | 0   | 0 | 0 | 0 |
|    | 0              | 0 | 0 |     |   |     |   |   |   |
|    | Fo1/0/14<br>0  | 0 | 0 | 0   | 0 | 0   | 0 | 0 | 0 |
|    | Fo1/0/15<br>0  | 0 | 0 | 0   | 0 | 0   | 0 | 0 | 0 |
|    | Fo1/0/16       |   |   | 0   | 0 | 0   | 0 | 0 | 0 |
|    | 0<br>Fo1/0/17  | 0 | 0 | 0   | 0 | 0   | 0 | 0 | 0 |
|    | 0<br>Fo1/0/18  | 0 | 0 | 0   | 0 | 0   | 0 | 0 | 0 |
|    | 0<br>Fo1/0/19  | 0 | 0 | 0   | 0 | 0   | 0 | 0 | 0 |
|    | 0              | 0 | 0 |     |   |     |   |   |   |
|    | Fo1/0/20<br>0  | 0 | 0 | 0   | 0 | 0   | 0 | 0 | 0 |
|    | Fo1/0/21<br>0  | 0 | 0 | 0   | 0 | 0   | 0 | 0 | 0 |
|    | Fo1/0/22       |   |   | 0   | 0 | 0   | 0 | 0 | 0 |
|    | 0<br>Fo1/0/23  | 0 | 0 | 0   | 0 | 0   | 0 | 0 | 0 |
| *  | 0<br>Fo1/0/24  | 0 | 0 | 0   | 0 | 0   | 0 | 0 | 0 |
|    | 0              | 0 | 0 |     |   |     |   |   |   |
| *  | Fo1/0/25<br>0  | 0 | 0 | 0   | 0 | 0   | 0 | 0 | 0 |
| *  | Fo1/0/26<br>0  | 0 | 0 | 0   | 0 | 0   | 0 | 0 | 0 |
| *  | Fo1/0/27       |   |   | 0   | 0 | 0   | 0 | 0 | 0 |
| *  | 0<br>Fo1/0/28  | 0 | 0 | 0   | 0 | 0   | 0 | 0 | 0 |
| *  | 0<br>Fo1/0/29  | 0 | 0 | 0   | 0 | 0   | 0 | 0 | 0 |
|    | 0              | 0 | 0 | U U | v | U U | U | 0 | 0 |
|    |                |   |   |     |   |     |   |   |   |

| * Fo1/0/30                        |          | 0             | 0           | 0      | 0        | 0   | 0 |
|-----------------------------------|----------|---------------|-------------|--------|----------|-----|---|
| 0 0<br>* Fo1/0/31                 | 0        | 0             | 0           | 0      | 0        | 0   | 0 |
| 0 0                               | 0        |               |             |        | 0        |     |   |
| Fo1/0/32<br>0 0                   | 0        | 0             | 0           | 0      | 0        | 0   | 0 |
| HundredGigE1/0/33                 |          | 0             | 0           | 0      | 0        | 0   | 0 |
| 0 0<br>HundredGigE1/0/34          | 0        | 0             | 0           | 0      | 0        | 0   | 0 |
| 0 0<br>HundredGigE1/0/35          | 0        | 0             | 0           | 0      | 0        | 0   | 0 |
| 0 0                               | 0        |               |             |        |          |     |   |
| HundredGigE1/0/36<br>0 0          | 0        | 0             | 0           | 0      | 0        | 0   | 0 |
| HundredGigE1/0/37<br>0 0          | 0        | 0             | 0           | 0      | 0        | 0   | 0 |
| HundredGigE1/0/38                 |          | 0             | 0           | 0      | 0        | 0   | 0 |
| 0 0<br>HundredGigE1/0/39          | 0        | 0             | 0           | 0      | 0        | 0   | 0 |
| 0 0<br>HundredGigE1/0/40          | 0        | 0             | 0           | 0      | 0        | 0   | 0 |
| 0 0                               | 0        |               |             |        |          |     |   |
| HundredGigE1/0/41<br>0 0          | 0        | 0             | 0           | 0      | 0        | 0   | 0 |
| HundredGigE1/0/42<br>0 0          | 0        | 0             | 0           | 0      | 0        | 0   | 0 |
| HundredGigE1/0/43                 | 0        | 0             | 0           | 0      | 0        | 0   | 0 |
| 0 0<br>HundredGigE1/0/44          | 0        | 0             | 0           | 0      | 0        | 0   | 0 |
| 0 0                               | 0        | 0             | 0           | 0      | 0        | 0   | 0 |
| HundredGigE1/0/45<br>0 0          | 0        | 0             | 0           | 0      | 0        | 0   | 0 |
| HundredGigE1/0/46<br>0 0          | 0        | 0             | 0           | 0      | 0        | 0   | 0 |
| HundredGigE1/0/47                 |          | 0             | 0           | 0      | 0        | 0   | 0 |
| 0    0<br>HundredGigE1/0/48       | 0        | 0             | 0           | 0      | 0        | 0   | 0 |
| 0 0<br>ASIC 0 Info                | 0        |               |             |        |          |     |   |
|                                   |          |               |             |        |          |     |   |
| ASIC 0 HSN Table 0 TILE 0: (nu    |          | info:<br>srip | FSE 255     |        |          |     |   |
| TILE 1: (nu                       |          | srip          |             |        |          |     |   |
| ASIC 0 HSN Table 1                |          |               | FSE 255     |        |          |     |   |
| TILE 0: (nu                       |          | srip          |             |        |          |     |   |
| TILE 1: (nu<br>ASIC 0 HSN Table 2 |          | srip<br>info: | FSE 0       |        |          |     |   |
| TILE 0: Uni                       |          |               |             | 3      |          |     |   |
| TILE 1: Uni                       |          |               | -           |        |          |     |   |
| ASIC 0 HSN Table 3                | Software | info:         | FSE 0       |        |          |     |   |
| TILE 0: Uni                       |          |               | -           |        |          |     |   |
| TILE 1: Uni                       |          |               |             | 3      |          |     |   |
| ASIC 0 HSN Table 4                |          |               | FSE 255     |        |          |     |   |
| TILE 0: (nu                       |          | srip          |             |        |          |     |   |
| TILE 1: (nu<br>ASIC 0 HSN Table 5 |          | srip<br>info: | FSE 255     |        |          |     |   |
| TILE 0: (nu                       |          | srip          | 100 200     |        |          |     |   |
| TILE 1: (nu                       |          | srip          |             |        |          |     |   |
| ASIC 0 HSN Table 6                |          | -             | FSE 1       |        |          |     |   |
| TILE 0: Dir                       | ectly or | indirectly    | y connected | routes | srip 0 1 | 2 3 |   |
| TILE 1: Dir                       |          |               |             |        |          |     |   |
| ASIC 0 HSN Table 7                | Software | info:         | FSE 2       |        |          |     |   |
| TILE 0: SGT                       | _        | _             | 0 1 2 3     |        |          |     |   |
| TILE 1: SGT                       | DGT      | srip (        | 0 1 2 3     |        |          |     |   |

ASIC 0 HSF Table 0 Software info: FSE 1 TILE 0: Directly or indirectly connected routes srip 0 1 2 3 TILE 1: Directly or indirectly connected routes srip 0 1 2 3 TILE 2: Directly or indirectly connected routes srip 0 1 2 3 TILE 3: Directly or indirectly connected routes srip 0 1 2 3 TILE 4: Directly or indirectly connected routes srip 0 1 2 3 TILE 5: Directly or indirectly connected routes srip 0 1 2 3 TILE 6: Directly or indirectly connected routes srip 0 1 2 3 TILE 7: Directly or indirectly connected routes srip 0 1 2 3 ASIC 0 HSF Table 1 Software info: FSE 1 TILE 0: Directly or indirectly connected routes srip 0 1 2 3 TILE 1: Directly or indirectly connected routes srip 0 1 2 3 TILE 2: Directly or indirectly connected routes srip 0 1 2 3 TILE 3: Directly or indirectly connected routes srip 0 1 2 3 TILE 4: Directly or indirectly connected routes srip 0 1 2 3 TILE 5: Directly or indirectly connected routes srip 0 1 2 3  $\,$ TILE 6: Directly or indirectly connected routes srip 0 1 2 3 TILE 7: Directly or indirectly connected routes srip 0 1 2 3 ASIC 0 HSF Table 2 Software info: FSE 1 TILE 0: Directly or indirectly connected routes srip 0 1 2 3 TILE 1: Directly or indirectly connected routes srip 0 1 2 3 TILE 2: Directly or indirectly connected routes srip 0 1 2 3  $\,$ TILE 3: Directly or indirectly connected routes srip 0 1 2 3 TILE 4: Directly or indirectly connected routes srip 0 1 2 3 TILE 5: Directly or indirectly connected routes srip 0 1 2 3 TILE 6: Directly or indirectly connected routes srip 0 1 2 3 TILE 7: Directly or indirectly connected routes srip 0 1 2 3 ASIC 0 HSF Table 3 Software info: FSE 1 TILE 0: Directly or indirectly connected routes srip 0 1 2 3 TILE 1: Directly or indirectly connected routes srip 0 1 2 3 TILE 2: Directly or indirectly connected routes srip 0 1 2 3 TILE 3: Directly or indirectly connected routes srip 0 1 2 3 TILE 4: Directly or indirectly connected routes srip 0 1 2 3  $\,$ TILE 5: Directly or indirectly connected routes srip 0 1 2 3 TILE 6: Directly or indirectly connected routes srip 0 1 2 3 TILE 7: Directly or indirectly connected routes srip 0 1 2 3  $\,$ ASIC 0 HSF Table 4 Software info: FSE 1 TILE 0: Directly or indirectly connected routes srip 0 1 2 3 TILE 1: Directly or indirectly connected routes srip 0 1 2 3 TILE 2: Directly or indirectly connected routes srip 0 1 2 3 TILE 3: Directly or indirectly connected routes srip 0 1 2 3 TILE 4: Directly or indirectly connected routes srip 0 1 2 3 TILE 5: Directly or indirectly connected routes srip 0 1 2 3 TILE 6: Directly or indirectly connected routes srip 0 1 2 3 TILE 7: Directly or indirectly connected routes srip 0 1 2 3 OVF Info Table 0 info: FSE0: 0, FSE1: 255 #hwmabs: 24, #swmabs: 24 MAB 0: Unicast MAC addresses srip 0 1 2 3 MAB 1: Unicast MAC addresses srip 0 1 2 3 MAB 2: Unicast MAC addresses srip 0 1 2 3 MAB 3: Unicast MAC addresses srip 0 1 2 3 MAB 4: Unicast MAC addresses srip 0 1 2 3 MAB 5: Unicast MAC addresses srip 0 1 2 3 MAB 6: Unicast MAC addresses srip 0 1 2 3 MAB 7: Unicast MAC addresses srip 0 1 2 3 MAB 8: Unicast MAC addresses srip 0 1 2 3 MAB 9: Unicast MAC addresses srip 0 1 2 3 MAB 10: Unicast MAC addresses srip 0 1 2 3 MAB 11: Unicast MAC addresses srip 0 1 2 3 MAB 12: Unicast MAC addresses srip 0 1 2 3 MAB 13: Unicast MAC addresses srip 0 1 2 3

MAB 14: Unicast MAC addresses srip 0 1 2 3

0 1 2 3

MAB 15: Unicast MAC addresses srip

MAB 16: Unicast MAC addresses srip 0 1 2 3 MAB 17: Unicast MAC addresses srip 0 1 2 3 MAB 18: Unicast MAC addresses srip 0 1 2 3 MAB 19: Unicast MAC addresses srip 0 1 2 3 MAB 20: Unicast MAC addresses srip 0 1 2 3 MAB 21: Unicast MAC addresses srip 0 1 2 3 MAB 22: Unicast MAC addresses srip 0 1 2 3 MAB 23: Unicast MAC addresses srip 0 1 2 3 Table 1 info: FSE0: 1, FSE1: 255 #hwmabs: 24, #swmabs: 24 MAB 0: Directly or indirectly connected routes srip 0 1 2 3  $\,$ MAB 1: Directly or indirectly connected routes srip 0 1 2 3 MAB 2: Directly or indirectly connected routes srip 0 1 2 3 MAB 3: Directly or indirectly connected routes srip 0 1 2 3 MAB 4: Directly or indirectly connected routes srip 0 1 2 3 5: Directlv MAB or indirectly connected routes srip 0 1 2 3 MAB 6: Directly or indirectly connected routes srip 0 1 2 3 MAB 7: Directly or indirectly connected routes srip 0 1 2 3 9: Directly MAB 8: Directly or indirectly connected routes srip 0 1 2 3 MAB or indirectly connected routes srip 0 1 2 3 MAB 10: Directly or indirectly connected routes srip 0 1 2 3 MAB 11: Directly or indirectly connected routes srip 0 1 2 3 MAB 12: Directly or indirectly connected routes srip 0 1 2 3 MAB 13: Directly or indirectly connected routes srip 0 1 2 3 MAB 14: Directly or indirectly connected routes srip 0 1 2 3 MAB 15: Directly or indirectly connected routes srip 0 1 2 3  $\,$ MAB 16: Directly or indirectly connected routes srip 0 1 2 3 MAB 17: Directly or indirectly connected routes srip 0 1 2 3 MAB 18: Directly or indirectly connected routes srip 0 1 2 3 MAB 19: Directly or indirectly connected routes srip 0 1 2 3  $\,$ MAB 20: Directly or indirectly connected routes srip 0 1 2 3 MAB 21: Directly or indirectly connected routes srip 0 1 2 3 MAB 22: Directly or indirectly connected routes srip 0 1 2 3 MAB 23: Directly or indirectly connected routes srip 0 1 2 3 Table 2 info: FSE0: 1, FSE1: 255 #hwmabs: 24, #swmabs: 24 MAB 0: Directly or indirectly connected routes srip 0 1 2 3 MAB 1: Directly or indirectly connected routes srip 0 1 2 3  $\,$ MAB 2: Directly or indirectly connected routes srip 0 1 2 3 MAB 3: Directly or indirectly connected routes srip 0 1 2 3 MAB 4: Directly or indirectly connected routes srip 0 1 2 3 MAB 5: Directly or indirectly connected routes srip 0 1 2 3 MAB 6: Directly or indirectly connected routes srip 0 1 2 3 7: Directly MAB or indirectly connected routes srip 0 1 2 3 MAB 8: Directly or indirectly connected routes srip 0 1 2 3 9: Directly MAB or indirectly connected routes srip 0 1 2 3 MAB 10: Directly or indirectly connected routes srip 0 1 2 3 MAB 11: Directly or indirectly connected routes srip 0 1 2 3 MAB 12: Directly or indirectly connected routes srip 0 1 2 3 MAB 13: Directly or indirectly connected routes srip 0 1 2 3 MAB 15: Directly MAB 14: Directly or indirectly connected routes srip 0 1 2 3 or indirectly connected routes srip 0 1 2 3 MAB 16: Directly or indirectly connected routes srip 0 1 2 3 MAB 17: Directly or indirectly connected routes srip 0 1 2 3 MAB 18: Directly or indirectly connected routes srip 0 1 2 3 MAB 19: Directly or indirectly connected routes srip 0 1 2 3 MAB 20: Directly or indirectly connected routes srip 0 1 2 3 MAB 21: Directly or indirectly connected routes srip 0 1 2 3 MAB 22: Directly or indirectly connected routes srip 0 1 2 3 MAB 23: Directly or indirectly connected routes srip 0 1 2 3 #hwmabs: 24, #swmabs: 24 Table 3 info: FSE0: 2, FSE1: 255 srip 0 1 2 3 MAB 0: SGT DGT srip 0 1 2 3 MAB 1: SGT DGT MAB 2: SGT\_DGT srip 0 1 2 3 MAB 3: SGT\_DGT srip 0 1 2 3 srip 0 1 2 3 MAB 5: SGT DGT srip 0 1 2 3 MAB 4: SGT DGT MAB 6: SGT DGT 7: SGT DGT srip 0 1 2 3 MAB srip 0 1 2 3 MAB 8: SGT DGT srip 0 1 2 3 MAB 9: SGT DGT srip 0 1 2 3

MAB 10: SGT DGT srip 0 1 2 3 MAB 11: SGT DGT srip 0 1 2 3 MAB 12: SGT DGT srip 0 1 2 3 MAB 13: SGT DGT srip 0 1 2 3 MAB 14: SGT DGT srip 0 1 2 3 MAB 15: SGT DGT srip 0 1 2 3 MAB 16: SGT DGT srip 0 1 2 3 MAB 17: SGT DGT srip 0 1 2 3 srip 0 1 2 3 MAB 19: SGT\_DGT MAB 18: SGT DGT srip 0 1 2 3 MAB 20: SGT\_DGT srip 0 1 2 3 MAB 21: SGT\_DGT srip 0 1 2 3 MAB 22: SGT DGT srip 0 1 2 3 MAB 23: SGT DGT srip 0 1 2 3 TLQ Info Table 0 info: FSE0: 255, FSE1: 255 #hwmabs: 4, #swmabs: 4 MAB 0: (null) srip MAB 1: (null) srip MAB 2: (null) srip MAB 3: (null) srip Table 1 info: FSE0: 255, FSE1: 255 #hwmabs: 4, #swmabs: 4 MAB 0: (null) MAB 1: (null) srip srip MAB 2: (null) srip MAB 3: (null) srip TAQ Info Table 0 (TAQ) info: ASE: 0 #hwmabs: 4 MAB 0: Input Ipv4 Security Access Control Entries srip 0 2 MAB 1: Input Ipv4 Security Access Control Entries srip 0 2 MAB 2: Input Ipv4 Security Access Control Entries srip 0 2 MAB 3: Input Ipv4 Security Access Control Entries srip 0 2 Table 1 (TAQ) info: ASE: 0 #hwmabs: 4 MAB 0: Input Ipv4 Security Access Control Entries srip 0 2 MAB 1: Input Ipv4 Security Access Control Entries srip 0 2 MAB 2: Input Ipv4 Security Access Control Entries srip 0 2 MAB 3: Input Ipv4 Security Access Control Entries srip 0 2 Table 2 (TAQ) info: ASE: 0 #hwmabs: 4 MAB 0: Output Ipv4 Security Access Control Entries srip 1 3 MAB 1: Output Ipv4 Security Access Control Entries srip 1 3 MAB 2: Output Ipv4 Security Access Control Entries srip 1 3 MAB 3: Output Ipv4 Security Access Control Entries srip 1 3 ASE: 0 #hwmabs: 4 Table 3 (TAO) info: MAB 0: Output Ipv4 Security Access Control Entries srip 1 3 MAB 1: Output Ipv4 Security Access Control Entries srip 1 3 MAB 2: Output Ipv4 Security Access Control Entries srip 1 3 MAB 3: Output Ipv4 Security Access Control Entries srip 1 3 Table 4 (TAQ) info: ASE: 0 #hwmabs: 4 MAB 0: Output Ipv4 Security Access Control Entries srip 1 3 MAB 1: Output Ipv4 Security Access Control Entries srip 1 3 MAB 2: Output Ipv4 Security Access Control Entries srip 1 3 MAB 3: Output Ipv4 Security Access Control Entries srip 1 3 Table 5 (TAQ) info: ASE: 0 #hwmabs: 4 MAB 0: Output Non Ipv4 Security Access Control Entries srip 1 3 MAB 1: Output Non Ipv4 Security Access Control Entries srip 1 3 MAB 2: Output Non Ipv4 Security Access Control Entries srip 1 3 MAB 3: Output Non Ipv4 Security Access Control Entries srip 1 3 ASE: 0 #hwmabs: 4 Table 6 (TAQ) info: MAB 0: Output Non Ipv4 Security Access Control Entries srip 1 3 MAB 1: Output Non Ipv4 Security Access Control Entries srip 1 3 MAB 2: Output Non Ipv4 Security Access Control Entries srip 1 3 MAB 3: Output Non Ipv4 Security Access Control Entries srip 1 3 Table 7 (TAQ) info: ASE: 0 #hwmabs: 4 MAB 0: Output Non Ipv4 Security Access Control Entries srip 1 3 MAB 1: Output Non Ipv4 Security Access Control Entries srip 1 3 MAB 2: Output Non Ipv4 Security Access Control Entries srip 1 3 MAB 3: Output Non Ipv4 Security Access Control Entries srip 1 3 Table 8 (TAQ) info: ASE: 0 #hwmabs: 4 MAB 0: Output Non Ipv4 Security Access Control Entries srip 1 3 MAB 1: Output Non Ipv4 Security Access Control Entries srip 1 3 MAB 2: Output Non Ipv4 Security Access Control Entries srip 1 3 MAB 3: Output Non Ipv4 Security Access Control Entries srip 1 3 Table 9 (TAQ) info: ASE: 0 #hwmabs: 32 MAB 0: Input Ipv4 Security Access Control Entries srip 0 2 MAB 1: Input Ipv4

Security Access Control Entries srip 0 2 MAB 2: Input Ipv4 Security Access Control Entries srip 0 2 MAB 3: Input Ipv4 Security Access Control Entries srip 0 2 MAB 4: Input Ipv4 Security Access Control Entries srip 0 2 MAB 5: Input Ipv4 Security Access Control Entries srip 0 2 MAB 6: Input Ipv4 Security Access Control Entries srip 0 2 MAB 7: Input Ipv4 Security Access Control Entries srip 0 2 MAB 8: Input Ipv4 Security Access Control Entries srip 0 2 MAB 9: Input Ipv4 Security Access Control Entries srip 0 2 MAB 10: Input Ipv4 Security Access Control Entries srip 0 2 MAB 11: Input Ipv4 Security Access Control Entries srip 0 2 MAB 12: Input Ipv4 Security Access Control Entries srip 0 2 MAB 13: Input Ipv4 Security Access Control Entries srip 0 2 MAB 14: Input Ipv4 Security Access Control Entries srip 0 2 MAB 15: Input Ipv4 Security Access Control Entries srip 0 2 MAB 16: Input Ipv4 Security Access Control Entries srip 0 2 MAB 17: Input Ipv4 Security Access Control Entries srip 0 2 MAB 19: MAB 18: Input Non Ipv4 Security Access Control Entries srip 0 2 Input Non Ipv4 Security Access Control Entries srip 0 2 MAB 20: Input Non Ipv4 Security Access Control Entries srip 0 2 MAB 21: Input Non Ipv4 Security Access Control Entries srip 0 2 MAB 22: Input Non Ipv4 Security Access Control Entries srip 0 2 MAB 23: Input Non Ipv4 Security Access Control Entries srip 0 2 MAB 24: Input Non Ipv4 Security Access Control Entries srip 0 2 MAB 25: Input Non Ipv4 Security Access Control Entries srip 0 2 MAB 26: Input Non Ipv4 Security Access Control Entries srip 0 2 MAB 27: Input Non Ipv4 Security Access Control Entries srip 0 2 MAB 28: Input Non Ipv4 Security Access Control Entries srip 0 2 MAB 29: Input Non Ipv4 Security Access Control Entries srip 0 2 MAB 30: Input Non Ipv4 Security Access Control Entries srip 0 2 MAB 31: Input Non Ipv4 Security Access Control Entries srip 0 2 Table 10 (TAQ) info: ASE: 0 #hwmabs: 32 MAB 0: Output Ipv4 Security Access Control Entries srip 1 3 MAB 1: Output Ipv4 Security Access Control Entries srip 1 3 MAB 2: Output Ipv4 Security Access Control Entries srip 1 3 MAB 3: Output Ipv4 Security Access Control Entries srip 1 3 MAB 4: Output Ipv4 Security Access Control Entries srip 1 3 MAB 5: Output Ipv4 Security Access Control Entries srip 1 3 MAB 6: Output Ipv4 Security Access Control Entries srip 1 3 MAB 7: Output Ipv4 Security Access Control Entries srip 1 3 MAB 8: Output Ipv4 Security Access Control Entries srip 1 3 MAB 9: Output Ipv4 Security Access Control Entries srip 1 3 MAB 10: Output Ipv4 Security Access Control Entries srip 1 3 MAB 11: Output Ipv4 Security Access Control Entries srip 1 3 MAB 12: Output Ipv4 Security Access Control Entries srip 1 3 MAB 13: Output Ipv4 Security Access Control Entries srip 1 3 MAB 14: Output Non Ipv4 Security Access Control Entries srip 1 3 MAB 15: Output Non Ipv4 Security Access Control Entries srip 1 3 MAB 16: Output Non Ipv4 Security Access Control Entries srip 1 3 MAB 17: Output Non Ipv4 Security Access Control Entries srip 1 3 MAB 18: Output Non Ipv4 Security Access Control Entries srip 1 3 MAB 19: Output Non Ipv4 Security Access Control Entries srip 1 3 MAB 20: Output Non Ipv4 Security Access Control Entries srip 1 3 MAB 21: Output Non Ipv4 Security Access Control Entries srip 1 3 MAB 22: Output Non Ipv4 Security Access Control Entries srip 1 3 MAB 23: Output Non Ipv4 Security Access Control Entries srip 1 3 MAB 24: Output Non Ipv4 Security Access Control Entries srip 1 3 MAB 25: Output Non Ipv4 Security Access Control Entries srip 1 3 MAB 26: Output Non Ipv4 Security Access Control Entries srip 1 3 MAB 27: Output Non Ipv4 Security Access Control Entries srip 1 3 MAB 29: MAB 28: Output Non Ipv4 Security Access Control Entries srip 1 3 Output Non Ipv4 Security Access Control Entries srip 1 3 MAB 30: Output Non Ipv4 Security Access Control Entries srip 1 3 MAB 31: Output Non Ipv4 Security Access Control Entries srip 1 3

```
ASE: 0 #hwmabs: 4
Table 11 (TAQ) info:
       MAB 0: Input Non Ipv4 Security Access Control Entries srip 0 2 MAB 1: Input Non
Ipv4 Security Access Control Entries srip 0 2
       MAB 2: Input Non Ipv4 Security Access Control Entries srip 0 2 MAB 3: Input Non
Ipv4 Security Access Control Entries srip 0 2
Table 12 (TAQ) info: ASE: 0 #hwmabs: 4
       MAB 0: Input Non Ipv4 Security Access Control Entries srip 0 2 MAB 1: Input Non
Ipv4 Security Access Control Entries srip 0 2
       MAB 2: Input Non Ipv4 Security Access Control Entries srip 0 2 MAB 3: Input Non
Ipv4 Security Access Control Entries srip 0 2
ASIC 1 Info
_____
ASIC 1 HSN Table 0 Software info:
                                       FSE 255
       TILE 0: (null)
                             srip
       TILE 1: (null)
                               srip
ASIC 1 HSN Table 1 Software info:
                                       FSE 255
       TILE 0: (null)
                              srip
        TILE 1: (null)
                               srip
ASIC 1 HSN Table 2 Software info:
                                       FSE 2
       TILE 0: L3 Multicast entries srip 0 1 2 3
       TILE 1: L3 Multicast entries srip 0 1 2 3
ASIC 1 HSN Table 3 Software info:
                                       FSE 2
        TILE 0: L3 Multicast entries srip 0 1 2 3
       TILE 1: L3 Multicast entries srip 0 1 2 3
ASIC 1 HSN Table 4 Software info:
                                       FSE 255
       TILE 0: (null)
                               srip
       TILE 1: (null)
                               srip
ASIC 1 HSN Table 5 Software info:
                                       FSE 255
       TILE 0: (null)
                               srip
       TILE 1: (null)
                               srip
ASIC 1 HSN Table 6 Software info:
                                       FSE 1
       TILE 0: Directly or indirectly connected routes srip 0 1 2 3
       TILE 1: Directly or indirectly connected routes srip 0 1 2 3
ASIC 1 HSN Table 7 Software info:
                                       FSE 1
       TILE 0: Directly or indirectly connected routes srip 0 1 2 3
       TILE 1: Directly or indirectly connected routes srip 0 1 2 3 \,
ASIC 1 HSF Table 0 Software info:
                                       FSE 1
       TILE 0: Directly or indirectly connected routes srip 0 1 2 3
        TILE 1: Directly or indirectly connected routes srip 0 1 2 3
        TILE 2: Directly or indirectly connected routes srip 0 1 2 3
       TILE 3: Directly or indirectly connected routes srip 0 1 2 3 \,
        TILE 4: Directly or indirectly connected routes srip 0 1 2 3
       TILE 5: Directly or indirectly connected routes srip 0 1 2 3
       TILE 6: Directly or indirectly connected routes srip 0 1 2 3
        TILE 7: Directly or indirectly connected routes srip 0 1 2 3
ASIC 1 HSF Table 1 Software info:
                                       FSE 1
       TILE 0: Directly or indirectly connected routes srip 0 1 2 3
        TILE 1: Directly or indirectly connected routes srip 0 1 2 3
        TILE 2: Directly or indirectly connected routes srip 0 1 2 3
        TILE 3: Directly or indirectly connected routes srip 0 1 2 3
        TILE 4: Directly or indirectly connected routes srip 0 1 2 3
       TILE 5: Directly or indirectly connected routes srip 0 1 2 3
        TILE 6: Directly or indirectly connected routes srip 0 1 2 3
       TILE 7: Directly or indirectly connected routes srip 0 1 2 3 \,
ASIC 1 HSF Table 2 Software info:
                                       FSE 1
        TILE 0: Directly or indirectly connected routes srip 0 1 2 3
        TILE 1: Directly or indirectly connected routes srip 0 1 2 3
        TILE 2: Directly or indirectly connected routes srip 0 1 2 3
        TILE 3: Directly or indirectly connected routes srip 0 1 2 3
        TILE 4: Directly or indirectly connected routes srip 0 1 2 3
        TILE 5: Directly or indirectly connected routes srip 0 1 2 3
        TILE 6: Directly or indirectly connected routes srip 0 1 2 3
       TILE 7: Directly or indirectly connected routes srip 0 1 2 3
ASIC 1 HSF Table 3 Software info:
                                       FSE 1
```

TILE 0: Directly or indirectly connected routes srip 0 1 2 3 TILE 1: Directly or indirectly connected routes srip 0 1 2 3 TILE 2: Directly or indirectly connected routes srip 0 1 2 3 TILE 3: Directly or indirectly connected routes srip 0 1 2 3 TILE 4: Directly or indirectly connected routes srip 0 1 2 3 TILE 5: Directly or indirectly connected routes srip 0 1 2 3 TILE 6: Directly or indirectly connected routes srip 0 1 2 3 TILE 7: Directly or indirectly connected routes srip 0 1 2 3 ASIC 1 HSF Table 4 Software info: FSE 1 TILE 0: Directly or indirectly connected routes srip 0 1 2 3 TILE 1: Directly or indirectly connected routes srip 0 1 2 3  $\,$ TILE 2: Directly or indirectly connected routes srip 0 1 2 3 TILE 3: Directly or indirectly connected routes srip 0 1 2 3 TILE 4: Directly or indirectly connected routes srip 0 1 2 3 TILE 5: Directly or indirectly connected routes srip 0 1 2 3 TILE 6: Directly or indirectly connected routes srip 0 1 2 3 TILE 7: Directly or indirectly connected routes srip 0 1 2 3 OVF Info Table 0 info: FSE0: 2, FSE1: 255 #hwmabs: 24, #swmabs: 24 MAB 0: L3 Multicast entries srip 0 1 2 3 MAB 1: L3 Multicast entries srip 0 1 2 3 MAB 2: L3 Multicast entries srip 0 1 2 3 MAB 3: L3 Multicast entries srip 0123 MAB 4: L3 Multicast entries srip 0 1 2 3 MAB 5: L3 Multicast entries srip 0 1 2 3 MAB 6: L3 Multicast entries srip 0 1 2 3 MAB 7: L3 Multicast entries srip 0 1 2 3 MAB 8: L3 Multicast entries srip 0 1 2 3 MAB 9: L3 Multicast entries srip 0 1 2 3 MAB 10: L3 Multicast entries srip 0 1 2 3 MAB 11: L3 Multicast entries srip 0 1 2 3 MAB 13: L3 Multicast entries srip MAB 12: L3 Multicast entries srip 0 1 2 3 0 1 2 3 MAB 14: L3 Multicast entries srip 0 1 2 3 MAB 15: L3 Multicast entries srip 0 1 2 3 MAB 16: L3 Multicast entries srip 0 1 2 3 MAB 17: L3 Multicast entries srip 0 1 2 3 MAB 18: L3 Multicast entries srip 0 1 2 3 MAB 19: L3 Multicast entries srip 0 1 2 3 MAB 20: L3 Multicast entries srip 0 1 2 3 MAB 21: L3 Multicast entries srip 0 1 2 3 MAB 22: L3 Multicast entries srip 0 1 2 3 MAB 23: L3 Multicast entries srip 0 1 2 3 #hwmabs: 24, #swmabs: 24 Table 1 info: FSE0: 1, FSE1: 255 MAB 0: L2 Multicast entries srip 1 3 MAB 1: L2 Multicast entries srip 1 3 MAB 2: L2 Multicast entries srip 1 3 MAB 3: L2 Multicast entries srip 1 3 MAB 4: L2 Multicast entries srip 1 3 MAB 5: L2 Multicast entries srip 1 3 MAB 6: L2 Multicast entries srip 1 3 MAB 7: L2 Multicast entries srip 1 3 MAB 8: L2 Multicast entries srip 1 3 MAB 9: L2 Multicast entries srip 1 3 MAB 10: L2 Multicast entries srip 1 3 MAB 11: L2 Multicast entries srip 1 3 MAB 12: L2 Multicast entries srip 1 3 MAB 13: L2 Multicast entries srip 1 3 MAB 14: L2 Multicast entries srip 1 3 MAB 15: L2 Multicast entries srip 1 3 MAB 16: L2 Multicast entries srip 1 3 MAB 17: L2 Multicast entries srip 1 3 MAB 19: L2 Multicast entries srip 1 3 MAB 18: L2 Multicast entries srip 1 3 MAB 20: L2 Multicast entries srip 1 3 MAB 21: L2 Multicast entries srip 1 3 MAB 22: L2 Multicast entries srip 1 3 MAB 23: L2 Multicast entries srip 1 3 Table 2 info: FSE0: 1, FSE1: 255 #hwmabs: 24, #swmabs: 24 MAB 0: L2 Multicast entries srip 1 3 MAB 1: L2 Multicast entries srip 1 3 MAB 2: L2 Multicast entries srip 1 3 MAB 3: L2 Multicast entries srip 1 3 MAB 4: L2 Multicast entries srip 1 3 MAB 5: L2 Multicast entries srip 1 3 MAB 6: L2 Multicast entries srip 1 3 MAB 7: L2 Multicast entries srip 1 3 MAB 8: L2 Multicast entries srip 1 3 MAB 9: L2 Multicast entries srip 1 3 MAB 10: L2 Multicast entries srip 1 3 MAB 11: L2 Multicast entries srip 1 3

```
MAB 12: L2 Multicast entries srip 1 3
                                              MAB 13: L2 Multicast entries srip 1 3
       MAB 14: L2 Multicast entries srip 1 3
                                              MAB 15: L2 Multicast entries srip 1 3
       MAB 16: L2 Multicast entries srip 1 3 MAB 17: L2 Multicast entries srip 1 3
       MAB 18: L2 Multicast entries srip 1 3
                                               MAB 19: L2 Multicast entries srip 1 3
       MAB 20: L2 Multicast entries srip 1 3
                                              MAB 21: L2 Multicast entries srip 1 3
       MAB 22: L2 Multicast entries srip 1 3
                                               MAB 23: L2 Multicast entries srip 1 3
Table 3 info:
               FSE0: 1, FSE1: 255
                                     #hwmabs: 24, #swmabs: 24
       MAB 0: L2 Multicast entries srip 1 3 MAB 1: L2 Multicast entries srip 1 3
       MAB 2: L2 Multicast entries srip 1 3
                                              MAB 3: L2 Multicast entries srip 1 3
       MAB 4: L2 Multicast entries srip 1 3
                                              MAB 5: L2 Multicast entries srip 1 3
                                              MAB 7: L2 Multicast entries srip 1 3
       MAB 6: L2 Multicast entries srip 1 3
       MAB 8: L2 Multicast entries srip 1 3
                                              MAB 9: L2 Multicast entries srip 1 3
       MAB 10: L2 Multicast entries srip 1 3
                                              MAB 11: L2 Multicast entries srip 1 3
       MAB 12: L2 Multicast entries srip 1 3
                                              MAB 13: L2 Multicast entries srip 1 3
       MAB 14: L2 Multicast entries srip 1 3
                                               MAB 15: L2 Multicast entries srip 1 3
                                              MAB 17: L2 Multicast entries srip 1 3
       MAB 16: L2 Multicast entries srip 1 3
       MAB 18: L2 Multicast entries srip 1 3
                                               MAB 19: L2 Multicast entries srip 1 3
       MAB 20: L2 Multicast entries srip 1 3
                                               MAB 21: L2 Multicast entries srip 1 3
       MAB 22: L2 Multicast entries srip 1 3
                                              MAB 23: L2 Multicast entries srip 1 3
TLQ Info
                                       #hwmabs: 4, #swmabs: 4
Table 0 info: FSE0: 255, FSE1: 255
       MAB 0: (null)
                              srip
                                       MAB 1: (null)
                                                              srip
       MAB 2: (null)
                                       MAB 3: (null)
                              srip
                                                               srip
Table 1 info: FSE0: 255, FSE1: 255
                                       #hwmabs: 4, #swmabs: 4
       MAB 0: (null)
                                       MAB 1: (null)
                              srip
                                                              srip
                                       MAB 3: (null)
       MAB 2: (null)
                              srip
                                                              srip
TAO Info
Table 0 (TAQ) info:
                     ASE: 1 #hwmabs: 4
       MAB 0: Ingress Netflow ACEs srip 0 2
                                              MAB 1: Ingress Netflow ACEs srip 0 2
       MAB 2: Ingress Netflow ACEs srip 0 2
                                              MAB 3: Ingress Netflow ACEs srip 0 2
                    ASE: 0 #hwmabs: 4
Table 1 (TAO) info:
       MAB 0: Policy Based Routing ACEs srip 0 2
                                                     MAB 1: Policy Based Routing ACEs
srip 0 2
                                                     MAB 3: Policy Based Routing ACEs
       MAB 2: Policy Based Routing ACEs srip 0 2
srip 0 2
Table 2 (TAQ) info:
                      ASE: 0 #hwmabs: 4
       MAB 0: Policy Based Routing ACEs srip 0 2
                                                      MAB 1: Policy Based Routing ACEs
srip 0 2
       MAB 2: Policy Based Routing ACEs srip 0 2
                                                      MAB 3: Policy Based Routing ACEs
srip 0 2
Table 3 (TAQ) info:
                     ASE: 0 #hwmabs: 4
       MAB 0: Policy Based Routing ACEs srip 0 2
                                                      MAB 1: Policy Based Routing ACEs
srip 0 2
       MAB 2: Policy Based Routing ACEs srip 0 2
                                                     MAB 3: Policy Based Routing ACEs
srip 0 2
                      ASE: 1 #hwmabs: 4
Table 4 (TAQ) info:
       MAB 0: Egress Netflow ACEs srip 1 3
                                               MAB 1: Egress Netflow ACEs srip 1 3
       MAB 2: Egress Netflow ACEs srip 1 3
                                               MAB 3: Egress Netflow ACEs srip 1 3
Table 5 (TAQ) info: ASE: 2 #hwmabs: 4
       MAB 0: Flow SPAN ACEs srip 0 2
                                               MAB 1: Flow SPAN ACEs srip 0 2
       MAB 2: Flow Egress SPAN ACEs srip 1 3
                                               MAB 3: Flow Egress SPAN ACEs srip 1 3
Table 6 (TAQ) info:
                      ASE: 7 #hwmabs: 4
       MAB 0: Control Plane Entries srip 1 3
                                               MAB 1: Control Plane Entries srip 1 3
       MAB 2: Control Plane Entries srip 1 3
                                               MAB 3: Control Plane Entries srip 1 3
Table 7 (TAQ) info:
                       ASE: 6 #hwmabs: 4
       MAB 0: Tunnels
                             srip 0 2
                                               MAB 1: Tunnels
                                                                     srip 0 2
       MAB 2: Tunnels
                              srip 0 2
                                               MAB 3: Tunnels
                                                                     srip 0 2
                       ASE: 6 #hwmabs: 4
Table 8 (TAQ) info:
       MAB 0: Tunnels
                            srip 0 2
                                               MAB 1: Tunnels
                                                                     srip 0 2
       MAB 2: Tunnels
                              srip 0 2
                                               MAB 3: Tunnels
                                                                     srip 0 2
Table 9 (TAQ) info: ASE: 3 #hwmabs: 32
       MAB 0: Input Ipv4 QoS Access Control Entries srip 0 2 MAB 1: Input Ipv4 QoS Access
```

Control Entries srip 0 2 MAB 2: Input Ipv4 QoS Access Control Entries srip 0 2 MAB 3: Input Ipv4 QoS Access Control Entries srip 0 2 MAB 4: Input Ipv4 QoS Access Control Entries srip 0 2 MAB 5: Input Ipv4 QoS Access Control Entries srip 0 2 MAB 6: Input Ipv4 QoS Access Control Entries srip 0 2 MAB 7: Input Ipv4 QoS Access Control Entries srip 0 2 MAB 8: Input Ipv4 QoS Access Control Entries srip 0 2 MAB 9: Input Ipv4 QoS Access Control Entries srip 0 2 MAB 10: Input Ipv4 QoS Access Control Entries srip 0 2 MAB 11: Input Ipv4 QoS Access Control Entries srip 0 2 MAB 12: Input Ipv4 QoS Access Control Entries srip 0 2 MAB 13: Input Ipv4 QoS Access Control Entries srip 0 2 MAB 14: Input Ipv4 QoS Access Control Entries srip 0 2 MAB 15: Input Ipv4 QoS Access Control Entries srip 0 2 MAB 16: Input Ipv4 QoS Access Control Entries srip 0 2 MAB 17: Input Ipv4 QoS Access Control Entries srip 0 2 MAB 18: Input Non Ipv4 QoS Access Control Entries srip 0 2 MAB 19: Input Non Ipv4 QoS Access Control Entries srip 0 2 MAB 20: Input Non Ipv4 QoS Access Control Entries srip 0 2 MAB 21: Input Non Ipv4 QoS Access Control Entries srip 0 2 MAB 22: Input Non Ipv4 QoS Access Control Entries srip 0 2 MAB 23: Input Non Ipv4 QoS Access Control Entries srip 0 2 MAB 24: Input Non Ipv4 QoS Access Control Entries srip 0 2 MAB 25: Input Non Ipv4 QoS Access Control Entries srip 0 2 MAB 27: Input Non MAB 26: Input Non Ipv4 QoS Access Control Entries srip 0 2 Ipv4 QoS Access Control Entries srip 0 2 MAB 28: Input Non Ipv4 QoS Access Control Entries srip 0 2 MAB 29: Input Non Ipv4 QoS Access Control Entries srip 0 2 MAB 30: Input Non Ipv4 QoS Access Control Entries srip 0 2 MAB 31: Input Non Ipv4 QoS Access Control Entries srip 0 2 Table 10 (TAQ) info: ASE: 3 #hwmabs: 32 MAB 0: Output Ipv4 QoS Access Control Entries srip 1 3 MAB 1: Output Ipv4 QoS Access Control Entries srip 1 3 MAB 2: Output Ipv4 QoS Access Control Entries srip 1 3 MAB 3: Output Ipv4 QoS Access Control Entries srip 1 3 MAB 4: Output Ipv4 QoS Access Control Entries srip 1 3 MAB 5: Output Ipv4 QoS Access Control Entries srip 1 3 MAB 6: Output Ipv4 QoS Access Control Entries srip 1 3 MAB 7: Output Ipv4 QoS Access Control Entries srip 1 3 MAB 8: Output Ipv4 QoS Access Control Entries srip 1 3 MAB 9: Output Ipv4 QoS Access Control Entries srip 1 3 MAB 10: Output Ipv4 QoS Access Control Entries srip 1 3 MAB 11: Output Ipv4 QoS Access Control Entries srip 1 3 MAB 12: Output Ipv4 QoS Access Control Entries srip 1 3 MAB 13: Output Ipv4 QoS Access Control Entries srip 1 3 MAB 14: Output Ipv4 QoS Access Control Entries srip 1 3 MAB 15: Output Ipv4 QoS Access Control Entries srip 1 3 MAB 16: Output Ipv4 QoS Access Control Entries srip 1 3 MAB 17: Output Ipv4 QoS Access Control Entries srip 1 3 MAB 18: Output Non Ipv4 QoS Access Control Entries srip 1 3 MAB 19: Output Non Ipv4 QoS Access Control Entries srip 1 3 MAB 20: Output Non Ipv4 QoS Access Control Entries srip 1 3 MAB 21: Output Non Ipv4 QoS Access Control Entries srip 1 3 MAB 22: Output Non Ipv4 QoS Access Control Entries srip 1 3 MAB 23: Output Non Ipv4 QoS Access Control Entries srip 1 3 MAB 24: Output Non Ipv4 QoS Access Control Entries srip 1 3 MAB 25: Output Non Ipv4 QoS Access Control Entries srip 1 3 MAB 27: Output Non MAB 26: Output Non Ipv4 QoS Access Control Entries srip 1 3 Ipv4 QoS Access Control Entries srip 1 3 MAB 28: Output Non Ipv4 QoS Access Control Entries srip 1 3 MAB 29: Output Non Ipv4 QoS Access Control Entries srip 1 3 MAB 30: Output Non Ipv4 QoS Access Control Entries srip 1 3 MAB 31: Output Non Ipv4 QoS Access Control Entries srip 1 3

Table 11 (TAQ) info: ASE: 6 #hwmabs: 4 MAB 0: Tunnels srip 0 2 MAB 1: Tunnels srip 0 2 MAB 2: Tunnels srip 0 2 MAB 3: Macsec SPD srip 1 3 Table 12 (TAQ) info: ASE: 5 #hwmabs: 4 MAB 0: Lisp Instance Mapping Entries srip 0 2 MAB 1: Lisp Instance Mapping Entries srip 0 2 MAB 2: Lisp Instance Mapping Entries srip 0 2 MAB 3: Lisp Instance Mapping Entries srip 0 2

# show platform hardware fed switch forward

To display device-specific hardware information, use the **show platform hardware fed switch** *switch\_number* command.

This topic elaborates only the forwarding-specific options, that is, the options available with the **show platform** hardware fed switch {  $switch_num \mid active \mid standby$  } forward summary command.

The output of the **show platform hardware fed switch** *switch\_number* **forward summary** displays all the details about the forwarding decision taken for the packet.

show platform hardware fed switch {switch\_num | active | standby} forward summary

| Syntax Description | switch { switch_num  The switch for which you want to display information. You have the following<br>options :active   standby }options :                                                                                                    |               |                                                                                                    |  |  |  |  |  |
|--------------------|----------------------------------------------------------------------------------------------------|---------------|----------------------------------------------------------------------------------------------------|--|--|--|--|--|
|                    | • <i>switch_num</i> —ID of the switch.                                                                                                    |               |                                                                                                    |  |  |  |  |  |
|                    |                                                                                                    | • acti        | ive—Displays information relating to the active switch.                                                                     |  |  |  |  |  |
|                    |                                                                                                    |               | <b>ndby</b> —Displays information relating to the standby switch, if ilable.                                                |  |  |  |  |  |
|                    | forward summary                                                                                                    | Displays      | packet forwarding information.                                                                                              |  |  |  |  |  |
|                    |                                                                                                    | Note          | Support for the keyword <b>summary</b> has been discontinued in the Cisco IOS XE Everest 16.6.1 release and later releases. |  |  |  |  |  |
| Command Modes      | Privileged EXEC                                                                                                    |               |                                                                                                    |  |  |  |  |  |
| Command History    | Release                                                                                                    |               | Modification                                                                                                    |  |  |  |  |  |
|                    | Cisco IOS XE Everest 16.5                                                                                                    | 5.1a          | This command was introduced.                                                                                                |  |  |  |  |  |
|                    | Cisco IOS XE Everest 16.6                                                                                                    | 5.1 and later | releases Supprort for the keyword <b>summary</b> was discontinued.                                                          |  |  |  |  |  |
| Usage Guidelines   | Do not use this command unless a technical support representative asks you to. Use this command only wh you are working directly with a technical support representative while troubleshooting a problem.                                                                                                    |               |                                                                                                    |  |  |  |  |  |
|                    | Fields displayed in the command output are explained below.                                                                                                    |               |                                                                                                    |  |  |  |  |  |
|                    | • Station Index : The Station Index is the result of the layer 2 lookup and points to a station descriptor which provides the following:                                                                                                    |               |                                                                                                    |  |  |  |  |  |
|                    | <ul> <li>Destination Index : Determines the egress port(s) to which the packets should be sent to. Global<br/>Port Number(GPN) can be used as the destination index. A destination index with15 down to 12<br/>bits set indicates the GPN to be used. For example, destination index - 0xF04E corresponds to GPN<br/>- 78 (0x4e).</li> </ul> |               |                                                                                                    |  |  |  |  |  |
|                    | <ul> <li>Rewrite Index : D<br/>typically a bridging</li> </ul>                                                                                                    |               | hat needs to be done with the packets. For layer 2 switching, this is                                                       |  |  |  |  |  |

- Flexible Lookup Pipeline Stages(FPS) : Indicates the forwarding decision that was taken for the packet routing or bridging
- Replication Bit Map : Determines if the packets should be sent to CPU or stack
  - Local Data Copy = 1
  - Remote Data copy = 0
  - Local CPU Copy = 0
  - Remote CPU Copy = 0

#### Example

This is an example of output from the **show platform hardware fed switch** {*switch\_num* | **active** | **standby** } **forward summary** command.

```
Device#show platform hardware fed switch 1 forward summary
Time: Fri Sep 16 08:25:00 PDT 2016
Incomming Packet Details:
###[ Ethernet ]###
      = 00:51:0f:f2:0e:11
 dst
          = 00:1d:01:85:ba:22
 src
        = ARP
 type
###[ ARP ]###
             = 0 \times 1
    hwtype
    ptype
           = IPv4
             = 6
    hwlen
    plen
             = 4
             = is-at
    op
             = 00:1d:01:85:ba:22
    hwsrc
            = 10.10.1.33
    psrc
             = 00:51:0f:f2:0e:11
    hwdst
    pdst
             = 10.10.1.1
Ingress:
Switch
                : 1
           • •
: GigabitEthernet1/0/1
Port
Global Port Number : 1
Local Port Number : 1
Asic Port Number
                 : 21
ASIC Number
                : 0
STP state
                :
                 blkLrn31to0: 0xffdfffdf
                 blkFwd31to0: 0xffdfffdf
                : 1
Vlan
Station Descriptor : 170
DestIndex : 0xF009
DestModIndex
            : 2
RewriteIndex
                : 2
Forwarding Decision: FPS 2A L2 Destination
Replication Bitmap:
Local CPU copy : 0
Local Data copy : 1
Remote CPU copy
                 : 0
                : 0
Remote Data copy
```

Egress: Switch : 1 Outgoing Port : GigabitEthernet1/0/9 Global Port Number : 9 ASIC Number : 0 Vlan : 1

# show platform resources

To display platform resource information, use the **show platform reources** command in privileged EXEC mode.

show platform resources

This command has no arguments or keywords.

Command Modes Privileged EXEC (#)

| Command History | Release                      | Modification                 |  |  |
|-----------------|------------------------------|------------------------------|--|--|
|                 | Cisco IOS XE Everest 16.5.1a | This command was introduced. |  |  |

**Usage Guidelines** The output of this command displays the used memory, which is total memory minus the accurate free memory.

### Example

The following is sample output from the show platform resources command:

Switch# show platform resources

```
**State Acronym: H - Healthy, W - Warning, C - Critical
```

| Resource<br>State      | Usage       | Max    | Warning | Critical |
|------------------------|-------------|--------|---------|----------|
| Control Processor<br>H | 7.20%       | 100%   | 90%     | 95%      |
| DRAM<br>H              | 2701MB(69%) | 3883MB | 90%     | 95%      |

# show platform software ilpower

To display the inline power details of all the PoE ports on the device, use the **show platform software ilpower** command in privileged EXEC mode.

show platform software ilpower {details | port {GigabitEthernet interface-number } | system
slot-number }

| Syntax Description | details                               | Displays inline power de | stails for all the interfaces.          |  |
|--------------------|---------------------------------------|--------------------------|-----------------------------------------|--|
|                    | port                                  | Displays inline power po | ort configuration.                      |  |
|                    | GigabitEthernet interface-number      | The GigabitEthernet inte | rface number. Values range from 0 to 9. |  |
|                    | system slot-number                    | Displays inline power sy | stem configuration.                     |  |
| Command Modes      | Privileged EXEC (#)                   |                          |                                         |  |
| Command History    | Release                               |                          | Modification                            |  |
|                    | Cisco IOS XE Everest 16.5.1a          |                          | The command was introduced.             |  |
| Examples           | The following is sample output from   | the show platform softwa | are ilpower details command:            |  |
|                    | Device# show platform software        | -                        |                                         |  |
|                    | ILP Port Configuration for inte       | -                        |                                         |  |
|                    | Initialization Done: Yes              |                          |                                         |  |
|                    | ILP Supported: Yes                    |                          |                                         |  |
|                    | ILP Enabled: Yes                      |                          |                                         |  |
|                    | POST: Yes                             |                          |                                         |  |
|                    | Detect On: No                         |                          |                                         |  |
|                    | Powered Device Detected               | No                       |                                         |  |
|                    | Powered Device Class Done             | No                       |                                         |  |
|                    | Cisco Powered Device:                 | No                       |                                         |  |
|                    | Power is On: No                       |                          |                                         |  |
|                    | Power Denied: No                      |                          |                                         |  |
|                    | Powered Device Type:                  | Null                     |                                         |  |
|                    | Powerd Device Class:                  | Null                     |                                         |  |
|                    | Power State: NULI                     | _                        |                                         |  |
|                    | Current State: NGWC                   | LILP_DETECTING_S         |                                         |  |
|                    |                                       | C_ILP_SHUT_OFF_S         |                                         |  |
|                    | Requested Power in milli wa           |                          |                                         |  |
|                    | Short Circuit Detected:               | 0                        |                                         |  |
|                    | Short Circuit Count:                  | 0                        |                                         |  |
|                    | Cisco Powerd Device Detect            | Count: 0                 |                                         |  |
|                    | Spare Pair mode: 0                    |                          |                                         |  |
|                    | IEEE Detect: Stop                     | =                        |                                         |  |
|                    | IEEE Short: Stop                      | -                        |                                         |  |
|                    | Link Down: Stop                       | =                        |                                         |  |
|                    | Voltage sense:                        | Stopped                  |                                         |  |
|                    | Spare Pair Architecture:              | 1                        |                                         |  |
|                    | Signal Pair Power allocatio           | on in milli watts: O     |                                         |  |
|                    | Spare Pair Power On: 0                |                          |                                         |  |
|                    | -                                     | 0                        |                                         |  |
|                    | Powered Device power state:<br>Timer: | 0                        |                                         |  |

| Power | Good:   | St     | copped  |         |
|-------|---------|--------|---------|---------|
| Power | Denied: | St     | copped  |         |
| Cisco | Powered | Device | Detect: | Stopped |

# show platform software process list

To display the list of running processes on a platform, use the **show platform software process list** command in privileged EXEC mode.

show platform software process list switch {switch-number | active | standby} {0 | F0 | R0} [{name process-name | process-id process-ID | sort memory | summary}]

| Syntax Description | switch switch-number                                                                                         | Displays information about the switch. Valid values for <i>switch-number</i> argument are from 0 to 9. |  |  |  |  |  |
|--------------------|----------------------------------------------------------------------------------------------------|----------------------------------------------------------------------------------------------------|--|--|--|--|--|
|                    | active                                                                                                    | Displays information about the active instance of the switch.                                          |  |  |  |  |  |
|                    | standby                                                                                                    | Displays information about the standby instance of the switch.                                         |  |  |  |  |  |
|                    | 0                                                                                                    | Displays information about the shared port adapters (SPA) Interface Processor slot 0.                  |  |  |  |  |  |
|                    | FO                                                                                                    | Displays information about the Embedded Service Processor (ESP) slot 0.                                |  |  |  |  |  |
|                    | R0                                                                                                    | Displays information about the Route Processor (RP) slot 0.                                            |  |  |  |  |  |
|                    | name process-name                                                                                            | (Optional) Displays information about the specified process. Enter the process name.                   |  |  |  |  |  |
|                    | process-id process-ID                                                                                        | (Optional) Displays information about the specified process ID. Enter the process ID.                  |  |  |  |  |  |
|                    | sort                                                                                                    | (Optional) Displays information sorted according to processes.                                         |  |  |  |  |  |
|                    | <b>memory</b> (Optional) Displays information sorted according to memory.                                    |                                                                                                    |  |  |  |  |  |
|                    | summary                                                                                                    | (Optional) Displays a summary of the process memory of the host device.                                |  |  |  |  |  |
| Command Modes      | Privileged EXE (#)                                                                                           |                                                                                                    |  |  |  |  |  |
| Command History    | Release                                                                                                    | Modification                                                                                           |  |  |  |  |  |
|                    | Cisco IOS XE Gibraltar                                                                                       | 16.10.1 The Size column in the output was modified to display Resident Set Size (RSS) in KB.           |  |  |  |  |  |
|                    | Cisco IOS XE Everest                                                                                         | 16.5.1a The command was introduced.                                                                    |  |  |  |  |  |
| Examples           | The following is sample output from the <b>show platform software process list switch active R0</b> command: |                                                                                                    |  |  |  |  |  |
|                    | Switch# show platfor                                                                                         | rm software process list switch active R0 summary                                                      |  |  |  |  |  |
|                    | Sleeping :<br>Disk sleeping :                                                                                | cesses: 278<br>: 2<br>: 276<br>: 0<br>: 0                                                              |  |  |  |  |  |
|                    |                                                                                                    |                                                                                                    |  |  |  |  |  |

| Stopped<br>Paging                                     | : | 0<br>0                        |
|-------------------------------------------------------|---|-------------------------------|
| Up time<br>Idle time                                  | : | 0                             |
| User time<br>Kernel time                              | : |                               |
| Virtual memory<br>Pages resident<br>Major page faults |   | 12933324800<br>634061<br>2228 |
| Minor page faults                                     |   |                               |
| Architecture<br>Memory (kB)                           | : | mips64                        |
| Physical                                              | : | 3976852                       |
| Total                                                 | : | 3976852                       |
| Used                                                  | : | 2766952                       |
| Free                                                  | : | 1209900                       |
| Active                                                | : | 2141344                       |
| Inactive                                              | : | 1589672                       |
| Inact-dirty                                           | : | 0                             |
| Inact-clean                                           | : | 0                             |
| Dirty                                                 | : | 4                             |
| AnonPages                                             | : | 1306800                       |
| Bounce                                                | : | 0                             |
| Cached                                                | : | 1984688                       |
| Commit Limit                                          | : | 1988424                       |
| Committed As                                          | : | 3358528                       |
| High Total                                            | : | 0                             |
| High Free                                             | : | 0                             |
| Low Total                                             | : | 3976852                       |
| Low Free                                              | : | 1209900                       |
| Mapped                                                | : | 520528                        |
| NFS Unstable                                          | : | 0                             |
| Page Tables                                           | : | 17328                         |
| Slab                                                  | : | 0                             |
| VMmalloc Chunk                                        |   |                               |
| VMmalloc Total                                        | : | 1069547512                    |
| VMmalloc Used                                         | : |                               |
| Writeback                                             | : | 0                             |
| HugePages Total<br>HugePages Free                     | : | 0                             |
| HugePages Free                                        | : | 0                             |
| HugePages Rsvd                                        | : | 0                             |
| HugePage Size                                         | : | 2048                          |
| Swap (kB)                                             |   |                               |
| Total                                                 | : | 0                             |
| Used                                                  | : | 0                             |
| Free                                                  | : | 0                             |
| Cached                                                | : | 0                             |
| Buffers (kB)                                          | : | 439528                        |
| Load Average                                          |   |                               |
| 1-Min                                                 | : | 1.13                          |
| 5-Min                                                 | : | 1.18                          |
| 15-Min                                                | : |                               |
|                                                       |   |                               |

The following is sample output from the **show platform software process list switch active R0** command:

| Device# show platform | software | proces | s list swi | tch acti | ve RU      |      |
|-----------------------|----------|--------|------------|----------|------------|------|
| Name                  | Pid      | PPid   | -          |          | Priority   |      |
| systemd               | 1        | 0      | 1          | S        | 20         | 7892 |
| kthreadd              | 2        | 0      | 0          | S        | 20         | 0    |
| ksoftirqd/0           | 3        | 2      | 0          | S        | 20         | 0    |
| kworker/0:0H          | 5        | 2      | 0          | S        | 0          | 0    |
| rcu sched             | 7        | 2      | 0          | S        | 20         | 0    |
| rcu_bh                | 8        | 2      | 0          | S        | 20         | 0    |
| migration/0           | 9        | 2      | 0          | S        | 4294967196 | 0    |
| migration/1           | 10       | 2      | 0          | S        | 4294967196 | 0    |
| ksoftirqd/1           | 11       | 2      | 0          | S        | 20         | 0    |
| kworker/1:0H          | 13       | 2      | 0          | S        | 0          | 0    |
| migration/2           | 14       | 2      | 0          | S        | 4294967196 | 0    |
| ksoftirqd/2           | 15       | 2      | 0          | S        | 20         | 0    |
| kworker/2:0H          | 17       | 2      | 0          | S        | 0          | 0    |
| systemd-journal       | 221      | 1      | 221        | S        | 20         | 4460 |
| kworker/1:3           | 246      | 2      | 0          | S        | 20         | 0    |
| systemd-udevd         | 253      | 1      | 253        | S        | 20         | 5648 |
| kvm-irqfd-clean       | 617      | 2      | 0          | S        | 0          | 0    |
| scsi_eh_6             | 620      | 2      | 0          | S        | 20         | 0    |
| scsi_tmf_6            | 621      | 2      | 0          | S        | 0          | 0    |
| usb-storage           | 622      | 2      | 0          | S        | 20         | 0    |
| scsi_eh_7             | 625      | 2      | 0          | S        | 20         | 0    |
| scsi_tmf_7            | 626      | 2      | 0          | S        | 0          | 0    |
| usb-storage           | 627      | 2      | 0          | S        | 20         | 0    |
| kworker/7:1           | 630      | 2      | 0          | S        | 20         | 0    |
| bioset                | 631      | 2      | 0          | S        | 0          | 0    |
| kworker/3:1H          | 648      | 2      | 0          | S        | 0          | 0    |
| kworker/0:1H          | 667      | 2      | 0          | S        | 0          | 0    |
| kworker/1:1H          | 668      | 2      | 0          | S        | 0          | 0    |
| bioset                | 669      | 2      | 0          | S        | 0          | 0    |
| kworker/6:2           | 698      | 2      | 0          | S        | 20         | 0    |
| kworker/2:2           | 699      | 2      | 0          | S        | 20         | 0    |
| kworker/2:1H          | 703      | 2      | 0          | S        | 0          | 0    |
| kworker/7:1H          | 748      | 2      | 0          | S        | 0          | 0    |
| kworker/5:1H          | 749      | 2      | 0          | S        | 0          | 0    |
| kworker/6:1H          | 754      | 2      | 0          | S        | 0          | 0    |
| kworker/7:2           | 779      | 2      | 0          | S        | 20         | 0    |
| auditd                | 838      | 1      | 838        | S        | 16         | 2564 |
|                       |          |        |            |          |            |      |
|                       |          |        |            |          |            |      |

Device# show platform software process list switch active R0

•

The table below describes the significant fields shown in the displays.

### Table 5: show platform software process list Field Descriptions

| Field    | Description                                                                                                    |
|----------|----------------------------------------------------------------------------------------------------|
| Name     | Displays the command name associated with the process. Different threads in the same process may have different command values. |
| Pid      | Displays the process ID that is used by the operating system to identify and keep track of the processes.                       |
| PPid     | Displays process ID of the parent process.                                                                                      |
| Group Id | Displays the group ID                                                                                                    |

| Field    | Description                                                                                              |
|----------|----------------------------------------------------------------------------------------------------|
| Status   | Displays the process status in human readable form.                                                      |
| Priority | Displays the negated scheduling priority.                                                                |
| Size     | Prior to Cisco IOS XE Gibraltar 16.10.1:                                                                 |
|          | Displays Virtual Memory size.                                                                            |
|          | From Cisco IOS XE Gibraltar 16.10.1 onwards:                                                             |
|          | Displays the Resident Set Size (RSS) that shows how much memory is allocated to that process in the RAM. |

# show platform software process slot switch

To display platform software process switch information, use the **show platform software process slot switch** command in privileged EXEC mode.

show platform software process slot switch {switch-number | active | standby} {0 | F0 | R0} monitor [{cycles no-of-times [{interval delay [{lines number}]}]}]

| Syntax Description | switch-number                                             |                                                                                                    | Switch number.                                                                                                    |  |  |  |
|--------------------|-----------------------------------------------------------|----------------------------------------------------------------------------------------------------|----------------------------------------------------------------------------------------------------|--|--|--|
|                    | active                                                    |                                                                                                    | Specifies the active instance.                                                                                                    |  |  |  |
|                    | standby                                                   |                                                                                                    | Specifies the standby instance.                                                                                                    |  |  |  |
|                    | 0                                                         |                                                                                                    | Specifies the shared port adapter (SPA) interface processor slot 0.                                                                                                    |  |  |  |
|                    | FO                                                        |                                                                                                    | Specifies the Embedded Service Processor (ESP) slot 0.                                                                                                    |  |  |  |
|                    | R0                                                        |                                                                                                    | Specifies the Route Processor (RP) slot 0.                                                                                                    |  |  |  |
|                    | monitor                                                   |                                                                                                    | Monitors the running processes.                                                                                                    |  |  |  |
|                    | cycles no-of-tmes                                         |                                                                                                    | (Optional) Sets the number of times to run monitor<br>command. Valid values are from 1 to 4294967295.<br>The default is 5.                                                                                                  |  |  |  |
|                    | interval delay                                            |                                                                                                    | <ul><li>(Optional) Sets a delay after each . Valid values are from 0 to 300. The default is 3.</li><li>(Optional) Sets the number of lines of output displayed. Valid values are from 0 to 512. The default is 0.</li></ul> |  |  |  |
|                    | lines number                                              |                                                                                                    |                                                                                                    |  |  |  |
| Command Modes      | Privileged EXEC (#)                                       | )                                                                                                    |                                                                                                    |  |  |  |
| Command History    | Release                                                   | Modification                                                                                                    |                                                                                                    |  |  |  |
|                    | Cisco IOS XE Everest 16.5.1a This command was introduced. |                                                                                                    |                                                                                                    |  |  |  |
| Usage Guidelines   | <b>location</b> commands<br>Free memory and Us            | s display the output of the Linux <b>top</b><br>sed memory as displayed by the Linu<br>nemory by these commands do not m | switch and show processes cpu platform monitor<br>command. The output of these commands display<br>ux top command. The values displayed for the Free<br>match the values displayed by the output of other                   |  |  |  |
| Examples           | The following is san <b>monitor</b> command:              | nple output from the <b>show platform</b>                                                                                | software process slot switch active R0                                                                                                    |  |  |  |

L

#### ${\tt Switch}\#$ show platform software process slot switch active R0 monitor

top - 00:01:52 up 1 day, 11:20, 0 users, load average: 0.50, 0.68, 0.83 Tasks: 311 total, 2 running, 309 sleeping, 0 stopped, 0 zombie Cpu(s): 7.4%us, 3.3%sy, 0.0%ni, 89.2%id, 0.0%wa, 0.0%hi, 0.1%si, 0.0%st 3976844k total, 3955036k used, 21808k free, 419312k buffers Mem: Ok free, 1946764k cached Swap: 0k total, 0k used, PID USER PR NI VIRT RES SHR S %CPU %MEM TIME+ COMMAND 0 3448 1368 912 R 7 0.0 0:00.07 top 5693 root 20 17546 root 20 0 2044m 244m 79m S 7 6.3 186:49.08 fed main event 18662 root 20 0 1806m 678m 263m S 5 17.5 215:32.38 linux iosd-imag 0 171m 42m 33m S 30276 root 5 1.1 125:06.77 repm 20 17835 root 20 0 935m 74m 63m S 4 1.9 82:28.31 sif mgr 2 3.9 18534 root 20 0 182m 150m 10m S 8:12.08 smand 20 0 8440 4740 2184 S 0 0.1 0:09.52 systemd 1 root 20 0 0 0 0 S 0 0.0 0:00.00 kthreadd 2 root 0 0 S 0:02.86 ksoftirqd/0 3 root 20 0 0 0 0.0 5 root 0 -20 0 0 0 S 0 0.0 0:00.00 kworker/0:0H 7 root RΤ 0 0 0 0 S 0 0.0 0:01.44 migration/0 0 0 S 0 0.0 8 root 20 0 0 0:00.00 rcu\_bh 9 root 20 0 0 0 0 S 0 0.0 0:23.08 rcu sched 10 root 20 0 0 0 0 S 0.0 0:58.04 rcuc/0 20 0 0 S 11 root 0 0.0 21:35.60 rcuc/1 0 0 12 root 0 0 0 0 S 0 0.0 0:01.33 migration/1 RΤ

### **Related Commands**

| Command                                      | Description                                                             |  |
|----------------------------------------------|-------------------------------------------------------------------------|--|
| show processes cpu platform monitor location | Displays information about the CPU utilization of the IOS-XE processes. |  |
|                                              |                                                                         |  |

### show platform software status control-processor

To display platform software control-processor status, use the **show platform software status control-processor** command in privileged EXEC mode.

| show platform software status | control-processor [{brief}] |
|-------------------------------|-----------------------------|
|-------------------------------|-----------------------------|

**Syntax Description** brief (Optional) Displays a summary of the platform control-processor status.

### Command Modes Privileged EXEC (#)

Command History Release Modification

### Cisco IOS XE Everest 16.5.1a This command was introduced.

**Examples** 

The following is sample output from the **show platform memory software status control-processor** command:

#### Switch# show platform software status control-processor

2-RPO: online, statistics updated 7 seconds ago Load Average: healthy 1-Min: 1.00, status: healthy, under 5.00 5-Min: 1.21, status: healthy, under 5.00 15-Min: 0.90, status: healthy, under 5.00 Memory (kb): healthy Total: 3976852 Used: 2766284 (70%), status: healthy Free: 1210568 (30%) Committed: 3358008 (84%), under 95% Per-core Statistics CPU0: CPU Utilization (percentage of time spent) User: 4.40, System: 1.70, Nice: 0.00, Idle: 93.80 IRQ: 0.00, SIRQ: 0.10, IOwait: 0.00 CPU1: CPU Utilization (percentage of time spent) User: 3.80, System: 1.20, Nice: 0.00, Idle: 94.90 IRQ: 0.00, SIRQ: 0.10, IOwait: 0.00 CPU2: CPU Utilization (percentage of time spent) User: 7.00, System: 1.10, Nice: 0.00, Idle: 91.89 IRO: 0.00, SIRO: 0.00, IOwait: 0.00 CPU3: CPU Utilization (percentage of time spent) User: 4.49, System: 0.69, Nice: 0.00, Idle: 94.80 IRQ: 0.00, SIRQ: 0.00, IOwait: 0.00 3-RPO: unknown, statistics updated 2 seconds ago Load Average: healthy 1-Min: 0.24, status: healthy, under 5.00 5-Min: 0.27, status: healthy, under 5.00 15-Min: 0.32, status: healthy, under 5.00 Memory (kb): healthy Total: 3976852 Used: 2706768 (68%), status: healthy Free: 1270084 (32%) Committed: 3299332 (83%), under 95% Per-core Statistics

CPU0: CPU Utilization (percentage of time spent)

User: 4.50, System: 1.20, Nice: 0.00, Idle: 94.20 IRQ: 0.00, SIRQ: 0.10, IOwait: 0.00 CPU1: CPU Utilization (percentage of time spent) User: 5.20, System: 0.50, Nice: 0.00, Idle: 94.29 IRQ: 0.00, SIRQ: 0.00, IOwait: 0.00 CPU2: CPU Utilization (percentage of time spent) User: 3.60, System: 0.70, Nice: 0.00, Idle: 95.69 IRQ: 0.00, SIRQ: 0.00, IOwait: 0.00 CPU3: CPU Utilization (percentage of time spent) User: 3.00, System: 0.60, Nice: 0.00, Idle: 96.39 IRQ: 0.00, SIRQ: 0.00, IOwait: 0.00 4-RP0: unknown, statistics updated 2 seconds ago Load Average: healthy 1-Min: 0.21, status: healthy, under 5.00 5-Min: 0.24, status: healthy, under 5.00 15-Min: 0.24, status: healthy, under 5.00 Memory (kb): healthy Total: 3976852 Used: 1452404 (37%), status: healthy Free: 2524448 (63%) Committed: 1675120 (42%), under 95% Per-core Statistics CPU0: CPU Utilization (percentage of time spent) User: 2.30, System: 0.40, Nice: 0.00, Idle: 97.30 IRQ: 0.00, SIRQ: 0.00, IOwait: 0.00 CPU1: CPU Utilization (percentage of time spent) User: 4.19, System: 0.69, Nice: 0.00, Idle: 95.10 IRQ: 0.00, SIRQ: 0.00, IOwait: 0.00 CPU2: CPU Utilization (percentage of time spent) User: 4.79, System: 0.79, Nice: 0.00, Idle: 94.40 IRQ: 0.00, SIRQ: 0.00, IOwait: 0.00 CPU3: CPU Utilization (percentage of time spent) User: 2.10, System: 0.40, Nice: 0.00, Idle: 97.50 IRQ: 0.00, SIRQ: 0.00, IOwait: 0.00 9-RP0: unknown, statistics updated 4 seconds ago Load Average: healthy 1-Min: 0.20, status: healthy, under 5.00 5-Min: 0.35, status: healthy, under 5.00 15-Min: 0.35, status: healthy, under 5.00 Memory (kb): healthy Total: 3976852 Used: 1451328 (36%), status: healthy Free: 2525524 (64%) Committed: 1675932 (42%), under 95% Per-core Statistics CPU0: CPU Utilization (percentage of time spent) User: 1.90, System: 0.50, Nice: 0.00, Idle: 97.60 IRQ: 0.00, SIRQ: 0.00, IOwait: 0.00 CPU1: CPU Utilization (percentage of time spent) User: 4.39, System: 0.19, Nice: 0.00, Idle: 95.40 IRQ: 0.00, SIRQ: 0.00, IOwait: 0.00 CPU2: CPU Utilization (percentage of time spent) User: 5.70, System: 1.00, Nice: 0.00, Idle: 93.30 IRQ: 0.00, SIRQ: 0.00, IOwait: 0.00 CPU3: CPU Utilization (percentage of time spent) User: 1.30, System: 0.60, Nice: 0.00, Idle: 98.00 IRQ: 0.00, SIRQ: 0.10, IOwait: 0.00

The following is sample output from the **show platform memory software status control-processor brief** command:

I

#### Switch# show platform software status control-processor brief

| Slot<br>2-RP0<br>3-RP0<br>4-RP0 | Average<br>Status<br>Healthy<br>Healthy<br>Healthy<br>Healthy | 7 1.<br>7 0.<br>7 0. | .23 0.<br>.11 0. | 21 0.<br>27 0. | .91<br>.31<br>.22 |         |       |           |       |
|---------------------------------|---------------------------------------------------------------|----------------------|------------------|----------------|-------------------|---------|-------|-----------|-------|
| Memory                          | y (kB)                                                        |                      |                  |                |                   |         |       |           |       |
| Slot                            | Status                                                        | 3 ]                  | lotal            | Used           | (Pct)             | Free    | (Pct) | Committed | (Pct) |
| 2-RP0                           | Healthy                                                       | 7 397                | 76852 2          | 766956         | (70%)             | 1209896 | (30%) | 3358352   | (84%) |
| 3-RP0                           | Healthy                                                       | 7 397                | 76852 2          | 2706824        | (68%)             | 1270028 | (32%) | 3299276   | (83%) |
| 4-RP0                           | Healthy                                                       | 7 397                | 76852 1          | 451888         | (37%)             | 2524964 | (63%) | 1675076   | (42%) |
| 9-RP0                           | Healthy                                                       | 7 397                | 76852 1          | 451580         | (37%)             | 2525272 | (63%) | 1675952   | (42%) |
| CPU Ut                          | tilizati                                                      | Lon                  |                  |                |                   |         |       |           |       |
| Slot                            | CPU                                                           | User                 | System           | Nice           | Idle              | IRQ     | SIRQ  | IOwait    |       |
| 2-RP0                           | 0                                                             | 4.10                 | 2.00             | 0.00           | 93.80             | 0.00    | 0.10  | 0.00      |       |
|                                 | 1                                                             | 4.60                 | 1.00             | 0.00           | 94.30             | 0.00    | 0.10  | 0.00      |       |
|                                 | 2                                                             | 6.50                 | 1.10             | 0.00           | 92.40             | 0.00    | 0.00  | 0.00      |       |
|                                 | 3                                                             | 5.59                 | 1.19             | 0.00           | 93.20             | 0.00    | 0.00  | 0.00      |       |
| 3-RP0                           | 0                                                             | 2.80                 | 1.20             | 0.00           | 95.90             | 0.00    | 0.10  |           |       |
|                                 | 1                                                             | 4.49                 | 1.29             | 0.00           | 94.20             | 0.00    | 0.00  | 0.00      |       |
|                                 | 2                                                             | 5.30                 | 1.60             | 0.00           | 93.10             | 0.00    | 0.00  | 0.00      |       |
|                                 | 3                                                             | 5.80                 | 1.20             | 0.00           | 93.00             | 0.00    | 0.00  |           |       |
| 4-RP0                           | 0                                                             | 1.30                 | 0.80             | 0.00           | 97.89             | 0.00    | 0.00  | 0.00      |       |
|                                 | 1                                                             | 1.30                 | 0.20             | 0.00           |                   | 0.00    | 0.00  | 0.00      |       |
|                                 | 2                                                             | 5.60                 | 0.80             | 0.00           |                   |         | 0.00  |           |       |
|                                 | 3                                                             | 5.09                 | 0.19             | 0.00           |                   |         | 0.00  |           |       |
| 9-RP0                           | 0                                                             | 3.99                 | 0.69             | 0.00           | 95.30             | 0.00    | 0.00  | 0.00      |       |
|                                 | 1                                                             | 2.60                 | 0.70             | 0.00           | 96.70             | 0.00    | 0.00  | 0.00      |       |
|                                 | 2                                                             | 4.49                 | 0.89             | 0.00           |                   |         | 0.00  | 0.00      |       |
|                                 | 3                                                             | 2.60                 | 0.20             | 0.00           | 97.20             | 0.00    | 0.00  | 0.00      |       |

# show processes cpu platform monitor

To displays information about the CPU utilization of the IOS-XE processes, use the **show processes cpu platform monitor** command in privileged EXEC mode.

show processes cpu platform monitor location switch {switch-number | active | standby}  $\{0 | F0 | R0\}$ 

| Syntax Description | location                                                                | Displays information about the Field Replaceable Unit (FRU) location.                                                                                                    |
|--------------------|-------------------------------------------------------------------------|----------------------------------------------------------------------------------------------------|
|                    | switch                                                                  | Specifies the switch.                                                                                                    |
|                    | switch-numb                                                             | ber Switch number.                                                                                                    |
|                    | active                                                                  | Specifies the active instance.                                                                                                    |
|                    | standby                                                                 | Specifies the standby instance.                                                                                                    |
|                    | 0                                                                       | Specifies the shared port adapter (SPA) interface processor slot 0.                                                                                                    |
|                    | FO                                                                      | Specifies the Embedded Service Processor (ESP) slot 0.                                                                                                    |
|                    | R0                                                                      | Specifies the Route Processor (RP) slot 0.                                                                                                    |
| Command Modes      | Privileged E                                                            | EXEC (#)                                                                                                    |
| Command History    | Release                                                                 | Modification                                                                                                    |
|                    | Cisco IOS X                                                             | XE Everest 16.5.1a This command was introduced.                                                                                                    |
| Usage Guidelines   | location con<br>Free memory<br>memory and                               | of the <b>show platform software process slot switch</b> and <b>show processes cpu platform monitor</b><br>mmands display the output of the Linux <b>top</b> command. The output of these commands display<br>y and Used memory as displayed by the Linux <b>top</b> command. The values displayed for the Free<br>d Used memory by these commands do not match the values displayed by the output of other<br>emory related CLIs. |
| Examples           | The followin command:                                                   | ng is sample output from the show processes cpu monitor location switch active R0                                                                                                    |
|                    | Switch# <b>sh</b> o                                                     | ow processes cpu platform monitor location switch active R0                                                                                                    |
|                    | Tasks: 312<br>Cpu(s): 7.                                                | <pre>4:21 up 1 day, 11:22, 0 users, load average: 0.42, 0.60, 0.78<br/>total, 4 running, 308 sleeping, 0 stopped, 0 zombie<br/>.4%us, 3.3%sy, 0.0%ni, 89.2%id, 0.0%wa, 0.0%hi, 0.1%si, 0.0%st<br/>6844k total, 3956928k used, 19916k free, 419312k buffers<br/>0k total, 0k used, 0k free, 1947036k cached</pre>                                                                                                    |
|                    | PID USER<br>6294 root<br>17546 root<br>30276 root<br>16 root<br>21 root | 20       0       3448       1368       912 R       9       0.0       0:00.07 top         20       0       2044m       244m       79m S       7       6.3       187:02.07 fed main event         20       0       171m       42m       33m S       7       1.1       125:15.54 repm         20       0       0       0       S       5       0.0       22:07.92 rcuc/2                                                              |

I

| 18662 | root | 20 | 0   | 1806m | 678m | 263m | R | 5 | 17.5 | 215:47.59 | linux_iosd-imag            |
|-------|------|----|-----|-------|------|------|---|---|------|-----------|----------------------------|
| 11    | root | 20 | 0   | 0     | 0    | 0    | S | 4 | 0.0  | 21:37.41  | rcuc/1                     |
| 10333 | root | 20 | 0   | 6420  | 3916 | 1492 | S | 4 | 0.1  | 4:47.03   | <pre>btrace_rotate.s</pre> |
| 10    | root | 20 | 0   | 0     | 0    | 0    | S | 2 | 0.0  | 0:58.13   | rcuc/0                     |
| 6304  | root | 20 | 0   | 776   | 12   | 0    | R | 2 | 0.0  | 0:00.01   | ls                         |
| 17835 | root | 20 | 0   | 935m  | 74m  | 63m  | S | 2 | 1.9  | 82:34.07  | sif_mgr                    |
| 1     | root | 20 | 0   | 8440  | 4740 | 2184 | S | 0 | 0.1  | 0:09.52   | systemd                    |
| 2     | root | 20 | 0   | 0     | 0    | 0    | S | 0 | 0.0  | 0:00.00   | kthreadd                   |
| 3     | root | 20 | 0   | 0     | 0    | 0    | S | 0 | 0.0  | 0:02.86   | ksoftirqd/0                |
| 5     | root | 0  | -20 | 0     | 0    | 0    | S | 0 | 0.0  | 0:00.00   | kworker/0:0H               |
| 7     | root | RT | 0   | 0     | 0    | 0    | S | 0 | 0.0  | 0:01.44   | migration/0                |
|       |      |    |     |       |      |      |   |   |      |           |                            |

| Related Commands | Command                                    | Description                                            |
|------------------|--------------------------------------------|--------------------------------------------------------|
|                  | show platform software process slot switch | Displays platform software process switch information. |

# show processes memory

To display the amount of memory used by each system process, use the **show processes memory** command in privileged EXEC mode.

|                                       |                                                                                                    | <b>cesses memory</b> [{ <i>process-id</i>   <b>sorted</b> [{ <b>allocated</b>   <b>getbufs</b>   <b>holding</b> }] }]                                                                                                    |  |  |  |  |  |
|---------------------------------------|----------------------------------------------------------------------------------------------------|----------------------------------------------------------------------------------------------------|--|--|--|--|--|
| Syntax Description                    | process-id                                                                                                    | (Optional) Process ID (PID) of a specific process. When you specify a process ID, only details for the specified process will be shown.                                                                                                    |  |  |  |  |  |
|                                       | <b>sorted</b> (Optional) Displays memory data sorted by the Allocated, Get Buffers, or Hold the <b>sorted</b> keyword is used by itself, data is sorted by the Holding column by d |                                                                                                    |  |  |  |  |  |
|                                       | allocated                                                                                                    | (Optional) Displays memory data sorted by the Allocated column.                                                                                                    |  |  |  |  |  |
|                                       | getbufs                                                                                                    | getbufs (Optional) Displays memory data sorted by the Getbufs (Get Buffers) column.                                                                                                    |  |  |  |  |  |
|                                       | holding                                                                                                    | (Optional) Displays memory data sorted by the Holding column. This keyword is the default.                                                                                                    |  |  |  |  |  |
| Command Modes                         | Privileged E                                                                                                    | EXEC (#)                                                                                                    |  |  |  |  |  |
| Command History                       | Release                                                                                                    | Modification                                                                                                    |  |  |  |  |  |
|                                       |                                                                                                    |                                                                                                    |  |  |  |  |  |
| · · · · · · · · · · · · · · · · · · · | Cisco IOS 2                                                                                                    | XE Everest 16.5.1a This command was introduced.                                                                                                    |  |  |  |  |  |
|                                       | The show p                                                                                                    | XE Everest 16.5.1a This command was introduced.<br>rocesses memory command and the show processes memory sorted command displays a<br>E total, used, and free memory, followed by a list of processes and their memory impact.                                                                                 |  |  |  |  |  |
| Usage Guidelines                      | The <b>show p</b><br>summary of<br>If the standa                                                                                                    | rocesses memory command and the show processes memory sorted command displays a                                                                                                    |  |  |  |  |  |
|                                       | The <b>show p</b><br>summary of<br>If the standa                                                                                                    | <b>rocesses memory</b> command and the <b>show processes memory sorted</b> command displays a <sup>c</sup> total, used, and free memory, followed by a list of processes and their memory impact.<br>ard <b>show processes memory</b> <i>process-id</i> command is used, processes are sorted by their PID. If |  |  |  |  |  |

The following is sample output from the show processes memory command:

| Device# show processes memory | Device# | e# <b>show</b> | processes | memory |
|-------------------------------|---------|----------------|-----------|--------|
|-------------------------------|---------|----------------|-----------|--------|

| Processor | Pool Total: | 25954228 | Used:   | 8368640 Free: | 175855  | 588              |
|-----------|-------------|----------|---------|---------------|---------|------------------|
| PID TTY   | Allocated   | Freed    | Holding | Getbufs       | Retbufs | Process          |
| 0 0       | 8629528     | 689900   | 6751716 | 0             | 0       | *Init*           |
| 0 0       | 24048       | 12928    | 24048   | 0             | 0       | *Sched*          |
| 0 0       | 260         | 328      | 68      | 350080        | 0       | *Dead*           |
| 1 0       | 0           | 0        | 12928   | 0             | 0       | Chunk Manager    |
| 2 0       | 192         | 192      | 6928    | 0             | 0       | Load Meter       |
| 3 0       | 214664      | 304      | 227288  | 0             | 0       | Exec             |
| 4 0       | 0           | 0        | 12928   | 0             | 0       | Check heaps      |
| 5 0       | 0           | 0        | 12928   | 0             | 0       | Pool Manager     |
| 6 0       | 192         | 192      | 12928   | 0             | 0       | Timers           |
| 7 0       | 192         | 192      | 12928   | 0             | 0       | Serial Backgroun |

| 8  | 0 | 192 | 192 | 12928      | 0   | 0 | AAA high-capacit |
|----|---|-----|-----|------------|-----|---|------------------|
| 9  | 0 | 0   | 0   | 24928      | 0   | 0 | Policy Manager   |
| 10 | 0 | 0   | 0   | 12928      | 0   | 0 | ARP Input        |
| 11 | 0 | 192 | 192 | 12928      | 0   | 0 | DDR Timers       |
| 12 | 0 | 0   | 0   | 12928      | 0   | 0 | Entity MIB API   |
| 13 | 0 | 0   | 0   | 12928      | 0   | 0 | MPLS HC Counter  |
| 14 | 0 | 0   | 0   | 12928      | 0   | 0 | SERIAL A'detect  |
|    |   |     |     |            |     |   |                  |
|    |   |     |     |            |     |   |                  |
|    |   |     |     |            |     |   |                  |
| 78 | 0 | 0   | 0   | 12992      | 0   | 0 | DHCPD Timer      |
| 79 | 0 | 160 | 0   | 13088      | 0   | 0 | DHCPD Database   |
|    |   |     |     | 8329440 To | tal |   |                  |
|    |   |     |     |            |     |   |                  |

The table below describes the significant fields shown in the display.

Table 6: show processes memory Field Descriptions

| Field                 | Description                                                                                                    |
|-----------------------|----------------------------------------------------------------------------------------------------|
| Processor Pool Total  | Total amount of memory, in kilobytes (KB), held for the Processor memory pool.                                                          |
| Used                  | Total amount of used memory, in KB, in the Processor memory pool.                                                                       |
| Free                  | Total amount of free memory, in KB, in the Processor memory pool.                                                                       |
| PID                   | Process ID.                                                                                                    |
| TTY                   | Terminal that controls the process.                                                                                                    |
| Allocated             | Bytes of memory allocated by the process.                                                                                               |
| Freed                 | Bytes of memory freed by the process, regardless of who originally allocated it.                                                        |
| Holding               | Amount of memory, in KB, currently allocated to the process. This includes memory allocated by the process and assigned to the process. |
| Getbufs               | Number of times the process has requested a packet buffer.                                                                              |
| Retbufs               | Number of times the process has relinquished a packet buffer.                                                                           |
| Process               | Process name.                                                                                                    |
| *Init*                | System initialization process.                                                                                                    |
| *Sched*               | The scheduler process.                                                                                                    |
| *Dead*                | Processes as a group that are now dead.                                                                                                 |
| <value> Total</value> | Total amount of memory, in KB, held by all processes (sum of the "Holding" column).                                                     |

The following is sample output from the **show processes memory** command when the **sorted** keyword is used. In this case, the output is sorted by the Holding column, from largest to smallest.

Device# show processes memory sorted

| Proce | essor | Pool Total: | 25954228 | Used:   | 8371280 Free: | 17582948        |
|-------|-------|-------------|----------|---------|---------------|-----------------|
| PID   | TTY   | Allocated   | Freed    | Holding | Getbufs       | Retbufs Process |
| 0     | 0     | 8629528     | 689900   | 6751716 | 0             | 0 *Init*        |

| 3   | 0  | 217304 | 304 | 229928 | 0 | 0 Exec             |
|-----|----|--------|-----|--------|---|--------------------|
| 53  | 0  | 109248 | 192 | 96064  | 0 | 0 DHCPD Receive    |
| 56  | 0  | 0      | 0   | 32928  | 0 | 0 COPS             |
| 19  | 0  | 39048  | 0   | 25192  | 0 | 0 Net Background   |
| 42  | 0  | 0      | 0   | 24960  | 0 | 0 L2X Data Daemon  |
| 58  | 0  | 192    | 192 | 24928  | 0 | 0 X.25 Background  |
| 43  | 0  | 192    | 192 | 24928  | 0 | 0 PPP IP Route     |
| 49  | 0  | 0      | 0   | 24928  | 0 | 0 TCP Protocols    |
| 48  | 0  | 0      | 0   | 24928  | 0 | 0 TCP Timer        |
| 17  | 0  | 192    | 192 | 24928  | 0 | 0 XML Proxy Client |
| 9   | 0  | 0      | 0   | 24928  | 0 | 0 Policy Manager   |
| 40  | 0  | 0      | 0   | 24928  | 0 | 0 L2X SSS manager  |
| 29  | 0  | 0      | 0   | 24928  | 0 | 0 IP Input         |
| 44  | 0  | 192    | 192 | 24928  | 0 | 0 PPP IPCP         |
| 32  | 0  | 192    | 192 | 24928  | 0 | 0 PPP Hooks        |
| 34  | 0  | 0      | 0   | 24928  | 0 | 0 SSS Manager      |
| 41  | 0  | 192    | 192 | 24928  | 0 | 0 L2TP mgmt daemon |
| 16  | 0  | 192    | 192 | 24928  | 0 | 0 Dialer event     |
| 35  | 0  | 0      | 0   | 24928  | 0 | 0 SSS Test Client  |
| Mo: | re |        |     |        |   |                    |

The following is sample output from the **show processes memory** command when a process ID (*process-id*) is specified:

```
Device# show processes memory 1
```

```
Process ID: 1

Process Name: Chunk Manager

Total Memory Held: 8428 bytes

Processor memory holding = 8428 bytes

pc = 0x60790654, size = 6044, count = 1

pc = 0x6076584, size = 1544, count = 1

pc = 0x6076584, size = 652, count = 1

pc = 0x6076FF18, size = 188, count = 1

I/O memory holding = 0 bytes
```

#### Device# show processes memory 2

```
Process ID: 2

Process Name: Load Meter

Total Memory Held: 3884 bytes

Processor memory holding = 3884 bytes

pc = 0x60790654, size = 3044, count = 1

pc = 0x6076DBC4, size = 652, count = 1

pc = 0x6076FF18, size = 188, count = 1

I/O memory holding = 0 bytes
```

#### **Related Commands**

| Command        | Description                                                              |
|----------------|--------------------------------------------------------------------------|
| show memory    | Displays statistics about memory, including memory-free pool statistics. |
| show processes | Displays information about the active processes.                         |

# show processes memory platform

To display memory usage per Cisco IOS XE process, use the show processes memory platform command in privileged EXEC mode.

show processes memory platform [{detailed {name process-name | process-id process-ID} [{location | maps [{location}] | smaps [{location}]}] | location | sorted [{location}]}] switch {switch-number | active | standby } {0 | F0 | R0 }

#### Syntax Description

| escription | detailed process-name | (Optional) Displays detailed memory information for a specified Cisco IOS XE process.           |
|------------|-----------------------|-------------------------------------------------------------------------------------------------|
|            | name process-name     | (Optional) Matches the Cisco IOS XE process name.                                               |
|            | process-id process-ID | (Optional) Matches the Cisco IOS XE process ID.                                                 |
|            | location              | (Optional) Displays information about the FRU location.                                         |
|            | maps                  | (Optional) Displays memory maps of a process.                                                   |
|            | smaps                 | (Optional) Displays smaps of a process.                                                         |
|            | sorted                | (Optional) Displays the sorted output based on the total memory used by Cisco IOS XE processes. |
|            | switch switch-number  | Displays information about the device.                                                          |
|            | active                | Displays information about the active instance of the switch.                                   |
|            | standby               | Displays information about the standby instance of the switch.                                  |
|            | 0                     | Displays information about the SPA-Inter-Processor slot 0.                                      |
|            | F0                    | Displays information about the Embedded Service<br>Processor (ESP) slot 0.                      |
|            | R0                    | Displays information about the Route Processor (RP) slot 0.                                     |
| l Modes    | Privileged EXEC (#)   |                                                                                                 |
| l History  | Release Mo            | dification                                                                                      |

**Command History** Kelease Modification Cisco IOS XE Everest 16.5.1a The command was introduced. **Examples** 

The following is sample output from the show processes memory platform command:

Command

|      | 1215272K |       |     |         |       |        |                 |
|------|----------|-------|-----|---------|-------|--------|-----------------|
| Pid  | Text     |       |     | Dynamic | RSS   |        | Name            |
| 1    | 1246     |       |     | 1308    |       | 8328   | systemd         |
| 96   | 233      | 2796  |     | 132     |       | 12436  | systemd-journal |
| 105  | 284      | 1796  | 132 | 176     |       | 5208   | systemd-udevd   |
| 707  | 52       | 2660  | 132 | 172     |       | 11688  | in.telnetd      |
| 744  | 968      | 3264  | 132 | 1700    | 3264  | 5800   | brelay.sh       |
| 835  | 52       | 2660  | 132 | 172     | 2660  | 11688  | in.telnetd      |
| 863  | 968      | 3264  | 132 | 1700    | 3264  | 5800   | brelay.sh       |
| 928  | 968      | 3996  | 132 | 2312    | 3996  | 6412   | reflector.sh    |
| 933  | 968      | 3976  | 132 | 2312    | 3976  | 6412   | droputil.sh     |
| 934  | 968      | 2140  | 132 | 528     | 2140  | 4628   | oom.sh          |
| 936  | 173      | 936   | 132 | 132     | 936   | 3068   | xinetd          |
| 945  | 968      | 1472  | 132 | 132     | 1472  | 4168   | libvirtd.sh     |
| 947  | 592      | 43164 | 132 | 3096    | 43164 | 154716 | repm            |
| 954  | 45       | 932   | 132 | 132     | 932   | 3132   | rpcbind         |
| 986  | 482      | 3476  | 132 | 132     | 3476  | 169288 | libvirtd        |
| 988  | 66       | 940   | 132 | 132     | 940   | 2724   | rpc.statd       |
| 993  | 968      | 928   | 132 | 132     | 928   | 4232   | boothelper_evt. |
| 1017 | 21       | 640   | 132 | 132     | 640   | 2500   | inotifywait     |
| 1089 | 102      | 1200  | 132 | 132     | 1200  | 3328   | rpc.mountd      |
| 1328 | 9        | 2940  | 132 | 148     | 2940  | 13844  | rotee           |
| 1353 | 39       | 532   | 132 | 132     | 532   | 2336   | sleep           |
| !    |          |       |     |         |       |        |                 |
| !    |          |       |     |         |       |        |                 |
| !    |          |       |     |         |       |        |                 |

#### Switch# show processes memory platform

System memory: 3976852K total, 2761580K used, 1215272K free, Lowest: 1215272K

#### The following is sample output from the show processes memory platform information command:

Switch# show processes memory platform location switch active R0

System memory: 3976852K total, 2762844K used, 1214008K free, Lowest: 1214008K

| Pid | Text | Data | Stack | Dynamic | RSS  | Total | Name            |
|-----|------|------|-------|---------|------|-------|-----------------|
| 1   | 1246 | 4400 | 132   | 1308    | 4400 | 8328  | systemd         |
| 96  | 233  | 2796 | 132   | 132     | 2796 | 12436 | systemd-journal |
| 105 | 284  | 1796 | 132   | 176     | 1796 | 5208  | systemd-udevd   |
| 707 | 52   | 2660 | 132   | 172     | 2660 | 11688 | in.telnetd      |
| 744 | 968  | 3264 | 132   | 1700    | 3264 | 5800  | brelay.sh       |
| 835 | 52   | 2660 | 132   | 172     | 2660 | 11688 | in.telnetd      |
| 863 | 968  | 3264 | 132   | 1700    | 3264 | 5800  | brelay.sh       |
| 928 | 968  | 3996 | 132   | 2312    | 3996 | 6412  | reflector.sh    |
| 933 | 968  | 3976 | 132   | 2312    | 3976 | 6412  | droputil.sh     |
| !   |      |      |       |         |      |       |                 |
| !   |      |      |       |         |      |       |                 |
| !   |      |      |       |         |      |       |                 |

### The following is sample output from the show processes memory platform sorted command:

Switch# show processes memory platform sorted

|                       | free,              | 1213968K | 62884K used,    | otal, 27   |                  | -               | -              |
|-----------------------|--------------------|----------|-----------------|------------|------------------|-----------------|----------------|
| Name                  | Total              | RSS      | Dynamic         | Stack      | -                | 1213968<br>Text | Lowest:<br>Pid |
| wcm<br>fed main event | 2675968<br>2093076 |          | 18004<br>103908 | 136<br>132 | 264964<br>248588 | 3787<br>324     | 9655<br>17261  |

I

!

| 7885  | 149848 | 684864 | 136 | 80   | 684864 | 1853548 | linux iosd-imag |
|-------|--------|--------|-----|------|--------|---------|-----------------|
|       |        |        |     |      |        |         |                 |
| 17891 | 398    | 75772  | 136 | 1888 | 75772  | 958240  | sif_mgr         |
| 17067 | 1087   | 77912  | 136 | 1796 | 77912  | 702184  | platform_mgr    |
| 4268  | 391    | 102084 | 136 | 5596 | 102084 | 482656  | cli_agent       |
| 4856  | 357    | 93388  | 132 | 3680 | 93388  | 340052  | dbm             |
| 29842 | 8722   | 64428  | 132 | 8056 | 64428  | 297068  | fman fp image   |
| 5960  | 9509   | 76088  | 136 | 3200 | 76088  | 287156  | fman rp         |
| !     |        |        |     |      |        |         | _               |
| !     |        |        |     |      |        |         |                 |
| !     |        |        |     |      |        |         |                 |
|       |        |        |     |      |        |         |                 |

The following is sample output from the show processes memory platform sorted location switch active R0 command:

Switch# show processes memory platform sorted location switch active R0

| System  | memory: | 3976852K t | otal, 27 | 63584K used | d, 12132681 | K free, |                 |
|---------|---------|------------|----------|-------------|-------------|---------|-----------------|
| Lowest: | 1213268 | 3K         |          |             |             |         |                 |
| Pid     | Text    | Data       | Stack    | Dynamic     | RSS         | Total   | Name            |
|         |         |            |          |             |             |         |                 |
| 9655    | 3787    | 264968     | 136      | 18004       | 264968      | 2675968 | wcm             |
| 17261   | 324     | 249020     | 132      | 103908      | 249020      | 2093076 | fed main event  |
| 7885    | 149848  | 684912     | 136      | 80          | 684912      | 1853548 | linux iosd-imag |
| 17891   | 398     | 75884      | 136      | 1888        | 75884       | 958240  |                 |
| 17067   | 1087    | 77820      | 136      | 1796        | 77820       | 702184  | platform mgr    |
| 4268    | 391     | 102084     | 136      | 5596        | 102084      | 482656  | cli agent       |
| 4856    | 357     | 93388      | 132      | 3680        | 93388       | 340052  | dbm             |
| 29842   | 8722    | 64428      | 132      | 8056        | 64428       | 297068  | fman fp image   |
| 5960    | 9509    | 76088      | 136      | 3200        | 76088       | 287156  |                 |
| !       |         |            |          |             |             |         | —               |
| !       |         |            |          |             |             |         |                 |

20760521 c o = o 

# show power inline

To display the Power over Ethernet (PoE) status for the specified PoE port, the specified stack member, or for all PoE ports in the switch stack, use the **show power inline** command in EXEC mode.

show power inline [{police | priority}] [{interface-id | module stack-member-number}] [detail]

|                             | -                                                                                                    |                                                                                                    |                                                                                                    |                                                                                                    |                                                                                                    |                                                                                                    |                                                                                                    |  |  |
|-----------------------------|----------------------------------------------------------------------------------------------------|----------------------------------------------------------------------------------------------------|----------------------------------------------------------------------------------------------------|----------------------------------------------------------------------------------------------------|----------------------------------------------------------------------------------------------------|----------------------------------------------------------------------------------------------------|----------------------------------------------------------------------------------------------------|--|--|
| Syntax Description          | police                                                                                                    |                                                                                                    |                                                                                                    |                                                                                                    |                                                                                                    | <ul><li>(Optional) Displays the power policing information about real-time power consumption.</li><li>(Optional) Displays the power inline port priority for each port.</li></ul> |                                                                                                    |  |  |
|                             | priority                                                                                                    |                                                                                                    |                                                                                                    |                                                                                                    | (Optional) Di                                                                                                    |                                                                                                    |                                                                                                    |  |  |
|                             | interface-                                                                                                    | interface-id                                                                                                    |                                                                                                    |                                                                                                    |                                                                                                    | (Optional) ID of the physical interface.                                                                                                    |                                                                                                    |  |  |
|                             | module s                                                                                                    | tack-men                                                                                                    | nber-nı                                                                                              | umber                                                                                                    | (Optional) Lin<br>member.                                                                                                    | (Optional) Limits the display to ports on the specified stack member.                                                                                                    |                                                                                                    |  |  |
|                             |                                                                                                    |                                                                                                    |                                                                                                    |                                                                                                    | The range is 1                                                                                                    | to 9.                                                                                                    |                                                                                                    |  |  |
|                             |                                                                                                    |                                                                                                    |                                                                                                    |                                                                                                    | This keyword                                                                                                    | is supported on                                                                                                    | ly on stacking-capable switches.                                                                        |  |  |
|                             | detail                                                                                                    |                                                                                                    |                                                                                                    |                                                                                                    | (Optional) Di                                                                                                    | splays detailed o                                                                                                    | output of the interface or module.                                                                      |  |  |
| Command Modes               | User EXE                                                                                                    | С                                                                                                    |                                                                                                    |                                                                                                    |                                                                                                    |                                                                                                    |                                                                                                    |  |  |
|                             | Privileged                                                                                                    | EXEC                                                                                                    |                                                                                                    |                                                                                                    |                                                                                                    |                                                                                                    |                                                                                                    |  |  |
|                             |                                                                                                    |                                                                                                    |                                                                                                    |                                                                                                    |                                                                                                    | I                                                                                                    | Modification                                                                                            |  |  |
| Command History             | Release                                                                                                    |                                                                                                    |                                                                                                    |                                                                                                    |                                                                                                    |                                                                                                    |                                                                                                    |  |  |
| Command History             | Release<br>Cisco IOS                                                                                                    | S XE Eve                                                                                                    | erest 16                                                                                             | 5.5.1a                                                                                                    |                                                                                                    | ]                                                                                                    | This command was introduced.                                                                            |  |  |
|                             | Cisco IOS                                                                                                    | example                                                                                                    |                                                                                                    |                                                                                                    | show power inline o                                                                                                    |                                                                                                    | This command was introduced.<br>able that follows describes                                             |  |  |
|                             | Cisco IOS                                                                                                    | example<br>fields.                                                                                                    | ofoutp                                                                                               | out from the                                                                                                    | show power inline o                                                                                                    |                                                                                                    |                                                                                                    |  |  |
|                             | Cisco IOS<br>This is an o<br>the output<br>Device> s                                                                                                    | example<br>fields.<br>show pow<br>Availab<br>(Watts                                                                                                    | ofoutp                                                                                               | ut from the<br>line<br><sup>Used</sup><br>(Watts)                                                                               | Remaining<br>(Watts)                                                                                                    |                                                                                                    |                                                                                                    |  |  |
|                             | Cisco IOS<br>This is an o<br>the output<br>Device> s<br>Module<br>1                                                                                                    | example<br>fields.<br>Show pow<br>Availab<br>(Watts<br>                                                                                                    | of outp                                                                                              | ut from the<br>Used<br>(Watts)                                                                                                  | Remaining<br>(Watts)<br>n/a                                                                                                    |                                                                                                    |                                                                                                    |  |  |
|                             | Cisco IOS<br>This is an o<br>the output<br>Device> s<br>Module                                                                                                    | example<br>fields.<br>Show pow<br>Availab<br>(Watts                                                                                                    | of outp                                                                                              | ut from the<br>Line<br>Used<br>(Watts)                                                                                          | Remaining<br>(Watts)                                                                                                    |                                                                                                    |                                                                                                    |  |  |
|                             | Cisco IOS<br>This is an o<br>the output<br>Device> s<br>Module<br>1<br>2                                                                                               | example<br>fields.<br>Show pow<br>Availab<br>(Watts<br><br>n/<br>n/                                                                                                   | of outp                                                                                              | ut from the<br>Used<br>(Watts)<br>n/a<br>n/a                                                                                    | Remaining<br>(Watts)<br><br>n/a<br>n/a                                                                                                    |                                                                                                    |                                                                                                    |  |  |
|                             | Cisco IOS<br>This is an o<br>the output<br>Device> s<br>Module<br>1<br>2<br>3                                                                                          | example<br>fields.<br>show pow<br>Availab<br>(Watts<br>                                                                                                    | of outp                                                                                              | ut from the<br>Used<br>(Watts)<br>n/a<br>n/a<br>15.4<br>6.3<br>Pow                                                              | Remaining<br>(Watts)<br><br>n/a<br>n/a<br>1424.6<br>713.7                                                                                          |                                                                                                    | able that follows describes                                                                             |  |  |
|                             | Cisco IOS<br>This is an o<br>the output<br>Device> s<br>Module<br><br>1<br>2<br>3<br>4<br>Interface                                                                    | example<br>fields.<br>Availab<br>(Watts<br>                                                                                                    | of outp<br>per inl<br>ple<br>a<br>a<br>0<br>0<br>0<br>0<br>0<br>0<br>0<br>0<br>0<br>0<br>0<br>0<br>0 | used<br>(Watts)<br>n/a<br>15.4<br>6.3<br>Pow<br>(Wa                                                                             | Remaining<br>(Watts)<br><br>n/a<br>n/a<br>1424.6<br>713.7<br>rer Device<br>tts)                                                                    | command. The ta                                                                                                    | able that follows describes                                                                             |  |  |
|                             | Cisco IOS<br>This is an e<br>the output<br>Device> s<br>Module<br><br>1<br>2<br>3<br>4<br>Interface<br>Gi3/0/1                                                         | example<br>fields.<br>Availab<br>(Watts<br>(Watts<br>n/<br>n/<br>1440.<br>720.<br>e Admin<br>auto                                                                     | of outp<br>per inl<br>ple<br>a<br>a<br>0<br>0<br>0<br>0<br>0<br>0<br>0<br>0<br>0<br>0<br>0<br>0<br>0 | but from the<br>Used<br>(Watts)<br><br>n/a<br>15.4<br>6.3<br>Pow<br>(Wa<br>0.0                                                  | Remaining<br>(Watts)<br><br>n/a<br>n/a<br>1424.6<br>713.7<br>Ter Device<br>tts)<br>                                                                | command. The ta<br>Class<br>                                                                                                    | Max<br>30.0                                                                                             |  |  |
|                             | Cisco IOS<br>This is an e<br>the output<br>Device> s<br>Module<br>1<br>2<br>3<br>4<br>Interface<br>Gi3/0/1<br>Gi3/0/2                                                  | example<br>fields.<br>Availab<br>(Watts<br>(Watts<br>n/<br>n/<br>1440.<br>720.<br>e Admin<br>auto<br>auto                                                             | of outp<br>per inl<br>ple<br>a<br>a<br>0<br>0<br>0<br>0<br>0<br>0<br>0<br>0<br>0<br>0<br>0<br>0<br>0 | Dut from the<br>Used<br>(Watts)<br><br>n/a<br>15.4<br>6.3<br>Pow<br>(Wa<br>0.0<br>0.0                                           | Remaining<br>(Watts)<br><br>n/a<br>n/a<br>1424.6<br>713.7<br>Mer Device<br>tts)<br><br>n/a<br>n/a                                                  | command. The ta<br>Class<br>                                                                                                    | Max<br>30.0<br>30.0                                                                                     |  |  |
|                             | Cisco IOS<br>This is an o<br>the output<br>Device> s<br>Module<br><br>1<br>2<br>3<br>4<br>Interface<br>Gi3/0/1<br>Gi3/0/2<br>Gi3/0/3                                   | example fields.<br>Show pow<br>Availab<br>(Watts<br><br>n/<br>1440.<br>720.<br>e Admin<br><br>auto<br>auto<br>auto<br>auto                                            | of outp<br>er inl<br>ble<br>a<br>o<br>o<br>o<br>o<br>o<br>ff<br>off<br>off                           | Dut from the<br>Used<br>(Watts)<br><br>n/a<br>15.4<br>6.3<br>Pow<br>(Wa<br>0.0<br>0.0<br>0.0                                    | Remaining<br>(Watts)<br><br>n/a<br>n/a<br>1424.6<br>713.7<br>rer Device<br>tts)<br><br>n/a<br>n/a<br>n/a                                           | command. The ta<br>Class<br>                                                                                                    | Max<br>30.0<br>30.0<br>30.0<br>30.0                                                                     |  |  |
|                             | Cisco IOS<br>This is an o<br>the output<br>Device> s<br>Module<br><br>1<br>2<br>3<br>4<br>Interface<br>Gi3/0/1<br>Gi3/0/2<br>Gi3/0/3<br>Gi3/0/4                        | example<br>fields.<br>Availab<br>(Watts<br>(Watts<br>// 1440.<br>720.<br>e Admin<br>auto<br>auto<br>auto<br>auto<br>auto                                              | of outp<br>er inl<br>ole<br>a<br>o<br>o<br>oper<br>off<br>off<br>off<br>off                          | Dut from the<br>Used<br>(Watts)<br><br>n/a<br>15.4<br>6.3<br>Pow<br>(Wa<br>0.0<br>0.0<br>0.0<br>0.0                             | Remaining<br>(Watts)<br><br>n/a<br>n/a<br>1424.6<br>713.7<br>Ter Device<br>tts)<br><br>n/a<br>n/a<br>n/a<br>n/a<br>n/a                             | command. The ta<br>Class<br>                                                                                                    | Max<br>30.0<br>30.0<br>30.0<br>30.0<br>30.0                                                             |  |  |
|                             | Cisco IOS<br>This is an of<br>the output<br>Device> s<br>Module<br><br>1<br>2<br>3<br>4<br>Interface<br>Gi3/0/1<br>Gi3/0/2<br>Gi3/0/3<br>Gi3/0/4<br>Gi3/0/5            | example<br>fields.<br>Show pow<br>Availab<br>(Watts<br>(Watts<br>(Watts<br><br>n/<br>1440.<br>720.<br>2 Admin<br>auto<br>auto<br>auto<br>auto<br>auto<br>auto<br>auto | of outp<br>er inl<br>ole<br>ole<br>ole<br>of<br>off<br>off<br>off<br>off<br>off                      | Dut from the<br>Used<br>(Watts)<br><br>n/a<br>15.4<br>6.3<br>Pow<br>(Wa<br>0.0<br>0.0<br>0.0<br>0.0<br>0.0                      | Remaining<br>(Watts)<br><br>n/a<br>n/a<br>1424.6<br>713.7<br>Ter Device<br>tts)<br><br>n/a<br>n/a<br>n/a<br>n/a<br>n/a<br>n/a                      | command. The ta<br>Class<br>                                                                                                    | Max<br><br>30.0<br>30.0<br>30.0<br>30.0<br>30.0<br>30.0<br>30.0                                         |  |  |
|                             | Cisco IOS<br>This is an of<br>the output<br>Device> s<br>Module<br><br>1<br>2<br>3<br>4<br>Interface<br>Gi3/0/1<br>Gi3/0/2<br>Gi3/0/3<br>Gi3/0/4<br>Gi3/0/5<br>Gi3/0/6 | example<br>fields.<br>show pow<br>Availab<br>(Watts<br><br>n/<br>1440.<br>720.<br>720.<br>auto<br>auto<br>auto<br>auto<br>auto<br>auto<br>auto<br>auto                | of outp<br>rer inl<br>lle<br>a<br>a<br>0<br>0<br>0<br>0<br>0<br>0<br>0<br>0<br>0<br>0<br>0<br>0<br>0 | but from the<br>Used<br>(Watts)<br><br>n/a<br>15.4<br>6.3<br>Pow<br>(Wa<br>0.0<br>0.0<br>0.0<br>0.0<br>0.0<br>0.0<br>0.0<br>0.0 | Remaining<br>(Watts)<br><br>n/a<br>n/a<br>1424.6<br>713.7<br>rer Device<br>tts)<br><br>n/a<br>n/a<br>n/a<br>n/a<br>n/a<br>n/a<br>n/a<br>n/a        | command. The ta<br>Class<br>                                                                                                    | Max<br><br>30.0<br>30.0<br>30.0<br>30.0<br>30.0<br>30.0<br>30.0<br>30.0<br>30.0<br>30.0<br>30.0<br>30.0 |  |  |
| Command History<br>Examples | Cisco IOS<br>This is an of<br>the output<br>Device> s<br>Module<br><br>1<br>2<br>3<br>4<br>Interface<br>Gi3/0/1<br>Gi3/0/2<br>Gi3/0/3<br>Gi3/0/4<br>Gi3/0/5            | example<br>fields.<br>Show pow<br>Availab<br>(Watts<br>(Watts<br>(Watts<br><br>n/<br>1440.<br>720.<br>2 Admin<br>auto<br>auto<br>auto<br>auto<br>auto<br>auto<br>auto | of outp<br>er inl<br>ole<br>ole<br>ole<br>of<br>off<br>off<br>off<br>off<br>off                      | Dut from the<br>Used<br>(Watts)<br><br>n/a<br>15.4<br>6.3<br>Pow<br>(Wa<br>0.0<br>0.0<br>0.0<br>0.0<br>0.0                      | Remaining<br>(Watts)<br><br>n/a<br>n/a<br>1424.6<br>713.7<br>rer Device<br>tts)<br><br>n/a<br>n/a<br>n/a<br>n/a<br>n/a<br>n/a<br>n/a<br>n/a<br>n/a | command. The ta<br>Class<br>                                                                                                    | Max<br><br>30.0<br>30.0<br>30.0<br>30.0<br>30.0<br>30.0<br>30.0                                         |  |  |

| Gi3/0/9                                                                                          | auto    | off | 0.0 | n/a | n/a | 30.0 |
|--------------------------------------------------------------------------------------------------|---------|-----|-----|-----|-----|------|
| Gi3/0/10                                                                                         | auto    | off | 0.0 | n/a | n/a | 30.0 |
| Gi3/0/11                                                                                         | auto    | off | 0.0 | n/a | n/a | 30.0 |
| Gi3/0/12                                                                                         | auto    | off | 0.0 | n/a | n/a | 30.0 |
| <output t<="" td=""><td>runcate</td><td>ed&gt;</td><td></td><td></td><td></td><td></td></output> | runcate | ed> |     |     |     |      |

This is an example of output from the show power inline interface-id command on a switch port:

| Device> show power inline gigabitethernet1/0/1 |       |      |         |        |       |      |  |  |
|------------------------------------------------|-------|------|---------|--------|-------|------|--|--|
| Interface                                      | Admin | Oper | Power   | Device | Class | Max  |  |  |
|                                                |       |      | (Watts) |        |       |      |  |  |
|                                                |       |      |         |        |       |      |  |  |
| Gi1/0/1                                        | auto  | off  | 0.0     | n/a    | n/a   | 30.0 |  |  |

This is an example of output from the **show power inline module** *switch-number* command on stack member 3. The table that follows describes the output fields.

| Device> s                      | how pow | er inline m | odule 3 |        |       |      |  |
|--------------------------------|---------|-------------|---------|--------|-------|------|--|
| Module .                       | Availab | le Used     | Rem     | aining |       |      |  |
|                                | (Watts  | ) (Watt     | s) (W   | atts)  |       |      |  |
|                                |         |             |         |        |       |      |  |
| 3                              | 865.    | 0 864.      | 0       | 1.0    |       |      |  |
| Interface                      | Admin   | Oper        | Power   | Device | Class | Max  |  |
|                                |         |             | (Watts) |        |       |      |  |
|                                |         |             |         |        |       |      |  |
| Gi3/0/1                        | auto    | power-deny  | 4.0     | n/a    | n/a   | 15.4 |  |
| Gi3/0/2                        | auto    | off         | 0.0     | n/a    | n/a   | 15.4 |  |
| Gi3/0/3                        | auto    | off         | 0.0     | n/a    | n/a   | 15.4 |  |
| Gi3/0/4                        | auto    | off         | 0.0     | n/a    | n/a   | 15.4 |  |
| Gi3/0/5                        | auto    | off         | 0.0     | n/a    | n/a   | 15.4 |  |
| Gi3/0/6                        | auto    | off         | 0.0     | n/a    | n/a   | 15.4 |  |
| Gi3/0/7                        | auto    | off         | 0.0     | n/a    | n/a   | 15.4 |  |
| Gi3/0/8                        | auto    | off         | 0.0     | n/a    | n/a   | 15.4 |  |
| Gi3/0/9                        | auto    | off         | 0.0     | n/a    | n/a   | 15.4 |  |
| Gi3/0/10                       | auto    | off         | 0.0     | n/a    | n/a   | 15.4 |  |
| <output truncated=""></output> |         |             |         |        |       |      |  |

#### Table 7: show power inline Field Descriptions

| Field     | Description                                                                                                    |  |
|-----------|----------------------------------------------------------------------------------------------------|--|
| Available | The total amount of configured power <sup><math>1</math></sup> on the PoE switch in watts (W).                          |  |
| Used      | The amount of configured power that is allocated to PoE ports in watts.                                                 |  |
| Remaining | The amount of configured power in watts that is not allocated to ports in the system.<br>(Available – Used = Remaining) |  |
| Admin     | Administration mode: auto, off, static.                                                                                 |  |

| Field            | Description                                                                                                    |
|------------------|----------------------------------------------------------------------------------------------------|
| Oper             | Operating mode:                                                                                                    |
|                  | • on—The powered device is detected, and power is applied.                                                                                                    |
|                  | • off—No PoE is applied.                                                                                                    |
|                  | • faulty—Device detection or a powered device is in a faulty state.                                                                                                    |
|                  | • power-deny—A powered device is detected, but no PoE is available, or the maximum wattage exceeds the detected powered-device maximum.                                                                   |
| Power            | The maximum amount of power that is allocated to the powered device in watts. This value is the same as the value in the <i>Cutoff Power</i> field in the <b>show power inline police</b> command output. |
| Device           | The device type detected: n/a, unknown, Cisco powered-device, IEEE powered-device, or the name from CDP.                                                                                                  |
| Class            | The IEEE classification: n/a or a value from 0 to 4.                                                                                                    |
| Max              | The maximum amount of power allocated to the powered device in watts.                                                                                                    |
| AdminPowerMax    | The maximum amount power allocated to the powered device in watts when the switch polices the real-time power consumption. This value is the same as the <i>Max</i> field value.                          |
| AdminConsumption | The power consumption of the powered device in watts when the switch polices the real-time power consumption. If policing is disabled, this value is the same as the <i>AdminPowerMax</i> field value.    |

<sup>1</sup> The configured power is the power that you manually specify or that the switch specifies by using CDP power negotiation or the IEEE classification, which is different than the real-time power that is monitored with the power sensing feature.

This is an example of output from the **show power inline police** command on a stacking-capable switch:

| Device> <b>s</b><br>Module | Availab | le    | Used  | l <b>ice</b><br>Remainin<br>(Watts) | 2      |        |       |
|----------------------------|---------|-------|-------|-------------------------------------|--------|--------|-------|
|                            |         |       |       | 370.0                               |        |        |       |
| 3                          | 865.    | 0     | 864.0 | 1.0                                 | C      |        |       |
|                            | Admin   | Oper  |       | Admin                               | Oper   | Cutoff | Oper  |
| Interface                  | State   | State |       | Police                              | Police | Power  | Power |
|                            |         |       |       |                                     |        |        |       |
| Gi1/0/1                    |         |       |       |                                     | n/a    |        | 0.0   |
| Gi1/0/2                    | auto    | off   |       | log                                 | n/a    | 5.4    | 0.0   |
| Gi1/0/3                    | auto    | off   |       | errdisable                          | n/a    | 5.4    | 0.0   |
| Gi1/0/4                    | off     | off   |       | none                                | n/a    | n/a    | 0.0   |
| Gi1/0/5                    | off     | off   |       | log                                 | n/a    | 5.4    | 0.0   |
| Gi1/0/6                    | off     | off   |       | errdisable                          | n/a    | 5.4    | 0.0   |
| Gi1/0/7                    | auto    | off   |       | none                                | n/a    | n/a    | 0.0   |
| Gi1/0/8                    | auto    | off   |       | log                                 | n/a    | 5.4    | 0.0   |
| Gi1/0/9                    | auto    | on    |       | none                                | n/a    | n/a    | 5.1   |
| Gi1/0/10                   | auto    | on    |       | log                                 | ok     | 5.4    | 4.2   |
| Gi1/0/11                   | auto    | on    |       | log                                 | log    | 5.4    | 5.9   |
| Gi1/0/12                   | auto    | on    |       | errdisable                          | ok     | 5.4    | 4.2   |

```
Gil/0/13 auto errdisable errdisable n/a 5.4 0.0 <output truncated>
```

In the previous example:

- The Gi1/0/1 port is shut down, and policing is not configured.
- The Gi1/0/2 port is shut down, but policing is enabled with a policing action to generate a syslog message.
- The Gi1/0/3 port is shut down, but policing is enabled with a policing action is to shut down the port.
- Device detection is disabled on the Gi1/0/4 port, power is not applied to the port, and policing is disabled.
- Device detection is disabled on the Gi1/0/5 port, and power is not applied to the port, but policing is enabled with a policing action to generate a syslog message.
- Device detection is disabled on the Gi1/0/6 port, and power is not applied to the port, but policing is enabled with a policing action to shut down the port.
- The Gi1/0/7 port is up, and policing is disabled, but the switch does not apply power to the connected device.
- The Gi1/0/8 port is up, and policing is enabled with a policing action to generate a syslog message, but the switch does not apply power to the powered device.
- The Gi1/0/9 port is up and connected to a powered device, and policing is disabled.
- The Gi1/0/10 port is up and connected to a powered device, and policing is enabled with a policing action to generate a syslog message. The policing action does not take effect because the real-time power consumption is less than the cutoff value.
- The Gi1/0/11 port is up and connected to a powered device, and policing is enabled with a policing action to generate a syslog message.
- The Gi1/0/12 port is up and connected to a powered device, and policing is enabled with a policing action to shut down the port. The policing action does not take effect because the real-time power consumption is less than the cutoff value.
- The Gi1/0/13 port is up and connected to a powered device, and policing is enabled with a
  policing action to shut down the port.

This is an example of output from the **show power inline police** *interface-id* command on a standalone switch. The table that follows describes the output fields.

| Device> <b>s</b> | now powe | er inline po | olice gigab: | itethernet1, | /0/1   |       |
|------------------|----------|--------------|--------------|--------------|--------|-------|
| Interface        | Admin    | Oper         | Admin        | Oper         | Cutoff | Oper  |
|                  | State    | State        | Police       | Police       | Power  | Power |
|                  |          |              |              |              |        |       |
| Gi1/0/1          | auto     | off          | none         | n/a          | n/a    | 0.0   |

| Field           | Description                                                                                                    |  |  |  |  |  |
|-----------------|----------------------------------------------------------------------------------------------------|--|--|--|--|--|
| Available       | The total amount of configured power <sup><math>2</math></sup> on the switch in watts (W).                                                                                                    |  |  |  |  |  |
| Used            | he amount of configured power allocated to PoE ports in watts.                                                                                                    |  |  |  |  |  |
| Remaining       | The amount of configured power in watts that is not allocated to ports in the system. (Available $-$ Used = Remaining)                                                                                                    |  |  |  |  |  |
| Admin State     | Administration mode: auto, off, static.                                                                                                    |  |  |  |  |  |
| Oper State      | <ul> <li>Operating mode:</li> <li>errdisable—Policing is enabled.</li> <li>faulty—Device detection on a powered device is in a faulty state.</li> <li>off—No PoE is applied.</li> <li>on—The powered device is detected, and power is applied.</li> <li>power-deny—A powered device is detected, but no PoE is available, or the real-time power consumption exceeds the maximum power allocation.</li> <li>Note The operating mode is the current PoE state for the specified PoE port, the specified stack member, or for all PoE ports on the switch.</li> </ul> |  |  |  |  |  |
| Admin<br>Police | <ul> <li>Status of the real-time power-consumption policing feature:</li> <li>errdisable—Policing is enabled, and the switch shuts down the port when the real-time power consumption exceeds the maximum power allocation.</li> <li>log—Policing is enabled, and the switch generates a syslog message when the real-time power consumption exceeds the maximum power allocation.</li> <li>none—Policing is disabled.</li> </ul>                                                                                                    |  |  |  |  |  |
| Oper Police     | <ul> <li>Policing status:</li> <li>errdisable—The real-time power consumption exceeds the maximum power allocation, and the switch shuts down the PoE port.</li> <li>log—The real-time power consumption exceeds the maximum power allocation, and the switch generates a syslog message.</li> <li>n/a—Device detection is disabled, power is not applied to the PoE port, or no policing action is configured.</li> <li>ok—Real-time power consumption is less than the maximum power allocation.</li> </ul>                                                       |  |  |  |  |  |
| Cutoff Power    | The maximum power allocated on the port. When the real-time power consumption is greater than this value, the switch takes the configured policing action.                                                                                                    |  |  |  |  |  |
| Oper Power      | The real-time power consumption of the powered device.                                                                                                    |  |  |  |  |  |

#### Table 8: show power inline police Field Descriptions

<sup>2</sup> The configured power is the power that you manually specify or that the switch specifies by using CDP power negotiation or the IEEE classification, which is different than the real-time power that is monitored with the power sensing feature.

This is an example of output from the **show power inline priority** command on a standalone switch.

I

| Device> sho | ow powe | r inline pr | iority   |
|-------------|---------|-------------|----------|
| Interface   | Admin   | Oper        | Priority |
|             | State   | State       |          |
|             |         |             |          |
|             |         |             |          |
| Gi1/0/1     | auto    | off         | low      |
| Gi1/0/2     | auto    | off         | low      |
| Gi1/0/3     | auto    | off         | low      |
| Gi1/0/4     | auto    | off         | low      |
| Gi1/0/5     | auto    | off         | low      |
| Gi1/0/6     | auto    | off         | low      |
| Gi1/0/7     | auto    | off         | low      |
| Gi1/0/8     | auto    | off         | low      |
| Gi1/0/9     | auto    | off         | low      |

### show stack-power

To display information about StackPower stacks or switches in a power stack, use the **show stack-power** command in EXEC mode.

{show stack-power [{budgeting | detail | load-shedding | neighbors}] [order *power-stack-name*] | [{stack-name [*stack-id*] | switch [*switch-id*]}]}

| Syntax Description | budgeting                                                                                                    | (Optional                                                                                       | ) Displays the stack power budget t                    | able.                                                                           |  |  |  |  |
|--------------------|----------------------------------------------------------------------------------------------------|-------------------------------------------------------------------------------------------------|--------------------------------------------------------|---------------------------------------------------------------------------------|--|--|--|--|
|                    | detail                                                                                                    | (Optional                                                                                       | ) Displays the stack power stack de                    | tails.                                                                          |  |  |  |  |
|                    | load-shedding                                                                                                    | load-shedding (Optional) Displays the stack power load shedding table.                          |                                                        |                                                                                 |  |  |  |  |
|                    | <b>neighbors</b> (Optional) Displays the stack power neighbor table.                                                      |                                                                                                 |                                                        |                                                                                 |  |  |  |  |
|                    | order power-stack-name                                                                                                    | order <i>power-stack-name</i> (Optional) Displays the load shedding priority for a power stack. |                                                        |                                                                                 |  |  |  |  |
|                    |                                                                                                    | <b>Note</b> This keyword is available only after the <b>load-shedding</b>                       |                                                        |                                                                                 |  |  |  |  |
|                    | stack-name                                                                                                    | · •                                                                                             | ) Displays budget table, details, or 1<br>power stack. | neighbors for all power stacks or the                                           |  |  |  |  |
|                    |                                                                                                    | Note                                                                                            | This keyword is not available af                       | ter the <b>load-shedding</b> keyword.                                           |  |  |  |  |
|                    | stack-id                                                                                                    | (Optional) Power stack ID for the power stack. The stack ID must be 31 characters or less.      |                                                        |                                                                                 |  |  |  |  |
|                    | switch(Optional) Displays budget table, details, load-shedding, or neighbors for all<br>switches or the specified switch. |                                                                                                 |                                                        |                                                                                 |  |  |  |  |
|                    | <i>switch-id</i> (Optional) Switch ID for the switch. The switch number is from 1 to 9.                                   |                                                                                                 |                                                        |                                                                                 |  |  |  |  |
| Command Modes      | Privileged EXEC                                                                                                    |                                                                                                 |                                                        |                                                                                 |  |  |  |  |
| Command History    | Release                                                                                                    |                                                                                                 |                                                        | Modification                                                                    |  |  |  |  |
|                    | Cisco IOS XE Denali 16                                                                                                    | .3.2                                                                                            |                                                        | Support for all the options was enabled for this command.                       |  |  |  |  |
|                    | Cisco IOS XE Denali 16.1.1 This command was reintroduced.                                                                 |                                                                                                 |                                                        |                                                                                 |  |  |  |  |
| Usage Guidelines   | This command is availabl                                                                                                  | le only on                                                                                      | switch stacks running the IP Base o                    | r IP Services image.                                                            |  |  |  |  |
|                    |                                                                                                    | hutdown n                                                                                       | eighbor switch. The command outp                       | <b>stack-power</b> command still includes<br>but shows the stack power topology |  |  |  |  |
| Examples           | This is an example of out                                                                                                 | put from th                                                                                     | ne show stack-power command:                           |                                                                                 |  |  |  |  |

I

#### Device# show stack-power

| Power Stack<br>Name | Stack<br>Mode | Stack<br>Topolgy | Total<br>Pwr(W) |     | Alloc<br>Pwr(W) | Unused<br>Pwr(W) | Num<br>SW | Num<br>PS |
|---------------------|---------------|------------------|-----------------|-----|-----------------|------------------|-----------|-----------|
|                     |               |                  |                 |     |                 |                  |           |           |
| Powerstack-1        | SP-PS         | Stndaln          | 350             | 150 | 200             | 0                | 1         | 1         |

#### This is an example of output from the show stack-power budgeting command:

| Device# show stack-power budgeting |            |         |                  |                 |        |        |                  |     |
|------------------------------------|------------|---------|------------------|-----------------|--------|--------|------------------|-----|
| Power Stack                        | Stack      | Stack   | Total            | Rsvd            | Alloc  | Unused | Num              | Num |
| Name                               | Mode       | Topolgy | Pwr(W)           | Pwr(W)          | Pwr(W) | Pwr(W) | SW               | PS  |
|                                    |            |         |                  | 1 5 0           |        |        |                  |     |
| Powerstack-1                       | SP-PS      | Stndaln | 350              | 150             | 200    | 0      | Ţ                | Ţ   |
| Power Stack<br>SW Name             | PS-<br>(W) | A PS-B  | Power<br>Budat ( | Allc<br>W) Powe |        |        | onsumd<br>/s/PoE |     |
|                                    |            |         |                  |                 |        |        |                  |     |
| 1 Powerstack-1                     | 350        | 0       | 200              | 200             | 0      | 60     | ) /0             |     |
|                                    |            |         |                  |                 |        |        |                  |     |
| Totals:                            |            |         |                  | 200             | 0      | 60     | ) /0             |     |

# show system mtu

To display the global maximum transmission unit (MTU) or maximum packet size set for the switch, use the **show system mtu** command in privileged EXEC mode.

show system mtu

| Syntax Description | This command has no arguments or keywords.                             |                                                                    |  |  |  |
|--------------------|------------------------------------------------------------------------|--------------------------------------------------------------------|--|--|--|
| Command Default    | None                                                                   |                                                                    |  |  |  |
| Command Modes      | Privileged EXEC                                                        |                                                                    |  |  |  |
| Command History    | Release                                                                | Modification                                                       |  |  |  |
|                    | Cisco IOS XE Everest 16.5.1a                                           | This command was introduced.                                       |  |  |  |
| Usage Guidelines   | For information about the MTU values and the stack <b>mtu</b> command. | c configurations that affect the MTU values, see the <b>system</b> |  |  |  |
| Examples           | This is an example of output from the <b>show system</b>               | <b>n mtu</b> command:                                              |  |  |  |

# show tech-support

To automatically run **show** commands that display system information, use the **show tech-support** command in the privilege EXEC mode.

#### show tech-support

[cef | cft | eigrp | evc | fnf | | ipc | ipmulticast | ipsec | mfib | nat | nbar | onep | ospf | page | password | rsvp | subscriber | vrrp | wccp

| Syntax Descriptioncef(Optional) Displays CEF related information.cft(Optional) Displays CFT related information.eigrp(Optional) Displays EIGRP related information.evc(Optional) Displays EVC related information.fnf(Optional) Displays flexible netflow related information.ipc(Optional) Displays IPC related information.ipmulticast(Optional) Displays IP multicast related information. |  |
|----------------------------------------------------------------------------------------------------|--|
| eigrp(Optional) Displays EIGRP related information.evc(Optional) Displays EVC related information.fnf(Optional) Displays flexible netflow related information.ipc(Optional) Displays IPC related information.                                                                                                    |  |
| evc(Optional) Displays EVC related information.fnf(Optional) Displays flexible netflow related information.ipc(Optional) Displays IPC related information.                                                                                                    |  |
| fnf(Optional) Displays flexible netflow related information.ipc(Optional) Displays IPC related information.                                                                                                    |  |
| ipc (Optional) Displays IPC related information.                                                                                                    |  |
|                                                                                                    |  |
| ipmulticast (Optional) Displays IP multicast related information.                                                                                                    |  |
|                                                                                                    |  |
| <b>ipsec</b> (Optional) Displays IPSEC related information.                                                                                                    |  |
| <b>mfib</b> (Optional) Displays MFIB related information.                                                                                                    |  |
| <b>nat</b> (Optional) Displays NAT related information.                                                                                                    |  |
| <b>nbar</b> (Optional) Displays NBAR related information.                                                                                                    |  |
| onep (Optional) Displays ONEP related information.                                                                                                    |  |
| ospf (Optional) Displays OSPF related information.                                                                                                    |  |
| <b>page</b> (Optional) Displays the command output on a single page at a time. Use the Return display the next line of output or use the space bar to display the next page of inform not used, the output scrolls (that is, it does not stop for page breaks).                                                                                                    |  |
| Press the <b>Ctrl-C</b> keys to stop the command output.                                                                                                    |  |
| <b>password</b> (Optional) Leaves passwords and other security information in the output. If not used, and other security-sensitive information in the output are replaced with the label " <re< td=""><td></td></re<>                                                                                                    |  |
| rsvp (Optional) Displays IP RSVP related information.                                                                                                    |  |
| subscriber (Optional) Displays subscriber related information.                                                                                                    |  |
| vrrp (Optional) Displays VRRP related information.                                                                                                    |  |
| wccp (Optional) Displays WCCP related information.                                                                                                    |  |
| Driviloged EVEC (#)                                                                                                    |  |

**Command Modes** 

Privileged EXEC (#)

| Command History | Release                        | Modification                                                                                      |
|-----------------|--------------------------------|---------------------------------------------------------------------------------------------------|
|                 | Cisco IOS XE Gibraltar 16.10.1 | This command was enhanced to display the output of the <b>show logging onboard uptime</b> command |
|                 | Cisco IOS XE Everest 16.5.1a   | This command was implemented<br>on the Cisco Catalyst 9300 Series<br>Switches                     |

#### Usage Guidelines

The output from the **show tech-support** command is very long. To better manage this output, you can redirect the output to a file (for example, **show tech-support** > *filename*) in the local writable storage file system or the remote file system. Redirecting the output to a file also makes sending the output to your Cisco Technical Assistance Center (TAC) representative easier.

You can use one of the following redirection methods:

- > *filename* Redirects the output to a file.
- >> filename Redirects the output to a file in append mode.

# speed

To specify the speed of a 10/100/1000/2500/5000 Mbps port, use the **speed** command in interface configuration mode. To return to the default value, use the **no** form of this command.

 $speed \quad \{10 \mid 100 \mid 1000 \mid 2500 \mid 5000 \mid auto \quad [\{10 \mid 100 \mid 1000 \mid 2500 \mid 5000\}] \mid nonegotiate\} \\ no \ speed \quad \label{eq:speed}$ 

| Syntax Description | 10                                                                                                    | Specifies that the port runs at 10 Mbps.                                                                                         |                                                                                                    |  |  |  |  |
|--------------------|----------------------------------------------------------------------------------------------------|----------------------------------------------------------------------------------------------------|----------------------------------------------------------------------------------------------------|--|--|--|--|
| -                  | 100                                                                                                    | Specifies that the port runs at 100 Mbps.                                                                                        |                                                                                                    |  |  |  |  |
|                    | 1000                                                                                                    | Specifies that the port runs at 1000 Mbps Mb/s ports.                                                                            | s. This option is valid and visible only on 10/100/1000                                                                                                    |  |  |  |  |
| -                  | <b>2500</b> Specifies that the port runs at 2500 Mbps. This option is valid and visible only on multi-Gigabit-supported Ethernet ports.                                                                                          |                                                                                                    |                                                                                                    |  |  |  |  |
| -                  | 5000                                                                                                    | 5000 Specifies that the port runs at 5000 Mbps. This option is valid and visible only on multi-Gigabit-supported Ethernet ports. |                                                                                                    |  |  |  |  |
|                    | auto                                                                                                    |                                                                                                    | ld run, automatically, based on the port at the other <b>1000</b> , <b>1000</b> , <b>2500</b> , or <b>5000</b> keyword with the <b>auto</b> the specified speeds. |  |  |  |  |
| -                  | nonegotiate                                                                                                    | Disables autonegotiation, and the port ru                                                                                        | uns at 1000 Mbps.                                                                                                    |  |  |  |  |
| Command Default    | The default i                                                                                                    | s <b>auto</b> .                                                                                                    |                                                                                                    |  |  |  |  |
| Command Modes      | Interface con                                                                                                    | figuration                                                                                                    |                                                                                                    |  |  |  |  |
| Command History    | Release                                                                                                    |                                                                                                    | Modification                                                                                                    |  |  |  |  |
| -                  | Cisco IOS X                                                                                                    | KE Everest 16.5.1a                                                                                                    | This command was introduced.                                                                                                    |  |  |  |  |
| Usage Guidelines   | You cannot c                                                                                                    | configure speed on 10-Gigabit Ethernet po                                                                                        | orts.                                                                                                    |  |  |  |  |
|                    | Except for the 1000BASE-T small form-factor pluggable (SFP) modules, you can configure the speed to not negotiate ( <b>nonegotiate</b> ) when an SFP module port is connected to a device that does not support autonegotiation. |                                                                                                    |                                                                                                    |  |  |  |  |
| ,                  | The new keywords, 2500 and 5000 are visible only on multi-Gigabit (m-Gig) Ethernet supporting devices.                                                                                                    |                                                                                                    |                                                                                                    |  |  |  |  |
| 5                  | setting, and t                                                                                                    |                                                                                                    | he device at the other end of the link for the speed<br>ated value. The duplex setting remains configured on<br>etting mismatch.                                  |  |  |  |  |
| ]                  | If one interfa                                                                                                    |                                                                                                    | ghly recommend the default autonegotiation settings.<br>end does not, use the auto setting on the supported                                                       |  |  |  |  |
|                    |                                                                                                    |                                                                                                    |                                                                                                    |  |  |  |  |

|          | <u> </u> |                                                                                                    |
|----------|----------|----------------------------------------------------------------------------------------------------|
|          | Caution  | Changing the interface speed and duplex mode configuration might shut down and re-enable the interface during the reconfiguration.                                       |
|          |          | guidelines on setting the switch speed and duplex parameters, see the "Configuring Interface Characteristics" pter in the software configuration guide for this release. |
|          | Veri     | ify your settings using the show interfaces privileged EXEC command.                                                                                                    |
| Examples | The      | following example shows how to set speed on a port to 100 Mbps:                                                                                                    |
|          |          | <pre>ice(config)# interface gigabitethernet1/0/1 ice(config-if)# speed 100</pre>                                                                                         |
|          | The      | following example shows how to set a port to autonegotiate at only 10 Mbps:                                                                                              |
|          |          | <pre>ice(config)# interface gigabitethernet1/0/1 ice(config-if)# speed auto 10</pre>                                                                                     |
|          | The      | following example shows how to set a port to autonegotiate at only 10 or 100 Mbps:                                                                                       |
|          |          | <pre>ice(config)# interface gigabitethernet1/0/1 ice(config-if)# speed auto 10 100</pre>                                                                                 |

### stack-power

To configure StackPower parameters for the power stack or for a switch in the power stack, use the **stack power** command in global configuration mode. To return to the default setting, use the **no** form of the command,

stack-power {stack power-stack-name | switch stack-member-number}
no stack-power {stack power-stack-name | switch stack-member-number}

| Syntax Description | stack power-stack-name                                                                                                    | Specifies the name of the power stack. The name can be up to 31 characters. Entering these keywords followed by a carriage return enters power stack configuration mode. |  |  |  |  |
|--------------------|----------------------------------------------------------------------------------------------------|----------------------------------------------------------------------------------------------------|--|--|--|--|
|                    | switch stack-member-number                                                                                                    | Specifies the switch number in the stack (1 to 4) to enter switch stack-power configuration mode for the switch.                                                         |  |  |  |  |
| Command Default    | There is no default.                                                                                                    |                                                                                                    |  |  |  |  |
| Command Modes      | Global configuration                                                                                                    |                                                                                                    |  |  |  |  |
| Command History    | Release                                                                                                    | Modification                                                                                                    |  |  |  |  |
|                    | Cisco IOS XE Everest 16.5.1                                                                                                    | a This command was introduced.                                                                                                    |  |  |  |  |
| Usage Guidelines   | When you enter the <b>stack-power stack</b> <i>power stack name</i> command, you enter power stack configuration mode, and these commands are available:                                                                                                    |                                                                                                    |  |  |  |  |
|                    | <ul> <li>default—Returns a command to its default setting.</li> <li>exit—Exits ARP access-list configuration mode.</li> <li>mode—Sets the power mode for the power stack. See the mode command.</li> <li>no—Negates a command or returns to default settings.</li> </ul>                                                                                        |                                                                                                    |  |  |  |  |
|                    | If you enter the <b>stack-power switch</b> <i>switch-number</i> command with a switch number that is not participating in StackPower, you receive an error message.                                                                                                    |                                                                                                    |  |  |  |  |
|                    | When you enter the <b>stack-power switch</b> <i>switch-number</i> command with the number of a switch participating in StackPower, you enter switch stack power configuration mode, and these commands are available:                                                                                                    |                                                                                                    |  |  |  |  |
|                    | <ul> <li>default—Returns a command to its default setting.</li> <li>exit—Exits switch stack power configuration mode.</li> <li>no—Negates a command or returns to default settings.</li> </ul>                                                                                                    |                                                                                                    |  |  |  |  |
|                    | <ul> <li>power-priority—Sets the power priority for the switch and the switch ports. See the power-priority command.</li> </ul>                                                                                                    |                                                                                                    |  |  |  |  |
|                    | <ul> <li>stack-id <i>name</i>—Enters the name of the power stack to which the switch belongs. If you do not enter the power stack-ID, the switch does not inherit the stack parameters. The name can be up to 31 characters.</li> <li>standalone—Forces the switch to operate in standalone power mode. This mode shuts down both stack power ports.</li> </ul> |                                                                                                    |  |  |  |  |
| Examples           | This example removes switch 2, which is connected to the power stack, from the power pool and shutting down both power ports:                                                                                                    |                                                                                                    |  |  |  |  |

Device(config)# stack-power switch 2
Device(config-switch-stackpower)# standalone
Device(config-switch-stackpower)# exit

### switchport block

To prevent unknown multicast or unicast packets from being forwarded, use the **switchport block** command in interface configuration mode. To allow forwarding unknown multicast or unicast packets, use the **no** form of this command.

switchport block {multicast | unicast}
no switchport block {multicast | unicast}

| Syntax Description                                                    | multicast                                                                                                    | Specifie  | es that unknown multicast traff                         | ic should be blocked.                                                                   |  |
|-----------------------------------------------------------------------|----------------------------------------------------------------------------------------------------|-----------|---------------------------------------------------------|-----------------------------------------------------------------------------------------|--|
|                                                                       |                                                                                                    | Note      | Only pure Layer 2 multica<br>or IPv6 information in the | ast traffic is blocked. Multicast packets that contain IPv4<br>behader are not blocked. |  |
|                                                                       | unicast Specifies that unknown unicast traffic should be blocked.                                                                                                    |           |                                                         |                                                                                         |  |
| Command Default Unknown multicast and unicast traffic is not blocked. |                                                                                                    |           |                                                         | ked.                                                                                    |  |
| Command Modes                                                         | Interface c                                                                                                    | onfigura  | tion                                                    |                                                                                         |  |
| Command History                                                       | Release                                                                                                    |           |                                                         | Modification                                                                            |  |
|                                                                       | Cisco IOS                                                                                                    | S XE Eve  | erest 16.5.1a                                           | This command was introduced.                                                            |  |
| Usage Guidelines                                                      | By default, all traffic with unknown MAC addresses is sent to all ports. You can block unknown multicast or unicast traffic on protected or nonprotected ports. If unknown multicast or unicast traffic is not blocked on a protected port, there could be security issues. |           |                                                         |                                                                                         |  |
|                                                                       | With multicast traffic, the port blocking feature blocks only pure Layer 2 packets. Multicast packets that contain IPv4 or IPv6 information in the header are not blocked.                                                                                                  |           |                                                         |                                                                                         |  |
|                                                                       | Blocking unknown multicast or unicast traffic is not automatically enabled on protected ports; you must explicitly configure it.                                                                                                    |           |                                                         |                                                                                         |  |
|                                                                       | For more information about blocking packets, see the software configuration guide for this release.                                                                                                    |           |                                                         |                                                                                         |  |
|                                                                       | This example shows how to block unknown unicast traffic on an interface:                                                                                                    |           |                                                         |                                                                                         |  |
|                                                                       | Device(config-if)# switchport block unicast                                                                                                    |           |                                                         |                                                                                         |  |
|                                                                       | Vou con u                                                                                                    | orify you | r sotting by ontaring the <b>show</b>                   | interfaces interface id switchnort privileged                                           |  |

You can verify your setting by entering the **show interfaces** *interface-id* **switchport** privileged EXEC command.

# system mtu

| Syntax Description | bytes                                                                                                    |                                   |  |  |  |
|--------------------|----------------------------------------------------------------------------------------------------|-----------------------------------|--|--|--|
| Command Default    | The default MTU size for all ports is 1500 bytes.                                                                     |                                   |  |  |  |
| Command Modes      | Global configuration                                                                                                  |                                   |  |  |  |
| Command History    | Release                                                                                                    | Modification                      |  |  |  |
|                    | Cisco IOS XE Everest 16.5.1a                                                                                          | This command was introduced.      |  |  |  |
| Usage Guidelines   | You can verify your setting by entering the <b>show sy</b>                                                            | stem mtu privileged EXEC command. |  |  |  |
|                    | The switch does not support the MTU on a per-interface basis.                                                         |                                   |  |  |  |
|                    | If you enter a value that is outside the allowed range for the specific type of interface, the value is not accepted. |                                   |  |  |  |

# voice-signaling vlan (network-policy configuration)

To create a network-policy profile for the voice-signaling application type, use the **voice-signaling vlan** command in network-policy configuration mode. To delete the policy, use the **no** form of this command.

**voice-signaling vlan** {*vlan-id* [{**cos** *cos-value* | **dscp** *dscp-value*}] | **dot1p** [{**cos** *l2-priority* | **dscp** *dscp*}] | **none** | **untagged**}

| Syntax Description | <i>vlan-id</i> (Optional) The VLAN for voice traffic. The range is 1 to 4094.                                                                                                    |                                                                                                    |  |  |  |
|--------------------|----------------------------------------------------------------------------------------------------|----------------------------------------------------------------------------------------------------|--|--|--|
|                    | cos cos-value                                                                                                    | e (Optional) Specifies the Layer 2 priority class of service (CoS) for the configured VLAN.<br>The range is 0 to 7; the default is 5.      |  |  |  |
|                    | dscp dscp-value                                                                                                    | (Optional) Specifies the differentiated services code point (DSCP) value for the configured VLAN. The range is 0 to 63; the default is 46. |  |  |  |
|                    | dot1p                                                                                                    | (Optional) Configures the phone to use IEEE 802.1p priority tagging and to use VLAN 0 (the native VLAN).                                   |  |  |  |
|                    | none                                                                                                    | (Optional) Does not instruct the Cisco IP phone about the voice VLAN. The phone uses the configuration from the phone key pad.             |  |  |  |
|                    | <b>untagged</b> (Optional) Configures the phone to send untagged voice traffic. This is the default for the phone.                                                                                                    |                                                                                                    |  |  |  |
| Command Default    | No network-policy profiles for the voice-signaling application type are defined.                                                                                                    |                                                                                                    |  |  |  |
|                    | The default CoS value is 5.                                                                                                    |                                                                                                    |  |  |  |
|                    | The default DSCP value is 46.                                                                                                    |                                                                                                    |  |  |  |
|                    | The default tagging mode is untagged.                                                                                                    |                                                                                                    |  |  |  |
| Command Modes      | Network-policy pr                                                                                                    | rofile configuration                                                                                                    |  |  |  |
| Command History    | Release                                                                                                    | Modification                                                                                                    |  |  |  |
|                    | Cisco IOS XE Ev                                                                                                    | This command was introduced.                                                                                                    |  |  |  |
| Usage Guidelines   | Use the <b>network-policy profile</b> global configuration command to create a profile and to enter network-policy profile configuration mode.                                                                                                    |                                                                                                    |  |  |  |
|                    | The voice-signaling application type is for network topologies that require a different policy for voice signaling than for voice media. This application type should not be advertised if all of the same network policies apply as those advertised in the voice policy TLV. |                                                                                                    |  |  |  |
|                    | When you are in network-policy profile configuration mode, you can create the profile for voice-signaling by specifying the values for VLAN, class of service (CoS), differentiated services code point (DSCP), and tagging mode.                                              |                                                                                                    |  |  |  |
|                    | These profile attributes are contained in the Link Layer Discovery Protocol for Media Endpoint Devices (LLDP-MED) network-policy time-length-value (TLV).                                                                                                    |                                                                                                    |  |  |  |
|                    |                                                                                                    |                                                                                                    |  |  |  |

To return to privileged EXEC mode from the network-policy profile configuration mode, enter the **exit** command.

This example shows how to configure voice-signaling for VLAN 200 with a priority 2 CoS:

```
Device(config)# network-policy profile 1
Device(config-network-policy)# voice-signaling vlan 200 cos 2
```

This example shows how to configure voice-signaling for VLAN 400 with a DSCP value of 45:

```
Device(config)# network-policy profile 1
Device(config-network-policy)# voice-signaling vlan 400 dscp 45
```

This example shows how to configure voice-signaling for the native VLAN with priority tagging:

```
Device(config-network-policy) # voice-signaling vlan dot1p cos 4
```

### voice vlan (network-policy configuration)

To create a network-policy profile for the voice application type, use the **voice vlan** command in network-policy configuration mode. To delete the policy, use the **no** form of this command.

voice vlan {*vlan-id* [{cos *cos-value* | dscp *dscp-value*}] | dot1p [{cos *l2-priority* | dscp *dscp*}] | none | untagged}

| Syntax Description | vlan-id                                                                                                    | (Optional) The VLAN for voice traffic                                                                                                    | c. The range is 1 to 4094.   |  |
|--------------------|----------------------------------------------------------------------------------------------------|----------------------------------------------------------------------------------------------------|------------------------------|--|
|                    | cos cos-value                                                                                                    | <ul> <li>(Optional) Specifies the Layer 2 priority class of service (CoS) for the configured VLAN. The range is 0 to 7; the default is 5.</li> <li>(Optional) Specifies the differentiated services code point (DSCP) value for the configured VLAN. The range is 0 to 63; the default is 46.</li> </ul> |                              |  |
|                    | dscp dscp-value                                                                                                    |                                                                                                    |                              |  |
|                    | dot1p                                                                                                    | (Optional) Configures the phone to use IEEE 802.1p priority tagging and to use VLAN 0 (the native VLAN).                                                                                                    |                              |  |
|                    | none                                                                                                    | (Optional) Does not instruct the Cisco IP phone about the voice VLAN. The phone use the configuration from the phone key pad.                                                                                                    |                              |  |
|                    | <b>untagged</b> (Optional) Configures the phone to send untagged voice traffic. This is the defaul the phone.                                                                                                    |                                                                                                    |                              |  |
| Command Default    | No network-policy profiles for the voice application type are defined.                                                                                                    |                                                                                                    |                              |  |
|                    | The default CoS value is 5.                                                                                                    |                                                                                                    |                              |  |
|                    | The default DSCP value is 46.                                                                                                    |                                                                                                    |                              |  |
|                    | The default taggin                                                                                                    | g mode is untagged.                                                                                                    |                              |  |
| Command Modes      | Network-policy profile configuration                                                                                                    |                                                                                                    |                              |  |
| Command History    | Release                                                                                                    |                                                                                                    | Modification                 |  |
|                    | Cisco IOS XE Ev                                                                                                    | erest 16.5.1a                                                                                                    | This command was introduced. |  |
| Usage Guidelines   | Use the <b>network-policy profile</b> global configuration command to create a profile and to enter network-policy profile configuration mode.                                                                                                    |                                                                                                    |                              |  |
|                    | The voice application type is for dedicated IP telephones and similar devices that support interactive voice services. These devices are typically deployed on a separate VLAN for ease of deployment and enhanced security through isolation from data applications. |                                                                                                    |                              |  |
|                    | When you are in network-policy profile configuration mode, you can create the profile for voice by specifying the values for VLAN, class of service (CoS), differentiated services code point (DSCP), and tagging mode.                                               |                                                                                                    |                              |  |
|                    | These profile attributes are contained in the Link Layer Discovery Protocol for Media Endpoint Devices (LLDP-MED) network-policy time-length-value (TLV).                                                                                                    |                                                                                                    |                              |  |
|                    |                                                                                                    |                                                                                                    |                              |  |

To return to privileged EXEC mode from the network-policy profile configuration mode, enter the **exit** command.

This example shows how to configure the voice application type for VLAN 100 with a priority 4 CoS:

```
Device(config) # network-policy profile 1
Device(config-network-policy) # voice vlan 100 cos 4
```

This example shows how to configure the voice application type for VLAN 100 with a DSCP value of 34:

```
Device(config)# network-policy profile 1
Device(config-network-policy)# voice vlan 100 dscp 34
```

This example shows how to configure the voice application type for the native VLAN with priority tagging:

Device(config-network-policy) # voice vlan dot1p cos 4